# KORG

# opsix<br>module ALTERED FM SYNTHESIZER

[入门指南](#page-29-0) [Guía de inicio rápido](#page-22-0) [Quick Start Guide](#page-1-0) [Guide de prise en main](#page-8-0) [Blitzstart](#page-15-0)

[クイック・スタート・ガイド](#page-36-0)

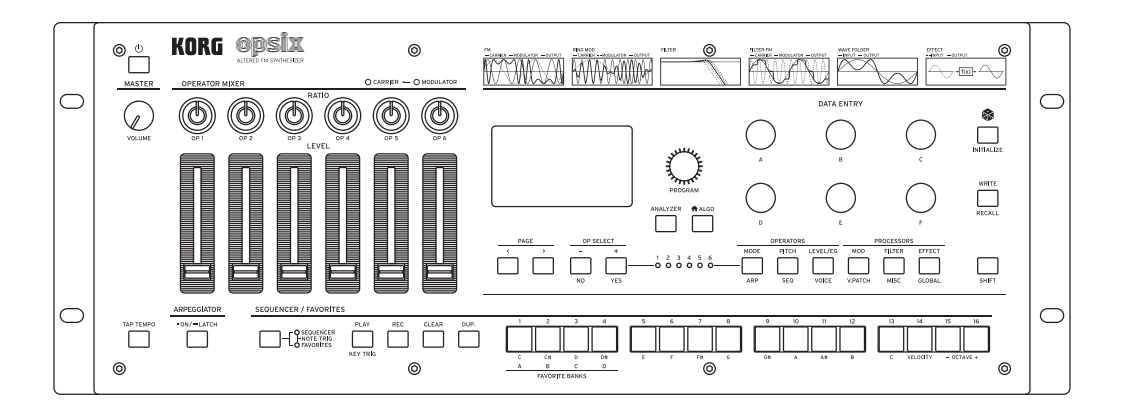

# <span id="page-1-0"></span>opsix<br>module **ALTERED FM SYNTHESIZER Quick Start Guide**

# **Table of Contents**

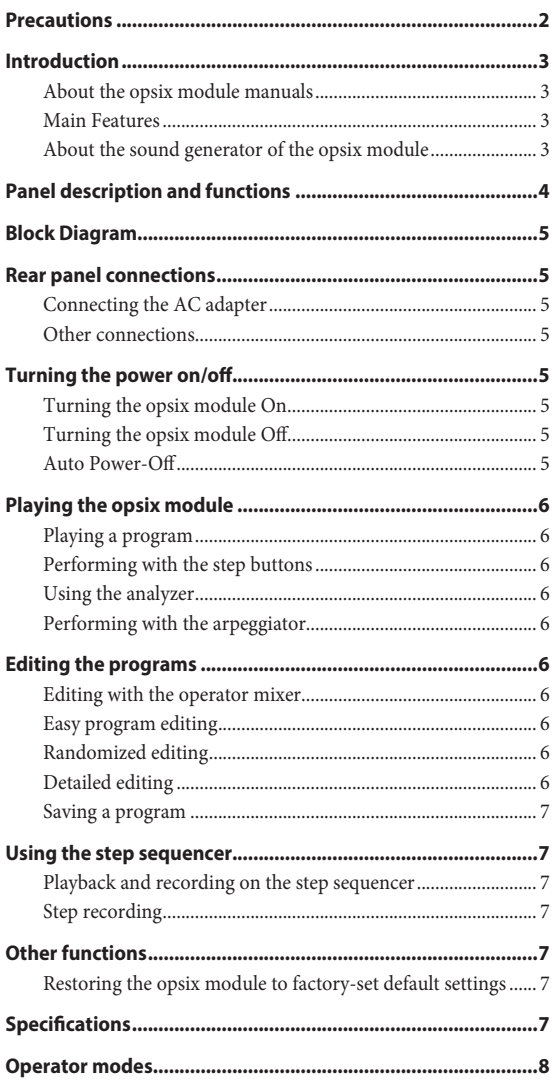

# **Precautions**

### **Location**

Using the unit in the following locations can result in a malfunction.

- In direct sunlight Locations of extreme temperature or humidity
- Excessively dusty or dirty locations
- Locations of excessive vibration
- Close to magnetic fields

### **Power supply**

Please connect the designated AC adapter to an AC outlet of the correct voltage. Do not connect it to an AC outlet of voltage other than that for which your unit is intended.

### **Interference with other electrical devices**

Radios and televisions placed nearby may experience reception interference. Operate this unit at a suitable distance from radios and televisions.

### **Handling**

To avoid breakage, do not apply excessive force to the switches or controls.

### **Care**

If the exterior becomes dirty, wipe it with a clean, dry cloth. Do not use liquid cleaners such as benzene or thinner, or cleaning compounds or flammable polishes.

### **Keep this manual**

After reading this manual, please keep it for later reference.

### **Keeping foreign matter out of your equipment**

Never set any container with liquid in it near this equipment. If liquid gets into the equipment, it could cause a breakdown, fire, or electrical shock. Be careful not to let metal objects get into the equipment. If something does slip into the equipment, unplug the AC adapter from the wall outlet. Then contact your nearest Korg dealer or the store where the equipment was purchased.

### **THE FCC REGULATION WARNING (for USA)**

NOTE: This equipment has been tested and found to comply with the limits for a Class B digital device, pursuant to Part 15 of the FCC Rules. These limits are designed to provide reasonable protection against harmful interference in a residential installation. This equipment generates, uses, and can radiate radio frequency energy and, if not installed and used in accordance with the instructions, may cause harmful interference to radio communications. However, there is no guarantee that interference will not occur in a particular installation. If this equipment does cause harmful interference to radio or television reception, which can be determined by turning the equipment off and on, the user is encouraged to try to correct the interference by one or more of the following measures:

- Reorient or relocate the receiving antenna.
- Increase the separation between the equipment and receiver.
- Connect the equipment into an outlet on a circuit different from that to which the receiver is connected.

• Consult the dealer or an experienced radio/TV technician for help. If items such as cables are included with this equipment, you must use those included items.

Unauthorized changes or modification to this system can void the user's authority to operate this equipment.

### **SUPPLIER'S DECLARATION OF CONFORMITY (for USA)** Responsible Party: KORG USA INC.

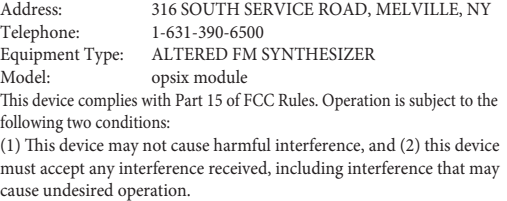

### **Notice regarding disposal (EU only)**

<span id="page-2-0"></span>When this "crossed-out wheeled bin" symbol is displayed on the product, owner's manual, battery, or battery package, it signifies that when you wish to dispose of this product, manual, package or battery you must do so in an approved manner. Do not discard this product, manual, package or battery along with ordinary household waste. Disposing in the correct manner will prevent harm to human health and potential damage to the environment. Since the correct method of disposal will depend on the applicable laws and regulations in your locality, please contact your local administrative body for details. If the battery

contains heavy metals in excess of the regulated amount, a chemical symbol is displayed below the "crossed-out wheeled bin" symbol on the battery or battery package.

### **Data handling**

Incorrect operation or malfunction may cause the contents of memory to be lost, so we recommend that you save important data on USB storage devices or other media. Please be aware that Korg will accept no responsibility for any damages which may result from loss of data.

### **COPYRIGHT WARNING**

• This professional device is intended only for use with works for which you yourself own the copyright, for which you have received permission from the copyright holder to publicly perform, record, broadcast, sell, and duplicate, or in connection with activities which constitute "fair use" under copyright law.

If you are not the copyright holder, have not received permission from the copyright holder, or have not engaged in fair use of the works, you may be violating copyright law, and may be liable for damages and penalties.

KORG TAKES NO RESPONSIBILITY FOR ANY INFRINGEMENT COMMITTED THROUGH USE OF KORG PRODUCTS.

The content that is built into this product or included with it may not be extracted, recorded, or stored in a form similar to its original state, and distributed or made publicly available on the internet. The content of this product (such as sound programs, style data, accompaniment patterns, MIDI data, PCM sample data, audio data, operating system etc.) is the copyrighted property of KORG Inc. or is copyrighted material used by KORG Inc. under license from a third party.

You do not need permission from KORG Inc. to use the above content to produce or perform musical works, or to record and distribute such works.

*\* All product names and company names are the trademarks or registered trademarks of their respective owners.*

# **Introduction**

Thank you for purchasing the Korg opsix module altered FM synthesizer. To help you get the most out of your new instrument, please read this manual carefully.

### **About the opsix module manuals**

The documentation for this product consists of the following:

- Quick Start Guide (what you're reading)
- Owner's Manual (PDF download from the Korg website: www.korg.com)

### **Main Features**

- The opsix module features an FM sound generator that produces complex harmonics by rapidly modulating the basic waveforms of its oscillators using other oscillators.
- In addition to FM synthesis, the opsix module also features various operator modes such as a ring modulator, wavefolder, effect and so on. The six operators can be combined to create a wide variety of sounds.
- You can use the operator mixer (with sliders and knobs) to directly control the parameters of each operator. This is useful for intuitive editing and making dynamic sound changes when you are performing.
- The opsix module includes a rich selection of filters including Polysix and MS-20 models, which covers the bases for making sounds like those generated with subtractive synthesis.
- Three high-definition multi-effects are available, and you can select from 30 types for each.
- 500 programs can be called up and saved in an instant.
- Powerful 16-step polyphonic sequencer.
- A spectrum analyzer and an oscilloscope that let you visualize your sound.
- This unit has a note trigger function that lets you use the STEP  $1-13$ buttons to play instead of using the keyboard.
- This unit supports some MIDI 2.0 functions (Property Exchange), and can interact with compatible MIDI devices.

# **About the sound generator of the opsix module**

The principles of FM sound generation were discovered and established by Dr. John Chowning at Stanford University in the 1970s, when he was experimenting with vibrato. FM sound generation was later packaged into an LSI chip and put into practical use by Yamaha Corporation. From the beginning of the 1980s, FM tone generation was used as an internal sound source on the Yamaha DX series, personal computers, game machines and cellphones.

### **• Operator (modulator, carrier)**

The FM (Frequency Modulation) sound generator is based on synthesis elements called "operators." Operators are modulated using simple input waveforms such as sine waves, outputting sounds with complex harmonics. Operators can act as either a modulator or a carrier. The output sound from a modulator feeds into another operator and modifies that operator's output. Carriers receive the output sound from modulators and output the modulated result as audio.

### **• Algorithms**

In the FM sound generator, the combination of the roles and connections of the operators is called an "algorithm." Selecting an algorithm is a good starting point for creating sound. The opsix module sound generator includes six operators, and 40 preset algorithms are provided. You can use the user algorithm function to create new combinations as well.

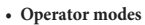

Although the basis of the opsix module is the FM sound generator, you can change the operator mode to perform different kinds of modulation besides FM. The combination of ring modulator, filter, wavefolder and effect makes it possible to create new kinds of sounds that surpass the range of typical FM sounds.

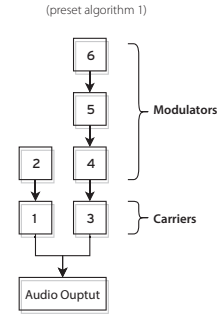

**Algorithm example**

**What happens when modulators modulate the carriers**

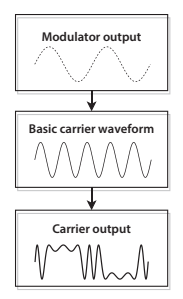

### **Panel description and functions**

<span id="page-3-0"></span>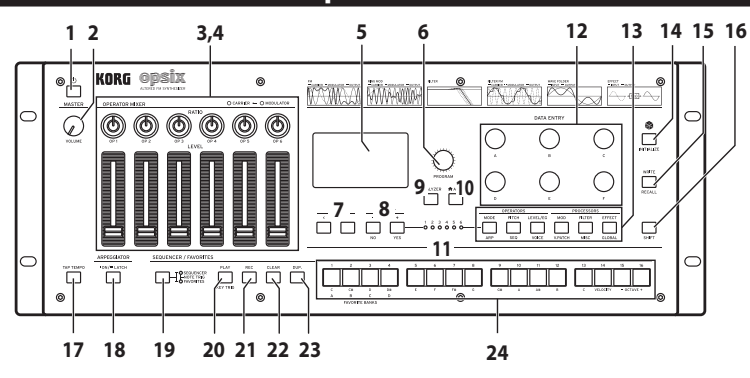

### **1. (power) button**

### **2. VOLUME knob**

This adjusts the volume of the AUDIO OUTPUT jacks (L/MONO, R) and headphone jack.

### **3. RATIO OP 1–6 knobs**

These knobs change the pitch of each Operator. Operate the knobs while holding down the SHIFT button to change the Operator modes.

### **4. LEVEL OP 1–6 sliders**

These sliders change the output level of each Operator. Operate the sliders while holding down the SHIFT button to change the oscillator waveforms.

### **5. Display**

This shows various information such as program data and parameter values.

### **6. PROGRAM knob**

Selects the program.

### **7. PAGE < and > buttons**

Use the < and > buttons to switch between edit pages. These are enabled when the page guide is shown in the display.

### **8. OP SELECT +/− buttons and YES/NO buttons**

Use these buttons to select the Operator to edit. These are also used to select (YES) or cancel (NO) items in a list or when saving programs.

### **9. ANALYZER button**

Switches the display to the spectrum analyzer and oscilloscope.

### **10. (ALGO) button**

Displays the HOME/ALGO page.

### **11. Operator select LEDs**

The selected Operator will light up when the Operator edit page (MODE, PITCH, LEVEL) is displayed.

### **12. DATA ENTRY A–F knobs**

These knobs change the parameter values shown in the display. Hold down the SHIFT button while turning a knob to make fine-tune changes to the value.

### **13. EDIT SELECT button**

These buttons change the edit page shown on the display. Press while holding the SHIFT button down to display the page shown below the buttons.

### **14. (Randomize) button**

This begins randomized editing. Hold down the SHIFT button while pressing this button to initialize the program.

### **15. WRITE button**

Saves the settings for the edited program. Hold down SHIFT while pressing this button to revert the settings of the program you are editing to the saved state.

### **16. SHIFT button**

This button lets you access extended functions for the knobs and buttons. Also, the current value of each parameter shown will be indicated on the display for a while after SHIFT is pressed. Double-click the SHIFT button to hold the SHIFT state. Press SHIFT again to cancel the hold.

### **17. TAP TEMPO button**

During playback, you can enter a tempo manually by lightly tapping this button a few times at the desired tempo (Tap Tempo).

# **18. ARPEGGIATOR button**

Switches the arpeggiator on/off. Hold this down to turn the arpeggiator latch function on/off.

### **19. SEQUENCER/FAVORITES button**

Selects the function that will be used by the STEP 1–16 buttons. When SEQUENCER is selected, the buttons will act as step buttons for the step sequencer. When FAVORITE is selected, you can assign the programs you like to the STEP 1–16 buttons and recall them instantly. When NOTE TRIGGER is selected, you can use the STEP 1–13 buttons to play notes instead of the keyboard.

### **20.PLAY button**

This starts and stops playback of the step sequencer. When switching to playback, the sequencer will always be reset to the first step. While holding down the SHIFT button, press the PLAY button to set key trigger mode. To set key trigger to latch, long-press the PLAY button while holding down the SHIFT button.

### **21. REC button**

Enters step sequencer recording mode. When the sequencer is stopped, this will begin step recording; and when the sequencer is playing back, this will begin real-time recording.

### **22.CLEAR button**

When the step sequencer is playing back, the sequence will be muted while this button is pressed. Pressing the button in real-time recording will delete the notes that play during that time. At any other time, you can hold down this button and press a step that you want to delete using the STEP 1–16 buttons.

### **23.DUP. button**

To copy a selected step to another step, hold down this button and press the copy source and destination steps using the STEP 1–16 buttons.

### **24.STEP 1–16 buttons**

If you press the SEQUENCER/FAVORITES button while SEQUENCER is selected, you can turn steps on/off in the step sequencer, edit the sequence data or select the steps displayed.

If FAVORITES is selected, you can use the STEP 1–16 buttons to recall the programs you registered.

# **Block Diagram**

<span id="page-4-0"></span>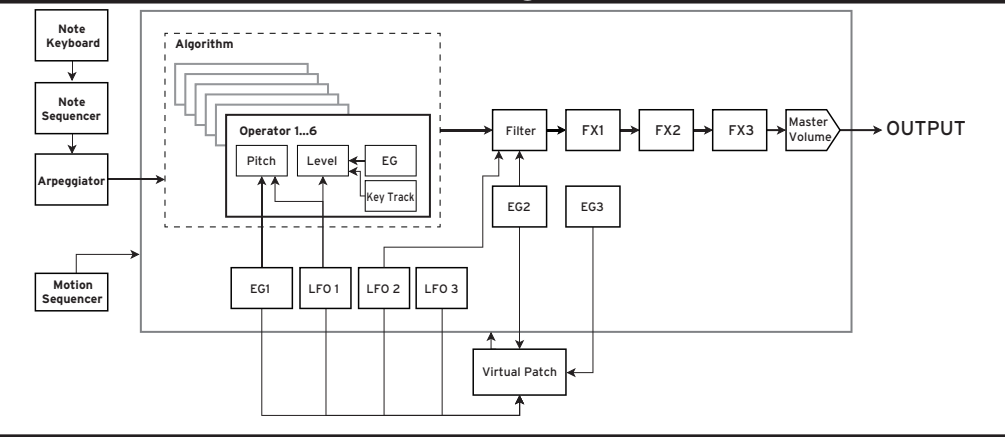

### **Rear panel connections**

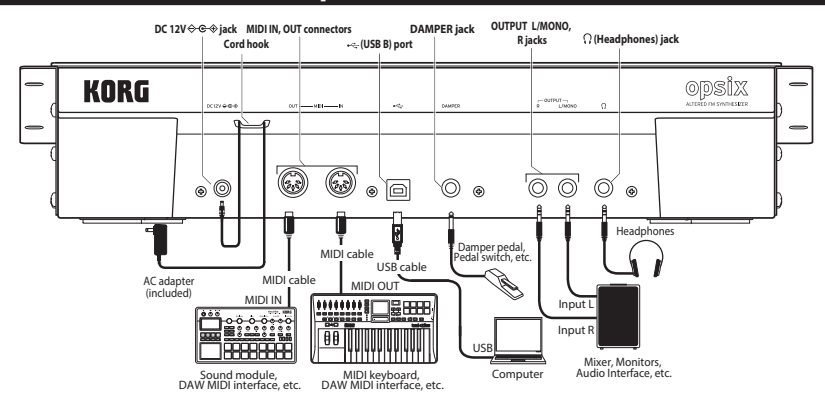

# **Connecting the AC adapter**

*1.* Connect the DC plug of the included **AC adapter** to the **DC 12V jack** on the rear panel of the opsix module.

 $\triangle$  Be sure to use only the included AC adapter. Using any other AC adapter may cause malfunctions.

*2.* After connecting the DC plug, loop the AC adapter cord onto the **Cord Hook**.

 $\triangle$  Do not use excessive force when pulling the cord off the hook. Doing so may damage the plug.

- *3.* Connect the plug of the AC adapter to an AC outlet.
	- $\triangle$  Be sure to use an AC outlet of the correct voltage for your AC adapter.

# **Other connections**

Connect the opsix module as appropriate for your audio system.

- $\triangle$  Be sure that the power on all of your devices is turned off before you make connections. Leaving the power on when you make connections may cause malfunctions, or damage your speaker system and other components.
- For the following terminals, use a cable of 3m or less to prevent malfunction.
	- (Headphones) jack , DAMPER jack, USB-B port

**OUTPUT L/MONO, R jacks**: Connect these TRS jacks to a mixer, audio interface, monitor system, etc. Adjust the volume level using the VOLUME knob.

**Headphone jack**: Connect the headphones here. This carries the same signal as that of OUTPUT L/MONO and R.

**DAMPER jack**: Connect a Korg DS-1H damper pedal or a PS-1/PS-3 pedal switch (sold separately) to control the damper function. Pedal polarity is detected automatically; to allow this, make sure that the pedal is not held down when connected, or while turning on power.

**MIDI IN, OUT connectors**: Use these connectors to connect the opsix module to an external MIDI device for exchanging MIDI messages. Make sure that the MIDI channels are set appropriately.

**USB B port**: Connect this to a computer to exchange MIDI messages and data.

### **Turning the power on/off**

### **Turning the opsix module On**

Make sure that both the opsix module and any amplification devices such as powered monitor speakers are turned off, and turn the volume of all devices all the way down.

- *1.* Hold down the rear-panel  $\bigcirc$  (power) button. Once the "opsix" logo appears in the display, release the  $\bigcirc$  (power) button.
- *2.* Turn on any amplification devices such as powered monitor speakers, and then adjust their volume. Adjust the opsix module's volume using the VOLUME knob.

# **Turning the opsix module Off**

- *1.* Lower the volume of your powered monitors or other amplification devices, and turn them off.
- 2. Hold down the opsix module  $\bigcirc$  (power) button until the display shows "Shutting down," and then release the  $\bigcirc$  (power) button.

# **Auto Power-Off**

By default, the opsix module will automatically turn off after about four hours have elapsed without use of the front panel or MIDI input. See the Owner's Manual (PDF) for details on how to disable this function.

# **Playing the opsix module**

# <span id="page-5-0"></span>**Playing a program**

Selected program na

*1.* Turn the PROGRAM knob [**6**] to select a program.

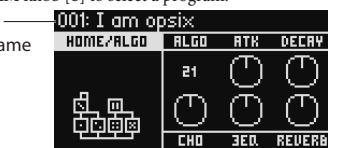

- *2.* Play the keyboard that's connected to this unit via a MIDI cable or other means to check the sound.
- *3.* To confirm that this is the program you want to select, press the YES button [**8**].

To cancel the selection and return to the previous program, press the NO button [**8**].

# **Performing with the step buttons**

When you press the SEQUENCER/FAVORITES button [19] to make both the SEQUENCER and FAVORITES LED s light up, and then select NOTE TRIGGER, the note trigger function is enabled. This lets you use the STEP 1–13 buttons [24] instead of the keyboard.

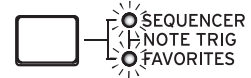

The STEP 1–13 buttons cover a one-octave range, and they light up to indicate black and white keys. Use the STEP 15, 16 buttons to shift the octave up/down in one-octave steps over a range of four octaves. Use the STEP 14 button to toggle the velocity.

To stop using the STEP 1–13 buttons [24] as a keyboard, press the SEQUENCER/FAVORITES button [19] to select either SEQUENCER or **FAVORITES** 

# **Using the analyzer**

You can show realtime analysis of the synthesizer's audio output on the display [**5**] by pressing the ANALYZER button [**9**]. This button switches between a spectrum analyzer, oscilloscope, and the previously displayed page.

# **Performing with the arpeggiator**

- *1.* Press the ARPEGGIATOR button [**18**]. "Arpeggiator Run=On" will appear in the display.
- *2.* When you play the keyboard that's connected to this unit via a MIDI cable or other means, the arpeggiator plays using the pattern that's set in the program.
- *3.* Press the ARPEGGIATOR button [**18**] once more to turn off the arpeggiator. "Arpeggiator Run=Off" will appear on the display.
- *4.* When you hold down the ARPEGGIATOR button [**18**], "Arpeggiator Run=Latch" will appear in the display and the latch function will be enabled.

The arpeggiator will keep playing, even if you take your hand off the keyboard.

Hold down the ARPEGGIATOR button [**18**] once more to disable the latch function.

# **Editing the programs**

# **Editing with the operator mixer**

In the OPERATOR MIXER section, you can use the RATIO OP 1–6 knobs [**3**] to edit the pitch parameters for each operator, and the LEVEL OP 1–6 sliders [**4**] to edit the output levels.

- *1.* Turn the PROGRAM knob [**6**] to select a program to edit.
- *2.* Move the RATIO OP 1–6 knobs [**3**] and the LEVEL OP 1–6 sliders [**4**] of the OPERATOR MIXER.

The effect will change depending on whether the operator you are editing is a carrier (the RATIO knob LED will light up red) or a modulator (the RATIO knob LED will light up blue).

**RATIO knob [3]:** Changes the pitch of each operator. Mainly the pitch changes for carriers, and the brightness of the sound or the position of harmonics changes for the modulators. Raising the pitch of a modulator will emphasize the sparkling harmonics that are characteristic of FM tone generators.

**LEVEL slider [4]:** Change the output level of each operator. The volume changes for carriers, and the brightness of the sound or the strength of the harmonics changes for the modulators. When the carrier is in FM mode and the output level of the modulator is brought way up, you can get a heavily distorted sound that's something like a distorted guitar.

# **Easy program editing**

You can edit the main parameters besides those of the operators in the HOME/ALGO page. A knob B knob C knob

- *1.* Press the ALGO button [**10**] to display the HOME/ALGO page.
- *2.* Use the DATA ENTRY A–F knobs [**12**] to change the values for the parameters shown on the display. **ALGO:** Select the algorithm

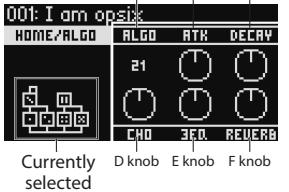

that determines the structure for operators 1–6 from the presets and user algorithm.

**ATK:** Sets the attack time (how quickly the note starts) for all operators. **DECAY:** Sets the decay/release time (how quickly the note fades out) for all operators.

algorithm

**FX1–3:** Although the way this works depends on the effect type that is set, this mainly changes the depth of the effect.

# **Randomized editing**

This sets the current program's parameters in the selected scope to random values. Use this to find new inspiration when you are creating sounds.

- **1.** Press the **button** [14] to display the Randomize page.
- *2.* Select the scope of parameters to randomize. Change the SCOPE parameter with the DATA ENTRY A knob. PROGRAM is selected by default, meaning all of the program parameters will be randomized.
- *3.* Press the YES button [**8**] to show a confirmation message.
- *4.* Press the YES button [**8**] again to randomize.

# **Detailed editing**

 $h$ 

You can make detailed edits as follows.

- *1.* Press the desired PAGE SELECT button [**13**] between the MODE and EFFECT buttons to display the corresponding page. To display one of the secondary pages as shown below the buttons, hold the SHIFT button [**16**] down and select the desired page.
- *2.* Sometimes the left side of the screen will indicate that multiple subpages are available. You can use the PAGE < and > buttons [**7**] to cycle through them.
- *3.* You can edit the parameters for each operator on the MODE, PITCH and LEVEL pages. Use the OP SELECT + and − buttons [**8**] to select the operator to edit.

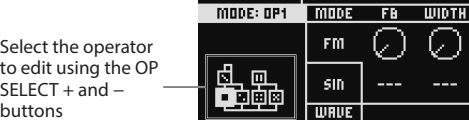

001: Lom onsix

*4.* Use the DATA ENTRY A–F knobs [**12**] to change the parameters. Each page's editable parameters are shown below:

**MODE:** Change the operator mode and output waveforms for OP 1–6. **PITCH:** Change the pitch of OP 1–6, as well as the pitch modulation from the LFO/EG.

**LEVEL/EG:** Set the output levels, EG and key tracking for OP 1–6. **MOD:** Configure LFO 1–3 and EG 1–3.

**FILTER:** Set the overall filter used for OP 1–6.

**EFFECT:** Used for selecting effect types or making detailed edits to the effects.

**ARP:** Configure the arpeggiator.

**SEQ:** Used for setting how the sequencer operates, and for making detailed edits to the sequence data.

**VOICE:** Set whether a sound plays in mono, poly or unison mode. **V.PATCH:** Specify the destination and depth of the effect produced by the LFO, EG and other modulation sources.

**MISC:** Used for changing other program parameters. You can copy operators on the OP UTIL page.

<span id="page-6-0"></span>**GLOBAL:** Used for configuring the overall instrument. The settings you make in this mode are not saved to a program, but instead apply to all programs. Any changes you make will be saved automatically.

*Tip:* For details on each parameter and for more information on the effect parameters, see the Owner's Manual (PDF).

# **Saving a program**

Save any programs to the opsix module that you have edited. Any edits you make will be lost if you turn off the power of the opsix module or select a different program before saving the data.

- *1.* Press the WRITE button [**15**]. The opsix module will enter program save standby mode, and the YES and NO buttons will blink.
- *2.* Change the program name as necessary. **PROGRAM knob [5]:** Changes the character at the cursor position. **SHIFT button [16]:** Changes the type of character to input. **PAGE <** and **> buttons [7]:** Moves the cursor. Hold down the SHIFT button while pressing the PAGE < button to delete the character at the cursor position. Hold down the SHIFT button while pressing the PAGE > button to insert a blank space at the cursor position. **DATA ENTRY A–F knob [12]:** Turning this knob left or right is the

same as pressing the PAGE < and > buttons in succession. *3.* Press the YES button to confirm the program name.

*4.* Turn the PROGRAM knob to select the program location to which will save your edited sound.

Select a different program if you wish to keep the original program.

*Tip:* Press the NO button to cancel.

*5.* Press the YES button to save the program. The program will be saved, and the message "Write Completed" will be shown in the display.

Never turn off the power while a program is being saved. Doing so may corrupt the internal data.

# **Using the step sequencer**

The opsix module has a polyphonic sequencer that features up to 16 steps. Sequence data for the step sequencer can be saved in each program. In addition to note data, you can also record and play back motion sequences (these are changes made to the sound using the knobs or sliders on the opsix module).

# **Playback and recording on the step sequencer**

Here we will play back the sequence data recorded for each program.

- *1.* Press the PLAY button [**20**]. The sequence data recorded for the currently selected program will play.
- *2.* Press the REC button [**21**] when you want to record what you play using the buttons (while the note trigger function is on) or with a keyboard that's connected to this unit via a MIDI cable or other means. The REC button [**21**] will light up, and all notes that you play afterwards will be recorded as sequence data. Press the REC button again to finish recording.
- *3.* To stop sequence data playback, press the PLAY button again.
	- *NOTE:* Any data you record will be lost if you turn off the power on the opsix module or select a different program before saving the data. → "Saving a program"

# **Step recording**

*1.* Press the SEQUENCER/FAVORITES button [**19**] to select SEQUENCER.

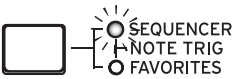

- *2.* Select a program, and then press the REC button. The STEP 1 button will blink.
- *3.* Use the STEP 1–16 buttons [**24**] to select the steps to input. The STEP buttons that you select will blink.
- *4.* When you play the keyboard that's connected to this unit via a MIDI cable or other means, the notes are recorded and the step sequencer automatically advances.

Press one of the STEP 1–16 buttons while holding down a key to record a tie. The tie will connect the note to the step you pressed.

- *5.* When the set number of steps have finished recording, step recording will automatically end (the REC button will go dark). Press the REC button during recording to stop recording midway.
- *6.* After you have finished recording, save the program. If you select another program before saving your edited program, the sequence data in the newly selected program will be recalled, and the sequence data you recorded will be lost.
	- Saving a program will overwrite the sequence data at that program location.

# **Other functions**

# **Restoring the opsix module to factory-set default settings**

To restore the opsix module to its factory default state, turn on the power while holding down the SHIFT and WRITE/RECALL buttons. See the Owner's Manual (PDF) for details.

Never turn off the power while data is being loaded. Doing so may corrupt the internal data.

# **Specifications**

**Maximum Polyphony**: 80 voices (the maximum number of voices depends on the settings)

**Sound generating system**: Altered FM sound generator **Number of programs:** 500

**Inputs/outputs**: Headphone (6.3 mm stereo phone jack), OUTPUT L/ MONO and R (impedance-balanced 6.3 mm TRS phone jacks), DAMPER (6.3 mm phone jack, half-damper not supported), MIDI IN and OUT connectors, USB B port

**Power supply**: AC adapter (DC12V,  $\diamondsuit\heartsuit\heartsuit\diamondsuit$ )

**Power consumption**: 5 W

**Dimensions** (W  $\times$  D  $\times$  H): 483  $\times$  172  $\times$  104 mm/19.02"  $\times$  6.77"  $\times$  4.09" **Weight**: 1.7 kg/3.75 lb

**Included items**: AC adapter, Quick Start Guide

**Accessories** (sold separately): DS-1H damper pedal, PS-1 pedal switch, PS-3 pedal switch

\* Specifications and appearance are subject to change without notice for improvement.

# **Operator modes**

<span id="page-7-0"></span>**FM**

CARRIER -- MODULATOR  $-$  OUTPUT

The pitch of an oscillator can be modulated up and down rapidly using the audio signal from the modulator to change the tonal character.

### **RING MOD**

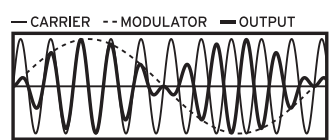

The input from the modulator is multiplied with the oscillator signal to make rapid changes to the oscillator's volume, which changes the tonal character.

### **FILTER**

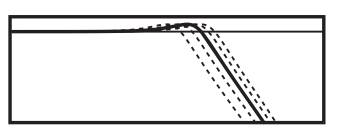

This is a filter with a key tracking function. The signals from the oscillator and modulator are input into the filter.

### **FILTER FM**

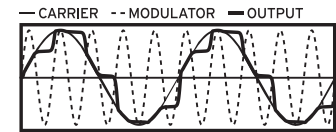

This creates an ultra high-speed wah effect. The cutoff frequency is modulated using the input from the modulator, and the oscillator signal is used as audio input for the filter.

# **WAVE FOLDER**

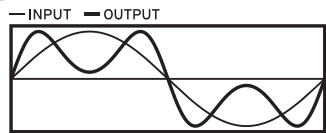

The wave folder circuit generates harmonics by folding the waveform back after it crosses a fixed threshold. This mode will mix the modulator and carrier signals together.

**EFFECT**

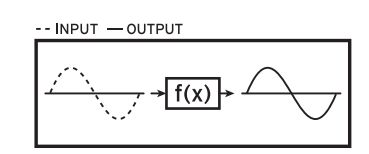

In this mode, the operator functions as an effect like delay, comb filter or distortion. The signal from the oscillator and the input signal from the modulator are inputted into the effect.

# <span id="page-8-0"></span>opsix<br>module ALTERED FM SYNTHESIZER

# **Guide de prise en main**

# **Sommaire**

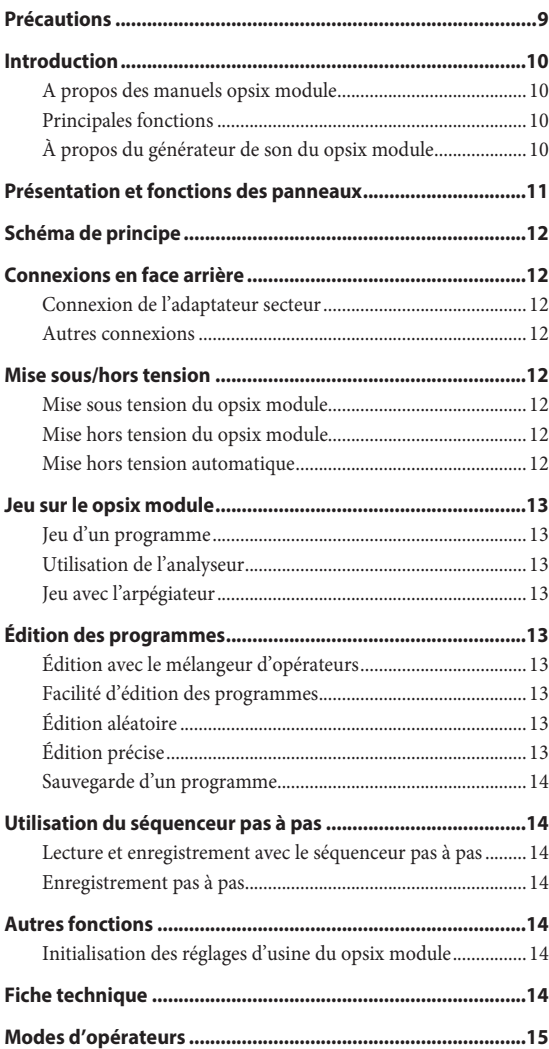

# **Précautions**

### **Emplacement**

L'utilisation de cet instrument dans les endroits suivants peut en entraîner le mauvais fonctionnement.

- En plein soleil
- Endroits très chauds ou très humides
- Endroits sales ou fort poussiéreux
- Endroits soumis à de fortes vibrations
- A proximité de champs magnétiques

### **Alimentation**

Branchez l'adaptateur secteur mentionné à une priSEcteur de tension appropriée. Evitez de brancher l'adaptateur à une prise de courant dont la tension ne correspond pas à celle pour laquelle l'appareil est conçu.

### **Interférences avec d'autres appareils électriques**

Les postes de radio et de télévision situés à proximité peuvent par conséquent souffrir d'interférences à la réception. Veuillez dès lors faire fonctionner cet appareil à une distance raisonnable de postes de radio et de télévision.

### **Maniement**

Pour éviter de les endommager, manipulez les commandes et les boutons de cet instrument avec soin.

### **Entretien**

Lorsque l'instrument se salit, nettoyez-le avec un chiffon propre et sec. Ne vous servez pas d'agents de nettoyage liquides tels que du benzène ou du diluant, voire des produits inflammables.

### **Conservez ce manuel**

Après avoir lu ce manuel, veuillez le conserver soigneusement pour toute référence ultérieure.

### **Evitez toute intrusion d'objets ou de liquide**

Ne placez jamais de récipient contenant du liquide près de l'instrument. Si le liquide se renverse ou coule, il risque de provoquer des dommages, un court-circuit ou une électrocution.

Veillez à ne pas laisser tomber des objets métalliques dans le boîtier (trombones, par ex.). Si cela se produit, débranchez l'alimentation de la prise de courant et contactez votre revendeur korg le plus proche ou la surface où vous avez acheté l'instrument.

### **Note concernant les dispositions (Seulement EU)**

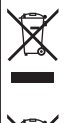

Quand un symbole avec une poubelle barrée d'une croix apparait sur le produit, le mode d'emploi, les piles ou le pack de piles, cela signifie que ce produit, manuel ou piles doit être déposé chez un

représentant compétent, et non pas dans une poubelle ou toute autre déchetterie conventionnelle. Disposer de cette manière, de prévenir les dommages pour la santé humaine et les dommages potentiels

pour l'environnement. La bonne méthode d'élimination dépendra des lois et règlements applicables dans votre localité, s'il vous plaît,

contactez votre organisme administratif pour plus de détails. Si la pile contient des métaux lourds au-delà du seuil réglementé, un symbole chimique est affiché en dessous du symbole de la poubelle barrée d'une croix sur la pile ou le pack de piles.

### <span id="page-9-0"></span>**Gestion des données**

Une procédure incorrecte ou un mauvais fonctionnement peut entraîner la perte du contenu de la mémoire, aussi nous vous recommandons de sauvegarder vos données importantes sur support de stockage USB ou un autre type de support. Korg décline toute responsabilité pour tout dommage résultant de la perte de données.

### **AVERTISSEMENT DE COPYRIGHT**

• Cet appareil professionnel est destiné à l'enregistrement de morceaux dont vous êtes l'ayant droit ou pour lesquels vous avez obtenu la permission de l'ayant droit. Sachez qu'une telle permission est requise pour tout morceau que vous comptez utiliser en public, à la radio, à des fins commerciales ou toute autre activité à but lucratif. L'utilisation de morceaux dont vous ne détenez pas les droits d'auteur et pour lesquels vous n'avez reçu aucune permission de l'ayant droit vous expose à des poursuites judiciaires. Si vous n'êtes pas sûr de vos droits sur une oeuvre, veuillez consulter un avocat spécialisé.

#### KORG DECLINE TOUTE RESPONSABILITE POUR QUELQUE INFRACTION QUE CE SOIT, MEME SI ELLE A ETE COMMISE AVEC UN PRODUIT KORG.

• Les données contenues dans ou accompagnant ce produit ne peuvent pas être extraites, enregistrées ni sauvegardées sous quelque forme similaire à leur état original, ni distribuées ou rendues accessibles au public sur internet. Le contenu de ce produit (comme par exemple les programmes sonores, données de style, motifs d'accompagnement, données MIDI, données d'échantillon PCM, données audio, système d'exploitation, etc.) sont la propriété intellectuelle de KORG Inc. ou du matériel soumis au droit d'auteur et utilisé par KORG Inc. sous licence de tiers.

L'utilisation du contenu mentionné ci-dessus afin de produire ou de jouer des œuvres musicales, ou d'enregistrer et de distribuer de telles œuvres, ne nécessite pas l'autorisation de KORG Inc.

*\* Tous les noms de produits et de sociétés sont des marques commerciales ou déposées de leur détenteur respectif.*

# **Introduction**

Merci d'avoir choisi le synthétiseur FM modifié opsix module de Korg. Afin de pouvoir exploiter au mieux toutes les possibilités offertes par l'instrument, veuillez lire attentivement ce manuel.

### **A propos des manuels opsix module**

- La documentation pour ce produit comprend ce qui suit:
- Guide de prise en main (ce que vous lisez)
- Mode d'emploi (fichier PDF téléchargé du site web Korg: www.korg.com)

# **Principales fonctions**

- Le synthétiseur opsix module est doté d'un générateur de son FM produisant des harmoniques complexes via une modulation rapide des formes d'onde élémentaires de ses oscillateurs au moyen d'autres oscillateurs.
- Outre la synthèse FM, le opsix module offre aussi plusieurs modes d'opérateurs tels qu'un modulateur en anneau, un plieur d'onde, un effet, etc. Les six opérateurs peuvent être combinés pour produire un large éventail de sons.
- Le mélangeur d'opérateurs (doté de curseurs et de commandes) permet de contrôler directement les paramètres de chaque opérateur. Cet outil utile permet d'éditer de manière intuitive et d'opérer des changements dynamiques de sons tout en jouant.
- Le opsix module inclut une vaste collection de filtres, notamment les modèles Polysix et MS-20, soit les outils requis pour produire des sons tels que ceux générés via la synthèse soustractive.
- Trois multi-effets haute définition permettent de choisir chacun parmi 30 types d'effets.
- 500 programmes peuvent être rappelés et sauvegardés instantanément.
- Intègre un puissant séquenceur polyphonique à 16 pas.
- Le opsix module est équipé d'un analyseur de spectre et d'un oscilloscope qui permettent de visualiser le son.
- Cet instrument est doté d'une fonction de déclenchement de note permettant de jouer via les boutons STEP 1–13 au lieu d'utiliser un clavier.
- Cet instrument prend en charge certains fonctionnalités du protocole MIDI 2.0 (Property Exchange) et peut communiquer avec des dispositifs MIDI compatibles.

# **À propos du générateur de son du opsix module**

Les principes de la synthèse FM ont été découverts et établis par John Chowning, professeur à la Stanford University dans les années 1970, au cours d'expériences sur le vibrato. La génération de son FM est plus tard intégrée à une puce LSI et exploitée par Yamaha Corporation. Dès le début des années 1980, la synthèse FM est le moteur sonore interne de la série de synthétiseurs DX de Yamaha, des ordinateurs de toutes marques, des jeux électroniques et des téléphones portables.

**• Opérateur (modulateur, porteur)** La génération de son FM ('Frequency Modulation' ou modulation de fréquence) repose sur des éléments de synthèse appelés "opérateurs". Les opérateurs sont modulés au moyen de simples formes d'onde d'entrée telles que des sinusoïdes et produisent des sons aux harmoniques complexes. Les opérateurs peuvent faire office de modulateur ou de porteur. Le signal produit par un modulateur alimente un autre opérateur et est utilisé pour la modulation. Les porteurs reçoivent le signal de sortie de modulateurs et produisent un résultat modulé sous forme de son.

### **• Algorithmes**

Dans le générateur de son FM, la combinaison des rôles et des connexions d'un opérateur est ce qu'on appelle un "algorithme". Le choix d'un algorithme est fondamental pour la création d'un son. Le générateur de son du opsix module intègre six opérateurs et une sélection

de 40 algorithmes préprogrammés. Vous pouvez en outre mettre la fonction d'algorithme utilisateur à profit pour créer de nouvelles combinaisons.

### **• Modes d'opérateur**

Bien que le générateur de son FM soit le fondement du opsix module, vous pouvez changer de mode d'opérateur pour produire des types de modulations autres que FM. La combinaison du modulateur en anneau, du filtre, du plieur d'onde ('wavefolder') et de l'effet permet de générer de nouveaux types de sons se démarquant de l'éventail de sons FM typiques.

2 1 3 4 5 6 Signal audio produit **Exemple d'algorithme** (algorithme d'usine 1) **Porteurs Modulateurs**

#### **Effet de la modulation des modulateurs sur les porteurs**

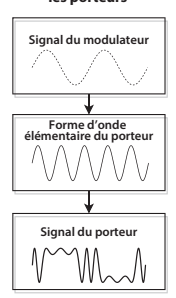

### **Présentation et fonctions des panneaux**

<span id="page-10-0"></span>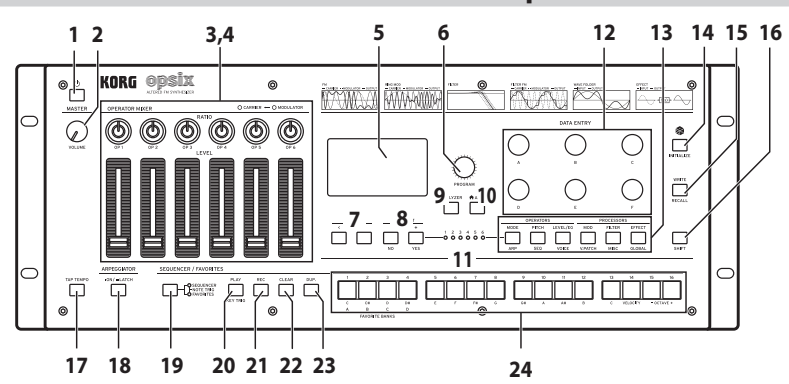

### **1. bouton d'alimentation ( )**

#### **2. Commande VOLUME**

Règle le niveau du signal transmis aux prises AUDIO OUTPUT (L/MONO, R) et à la prise casque.

### **3. Commandes RATIO OP 1–6**

Ces commandes changent la hauteur de chaque opérateur. Manipulez ces commandes en maintenant le bouton SHIFT enfoncé pour changer de mode d'opérateurs.

### **4. Curseurs LEVEL OP 1–6**

Ces curseurs règlent le niveau de sortie de chaque opérateur. Manipulez ces curseurs en maintenant le bouton SHIFT enfoncé pour changer les formes d'onde des oscillateurs.

### **5. Écran**

Il affiche diverses informations telles que les données du programme et les valeurs des paramètres.

### **6. Commande PROGRAM**

Sélectionne le programme.

### **7. Boutons PAGE < et >**

Naviguez dans les pages d'édition avec les boutons < et >. Ces boutons sont actifs quand le guide de page est affiché à l'écran.

### **8. Boutons OP SELECT +/− et boutons YES/NO**

Utilisez ces boutons pour sélectionner l'oscillateur à éditer. Ils servent aussi à sélectionner (YES) ou annuler la sélection (NO) des éléments d'une liste, ou lors de la sauvegarde des programmes.

### **9. Bouton ANALYZER**

Affiche l'analyseur de spectre et l'oscilloscope à l'écran.

### **10. Bouton (ALGO)**

Affiche la page HOME/ALGO.

### **11. Diodes de sélection d'opérateur**

L'opérateur sélectionné s'allume quand la page d'édition d'opérateur (MODE, PITCH, LEVEL) est affichée.

#### **12. Commandes DATA ENTRY A–F**

Ces commandes changent la valeur des paramètres affichés à l'écran. Maintenez enfoncé le bouton SHIFT en tournant une commande pour effectuer un réglage plus précis de la valeur.

### **13. Bouton EDIT SELECT**

Ces boutons changent la page d'édition affichée à l'écran. Appuyez sur ces boutons en maintenant enfoncé le bouton SHIFT pour afficher la page indiquée en dessous des boutons.

### **14. Bouton (randomisation)**

Ce bouton active l'édition aléatoire. Maintenez enfoncé le bouton SHIFT en appuyant sur ce bouton pour initialiser le programme.

#### **15. Bouton WRITE**

Sauvegarde les paramètres du programme édité. Maintenez enfoncé le bouton SHIFT en appuyant sur ce bouton pour restaurer les paramètres sauvegardés du programme en cours d'édition.

#### **16. Bouton SHIFT**

Ce bouton offre l'accès à des fonctions supplémentaires des commandes et boutons. En outre, la valeur courante de chaque paramètre à l'écran s'affiche brièvement quand vous enfoncez SHIFT. Appuyez deux fois sur le bouton SHIFT pour maintenir active la fonction SHIFT. Appuyez à nouveau sur SHIFT pour annuler le maintien.

### **17. Bouton TAP TEMPO**

Pendant la lecture, vous pouvez régler manuellement le tempo en appliquant plusieurs 'tapes' légères et successives à ce bouton au tempo voulu (fonction 'Tap Tempo').

#### **18. Bouton ARPEGGIATOR**

Active/désactive l'arpégiateur. Maintenez ce bouton enfoncé pour activer/ désactiver la fonction de verrouillage (Latch) de l'arpégiateur.

#### **19. Bouton SEQUENCER/FAVORITES**

Permet de sélectionner la fonction assignée aux boutons STEP 1–16. Quand SEQUENCER est sélectionné, les boutons font office de boutons de pas pour le séquenceur pas à pas. Quand FAVORITE est sélectionné, vous pouvez assigner les programmes qui vous plaisent aux boutons STEP 1–16 et les rappeler instantanément.

Quand NOTE TRIGGER est sélectionné, les boutons STEP 1–13 permettent de jouer des notes au lieu d'utiliser un clavier.

#### **20.Bouton PLAY**

Ce bouton lance et arrête la lecture du séquenceur pas à pas. Quand vous activez la lecture, le séquenceur est toujours initialisé et retourne au premier pas. Tout en maintenant enfoncé le bouton SHIFT, appuyez sur le bouton PLAY pour activer le mode de déclenchement via le clavier ('Key Trigger'). Pour activer la fonction "Latch" du mode de déclenchement via le clavier, appliquez une longue pression sur le bouton PLAY tout en enfonçant le bouton SHIFT.

### **21. Bouton REC**

Active le mode d'enregistrement du séquenceur pas à pas. Si le séquenceur est à l'arrêt, ce bouton active l'enregistrement pas à pas ; si le séquenceur est en cours de lecture, il lance l'enregistrement en temps réel.

#### **22.Bouton CLEAR**

Quand le séquenceur pas à pas est en cours de lecture et que vous enfoncez ce bouton, la séquence est étouffée. Pendant un enregistrement en temps réel, une pression sur ce bouton efface les notes jouées à ce moment. À tout autre moment, vous pouvez maintenir ce bouton enfoncé et choisir le pas à effacer avec les boutons STEP 1–16.

### **23.Bouton DUP.**

Pour copier un pas sélectionné dans un autre pas, maintenez ce bouton enfoncé et sélectionnez le pas de source et le pas de destination pour la copie avec les boutons STEP 1–16.

### **24.Boutons STEP 1–16**

Si vous enfoncez le bouton SEQUENCER/FAVORITES quand SEQUENCER est sélectionné, vous pouvez activer/désactiver les pas du séquenceur pas à pas, éditer la séquence ou choisir les pas affichés.

Quand FAVORITES est sélectionné, les boutons STEP 1–16 permettent de rappeler les programmes favoris que vous avez mémorisés.

<span id="page-11-0"></span>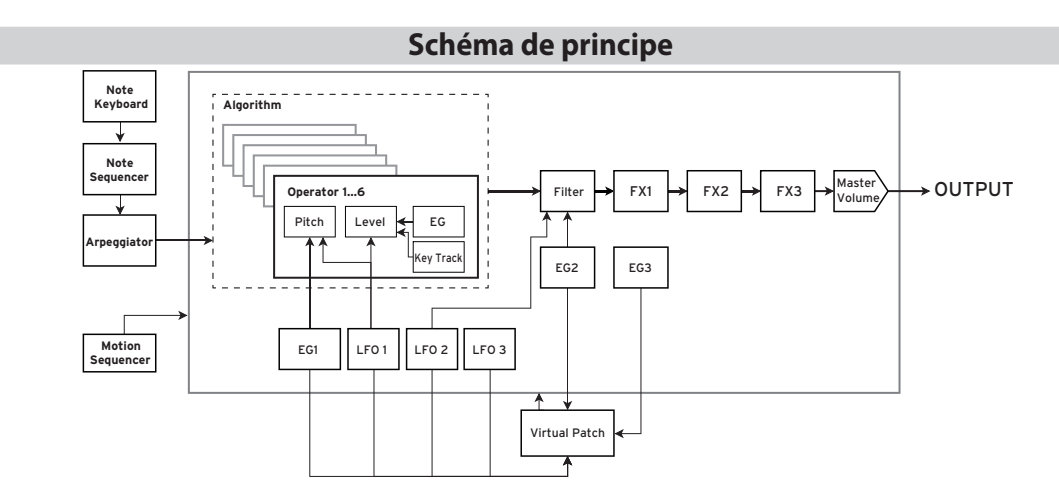

### **Connexions en face arrière**

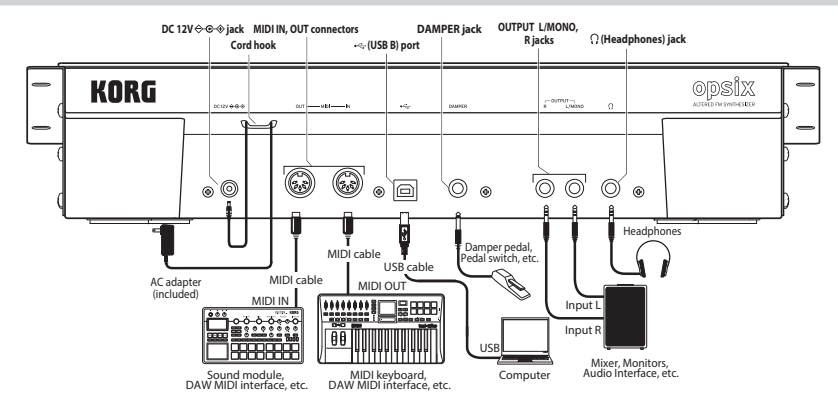

### **Connexion de l'adaptateur secteur**

- *1.* Branchez la fiche CC de **l'adaptateur secteur** fourni à la prise **DC 12V** en face arrière du opsix module.
	- Utilisez exclusivement l'adaptateur secteur fourni. L'utilisation de tout autre adaptateur peut provoquer des dysfonctionnements.
- *2.* Après avoir branché la fiche CC, faites une boucle avec le câble de l'adaptateur secteur autour du **crochet**.

N'utilisez pas de force excessive lorsque vous décrochez le câble du crochet. Cela risque de d'endommager la fiche.

*3.* Branchez la fiche de l'adaptateur à une priSEcteur.

Choisissez une priSEcteur de tension appropriée pour l'adaptateur.

### **Autres connexions**

Branchez le opsix module à votre installation audio.

- Veillez à couper l'alimentation de tous les dispositifs concernés avant d'effectuer les connexions. Si l'alimentation n'est pas coupée lorsque vous effectuez des connexions, cela risque d'endommager les haut-parleurs et d'autres composants.
- Pour les bornes suivantes, utilisez un câble de 3 m maximum afin d'éviter les dysfonctionnements.

Prise (Casque), prise DAMPER, port USB-B

**Prises OUTPUT L/MONO, R**: Reliez ces prises TRS à une console de mixage, une interface audio, un système d'écoute etc. Réglez le volume avec la commande VOLUME.

**Prise casque**: Vous pouvez y brancher un casque. Le signal présent est identique à celui des prises OUTPUT L/MONO et R.

**Prise DAMPER**: Branchez une pédale forte Korg DS-1H ou une pédale commutateur PS-1/PS-3 (vendue séparément) pour piloter la fonction "Damper". La polarité de la pédale est détectée automatiquement. Pour cela, veillez à ce que la pédale ne soit pas enfoncée lors de la connexion ou de la mise sous tension.

**Prises MIDI IN, OUT**: Utilisez ces prises pour brancher le opsix module à un dispositif MIDI externe afin d'échanger des messages MIDI. Vérifiez que les canaux MIDI sont bien réglés.

**Prise USB B**: Branchez-la à un ordinateur pour échanger des messages MIDI et des données.

# **Mise sous/hors tension**

### **Mise sous tension du opsix module**

Vérifiez que le opsix module et tout dispositif externe d'amplification tel que des enceintes actives sont hors tension et réglez le volume de tous les appareils sur le minimum.

- *1.* Maintenez le bouton d'alimentation ( $\bigcup$ ) situé en face avant, enfoncé. Quand le logo "opsix module" apparaît à l'écran, relâchez le bouton d'alimentation (  $(1)$ ).
- *2.* Mettez ensuite les dispositifs d'amplification tels que des enceintes actives sous tension et réglez leur volume. Réglez le volume du opsix module avec la commande VOLUME.

### **Mise hors tension du opsix module**

- *1.* Réglez le volume des enceintes actives ou de tout autre dispositif d'amplification au minimum puis coupez-en l'alimentation.
- 2. Maintenez le bouton d'alimentation ( $\bigcup$ ) du opsix module enfoncé jusqu'à ce que l'écran affiche "Shutting down" et relâchez le bouton.

### **Mise hors tension automatique**

Par défaut, le opsix module est automatiquement mis hors tension quand quatre heures environ se sont écoulées sans aucune manipulation de ses commandes ni aucune réception de message MIDI. Pour savoir comment désactiver cette fonction, voyez le manuel d'utilisation (PDF).

# **Jeu sur le opsix module**

# <span id="page-12-0"></span>**Jeu d'un programme**

programm sélectionn

*1.* Sélectionnez un programme avec la commande PROGRAM [**6**]. Nom du

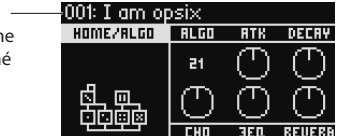

- *2.* Expérimentez le son en jouant sur le clavier connecté à cet instrument via un câble MIDI ou une autre méthode.
- *3.* Pour sélectionner effectivement le programme, appuyez sur le bouton YES [**8**].

Pour annuler la sélection et retrouver le programme précédent, appuyez sur le bouton NO [**8**].

### **Jouer avec les boutons de pas**

Pour activer la fonction de déclenchement de note, appuyez sur le bouton SEQUENCER/FAVORITES [19] de sorte à illuminer ses témoins SEQUENCER et FAVORITES, puis sélectionnez NOTE TRIGGER. Cela vous permet de jouer via les boutons STEP 1–13 [24] au lieu d'utiliser un clavier.

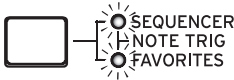

Les boutons STEP 1–13 couvrent une plage d'une octave et s'allument pour indiquer les touches noires et blanches. Les boutons STEP 15, 16 décalent la hauteur des boutons de pas vers le bas et vers le haut par pas d'une octave sur une plage de quatre octaves. Le bouton STEP 14 sert à basculer la vélocité. Pour cesser d'utiliser les boutons STEP 1–13 [24] comme clavier, appuyez sur le bouton SEQUENCER/FAVORITES [19] pour sélectionner SEQUENCER ou **FAVORITES** 

# **Utilisation de l'analyseur**

Vous pouvez afficher une analyse en temps réel du signal audio du synthétiseur sur l'écran [**5**] en appuyant sur le bouton ANALYZER [**9**]. Ce bouton permet d'alterner entre l'analyseur de spectre, l'oscilloscope et la page d'écran affichée précédemment.

### **Jeu avec l'arpégiateur**

- *1.* Appuyez sur le bouton ARPEGGIATOR [**18**]. "Arpeggiator Run=On" s'affiche sur l'écran.
- *2.* Quand vous jouez sur le clavier connecté à cet instrument avec un câble MIDI ou via une autre méthode, l'arpégiateur joue le motif défini dans le programme.
- *3.* Appuyez à nouveau sur le bouton ARPEGGIATOR [**18**] pour désactiver l'arpégiateur. "Arpeggiator Run=Off" s'affiche sur l'écran.
- *4.* Quand vous maintenez enfoncé le bouton ARPEGGIATOR [**18**], "Arpeggiator Run=Latch" s'affiche sur l'écran et la fonction de verrouillage ('Latch') est alors active.

Le jeu de l'arpégiateur continue même après le relâchement des touches du clavier.

Maintenez à nouveau le bouton ARPEGGIATOR [**18**] enfoncé pour désactiver la fonction Latch.

# **Édition des programmes**

### **Édition avec le mélangeur d'opérateurs**

Dans la section OPERATOR MIXER, les commandes RATIO OP 1–6 [**3**] servent à éditer les paramètres de hauteur (RATIO) pour chaque opérateur, et les curseurs LEVEL OP 1–6 [**4**] à éditer les niveaux de sortie.

- *1.* Sélectionnez un programme à éditer avec la commande PROGRAM [**6**].
- *2.* Manipulez les commandes RATIO OP 1–6 [**3**] et les curseurs LEVEL OP 1–6 [**4**] de la section OPERATOR MIXER.

L'effet de vos manipulations varie selon que l'opérateur édité est un porteur (la diode de la commande RATIO s'allume en rouge) ou un modulateur (la diode de la commande RATIO s'allume en bleu).

**Commande RATIO [3]:** Change la hauteur de chaque opérateur. C'est surtout la hauteur qui varie pour les porteurs, tandis que dans le cas des modulateurs, c'est la brillance du son ou la position des harmoniques. En augmentant la hauteur d'un modulateur, vous accentuez les harmoniques scintillantes typiques des générateurs de son FM.

**Curseur LEVEL [4]:** Règle le niveau de sortie de chaque opérateur. Le volume varie pour les porteurs, tandis que dans le cas des modulateurs, c'est la brillance du son ou l'intensité des harmoniques. Quand le porteur est en mode FM et que le niveau de sortie du modulateur est généreusement relevé, cela permet d'obtenir un son fortement saturé qui rappelle le son d'une guitare saturée.

# **Facilité d'édition des programmes**

Vous pouvez éditer les principaux paramètres en plus de ceux des opérateurs à la page HOME/ALGO. Commande B

001: I am opsi:

- 1. Appuyez sur le bouton ALGO [**10**] pour afficher la page HOME/ALGO.
- *2.* Utilisez les commandes DATA ENTRY A–F [**12**] pour changer les valeurs des paramètres affichés sur l'écran.

déterminant la structure des

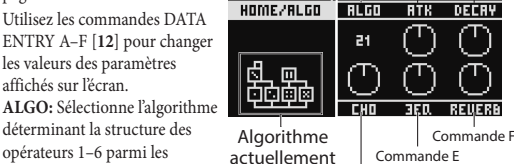

Commande A

Commande C

sélectionné Commande D

opérateurs 1–6 parmi les algorithmes préprogrammés ou utilisateur.

**ATK:** Règle le temps d'attaque (la vitesse à laquelle la note démarre) pour tous les opérateurs.

**DECAY:** Règle le temps de chute/d'extinction (la vitesse à laquelle le son de la note disparaît) pour tous les opérateurs.

**FX1–3 :** Bien que l'action de ces commandes varie selon le type d'effet choisi, elles changent surtout l'intensité de l'effet.

# **Édition aléatoire**

Cette fonction assigne des valeurs aléatoires à une série de paramètres donnés du programme actuel. Utilisez cette fonction comme une source d'inspiration neuve lors de la création de sons.

- *1.* Appuyez sur le bouton [**14**] pour afficher la page Randomize.
- *2.* Sélectionnez la série de paramètres à laquelle l'édition aléatoire est appliquée. Changez le paramètre SCOPE avec la commande DATA ENTRY A. PROGRAM est sélectionné par défaut, indiquant que tous les programmes subissent une édition aléatoire.
- *3.* Appuyez sur le bouton YES [**8**] pour afficher un message de confirmation.
- *4.* Appuyez à nouveau sur le bouton YES [**8**] pour produire une édition aléatoire.

# **Édition précise**

Vous pouvez effectuer des changements précis comme suit.

- *1.* Appuyez sur le bouton PAGE SELECT voulu [**13**] entre les boutons MODE et EFFECT pour afficher la page correspondante. Pour afficher une des pages secondaires comme indiqué en dessous des boutons, maintenez enfoncé le bouton SHIFT [**16**] et sélectionnez la page voulue.
- *2.* Le côté gauche de l'écran indique parfois que plusieurs sous-pages sont disponibles. Utilisez les boutons PAGE < et > [**7**] pour passer les pages en revue.
- *3.* Vous pouvez modifier les paramètres de chaque opérateur aux pages MODE, PITCH et LEVEL. Sélectionnez l'opérateur à éditer avec les boutons OP SELECT + et − [**8**].

mape

FM **SID** huaus **DIDTH** 

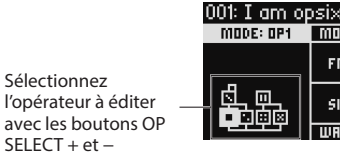

*4.* Modifiez les paramètres avec les commandes DATA ENTRY A–F [**12**]. Les paramètres éditables de chaque page sont affichés ci-dessous: **MODE:** Change le mode d'opérateur et les formes d'onde de sortie pour les opérateurs OP 1–6.

**PITCH:** Change la hauteur des opérateurs OP 1–6, ainsi que la modulation de hauteur de l'oscillateur basse fréquence/de l'enveloppe.

**LEVEL/EG:** Règle les niveaux de sortie, l'enveloppe et la fonction de pondération du clavier pour les opérateurs OP 1–6.

**MOD:** Configure les oscillateurs basse fréquence LFO 1–3 et l'enveloppe EG  $1 - 3$ 

**FILTER:** Règle le filtre global utilisé pour les opérateurs OP 1–6.

**EFFECT:** Permet de sélectionner des types d'effets ou d'effectuer une édition détaillée des effets.

**ARP:** Configure l'arpégiateur.

**SEQ:** Sert à déterminer le fonctionnement du séquenceur et à éditer en profondeur les données de la séquence.

<span id="page-13-0"></span>**VOICE:** Détermine si le son est joué en mode mono, poly ou unisson. **V.PATCH:** Détermine la destination et l'intensité de l'effet produit par le LFO, l'enveloppe et d'autres sources de modulation.

**MISC:** Permet de modifier d'autres paramètres de programmes. Vous pouvez copier les opérateurs à la page OP UTIL.

**GLOBAL:** Sert à configurer le fonctionnement général de l'instrument. Les réglages effectués dans ce mode ne sont pas mémorisés dans un programme, mais s'appliquent à tous les programmes. Tout changement que vous effectuez est automatiquement sauvegardé.

*Astuce:* Pour des détails sur chaque paramètre et plus d'informations sur les paramètres d'effet, voyez le manuel d'utilisation (PDF).

# **Sauvegarde d'un programme**

Sauvegarde dans la mémoire du opsix module tout programme que vous avez édité.

Tous les changements que vous effectuez sont perdus si vous mettez le opsix module hors tension ou choisissez un autre programme sans sauvegarder au préalable les données.

- *1.* Appuyez sur le bouton WRITE [**15**]. Le opsix module active son mode prêt à sauvegarder et ses boutons YES et NO se mettent à clignoter.
- *2.* Changez le nom du programme comme bon vous semble. **Commande PROGRAM [5]:** Permet de changer le caractère à l'emplacement du curseur.

**Bouton SHIFT [16]:** Permet de changer le type de caractère à saisir. **Boutons PAGE <** et **> [7]:** Déplacent le curseur. Maintenez le bouton SHIFT enfoncé tout en appuyant sur le bouton PAGE < pour effacer le caractère à l'emplacement du curseur. Maintenez le bouton SHIFT enfoncé tout en appuyant sur le bouton PAGE > pour insérer un espace à l'emplacement du curseur.

**Commande DATA ENTRY A–F [12]:** Tourner cette commande à gauche ou à droite revient à enfoncer plusieurs fois successivement les boutons PAGE < et >.

- *3.* Appuyez sur le bouton YES pour confirmer le nom du programme.
- *4.* Choisissez la mémoire de programme où sauvegarder de votre son perso (édité) avec la commande PROGRAM. Sélectionnez un programme différent si vous souhaitez conserver le programme original.

*Astuce:* Appuyez sur le bouton NO pour annuler.

*5.* Appuyez sur le bouton YES pour sauvegarder le programme. Le programme est sauvegardé et le message "Write Completed" s'affiche sur l'écran.

Ne mettez jamais l'instrument hors tension pendant la sauvegarde d'un programme. Cela risquerait de rendre les données internes inutilisables.

# **Utilisation du séquenceur pas à pas**

Le opsix module est doté d'un séquenceur polyphonique comprenant jusqu'à 16 pas. Les données de séquence du séquenceur pas à pas sont sauvegardées dans chaque programme. Outre les données de note, vous pouvez enregistrer et lire des séquences de manipulations (ce que nous appelons 'Motion Sequence', à savoir les changements sonores produits avec les commandes et curseurs du opsix module).

# **Lecture et enregistrement avec le séquenceur**

### **pas à pas**

Voyons comment lire les données de la séquence enregistrée sous chaque programme.

- *1.* Appuyez sur le bouton PLAY [**20**]. Les données de séquence enregistrées sous le programme actuellement sélectionné sont reproduites.
- *2.* Appuyez sur le bouton REC [**21**] pour enregistrer votre jeu sur le clavier connecté à cet instrument avec un câble MIDI ou via une autre méthode. Le bouton REC [**21**] s'allume et toutes les notes que vous jouez à partir de cet instant sont enregistrées sous forme de données de séquence. Appuyez à nouveau sur le bouton REC pour terminer l'enregistrement.
- *3.* Pour arrêter la lecture des donnés de la séquence, appuyez à nouveau sur le bouton PLAY.
	- *REMARQUE:* Toutes les données enregistrées sont perdues si vous mettez le opsix module hors tension ou choisissez un autre programme sans sauvegarder au préalable les données.→ "Sauvegarde d'un programme"

# **Enregistrement pas à pas**

*1.* Appuyez sur le bouton SEQUENCER/FAVORITES MODE [**19**] pour sélectionner SEQUENCER.

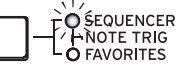

- *2.* Sélectionnez un programme puis appuyez sur le bouton REC. Le bouton STEP 1 clignote alors.
- *3.* Sélectionnez les pas à entrer avec les boutons STEP 1–16 [**24**]. Les boutons STEP enfoncés clignotent alors.
- *4.* Quand vous jouez sur le clavier connecté à cet instrument avec un câble MIDI ou via une autre méthode, les notes sont enregistrées et le séquenceur pas à pas avance automatiquement. Appuyez sur un des boutons STEP 1–16 tout en maintenant une touche

enfoncée pour enregistrer une liaison. La liaison relie la note au pas correspondant au bouton enfoncé.

- *5.* Quand l'enregistrement du nombre défini de pas est terminé, l'enregistrement pas à pas est automatiquement désactivé (le bouton REC s'éteint). Appuyez sur le bouton REC pendant l'enregistrement pour arrêter l'enregistrement.
- *6.* Quand l'enregistrement est terminé, sauvegardez le programme. Si vous sélectionnez un autre programme avant d'avoir sauvegardé le programme en cours d'édition, les données de séquence du programme fraîchement sélectionné sont rappelées et vous perdez alors les données de séquence enregistrées.
	- La sauvegarde d'un programme écrase les données de séquence contenues dans la mémoire du programme en question.

# **Autres fonctions**

# **Initialisation des réglages d'usine du opsix module**

Pour rétablir les réglages d'usine du opsix module, mettez l'instrument sous tension maintenant les boutons SHIFT et WRITE/RECALL enfoncés. Pour des détails, voyez le manuel d'utilisation (PDF).

Ne mettez jamais l'instrument hors tension pendant le chargement de données. Cela risquerait de rendre les données internes inutilisables.

# **Fiche technique**

**Polyphonie maximum**: 80 voix (le nombre limite de voix varie en fonction des réglages)

**Système de génération de son**: Altered FM sound generator **Nombre de programmes:** 500

**Entrées et sorties**: Casque (prise jack stéréo 6,3 mm), OUTPUT L/MONO et R (prises symétriques TRS 6,3 mm), DAMPER (prise jack 6,3 mm, pédale progressive pas prise en charge), Prises MIDI IN et OUT, Prise USB B **Alimentation**: Adaptateur secteur (DC12V,  $\diamondsuit \diamond \diamondsuit$ ) **Consommation électrique**: 5 W

**Dimensions**  $(L \times P \times H)$ : 483 × 172 × 104 mm

**Poids**: 1,7 kg

**Accessoires fournis**: Adaptateur secteur, Guide de prise en main **Accessoires** (vendue séparément): Pédale forte (Damper) DS-1H, Pédale commutateur PS-1, Pédale commutateur PS-3

\* Les caractéristiques et l'aspect du produit sont susceptibles d'être modifiés sans avis préalable.

# **Modes d'opérateurs**

<span id="page-14-0"></span>**FM**

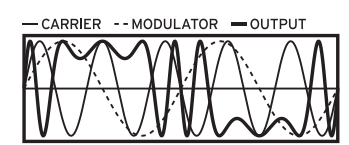

La hauteur d'un oscillateur peut être rapidement modulée vers le haut et vers le bas via le signal audio du modulateur pour changer le caractère du son.

# **RING MOD (modulateur en anneau)**

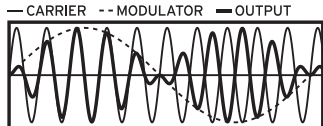

Le signal du modulateur est multiplié avec le signal de l'oscillateur pour produire des changements rapides au volume de l'oscillateur et ainsi changer le timbre.

### **FILTER (Filtre)**

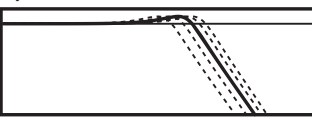

Il s'agit d'un filtre équipé d'une fonction de pondération du clavier ('key track'). Les signaux de l'oscillateur et du modulateur sont transmis au filtre.

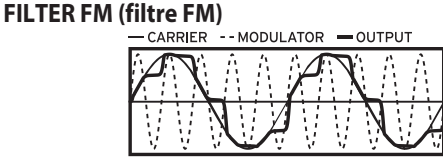

Cela génère un effet wah ultra-rapide. La fréquence de coupure est modulée via le signal reçu du modulateur et le signal de l'oscillateur sert de signal audio alimentant le filtre.

# WAVE FOLDER (plieur d'onde)<br>  $\frac{U_{\text{NPUT}}}{U_{\text{NPUT}}}$

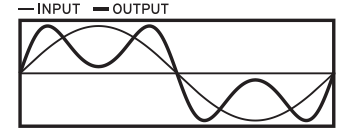

Le circuit de plieur d'onde produit des harmoniques en inversant la forme d'onde du signal de l'oscillateur à un seuil fixe.

### **EFFECT**

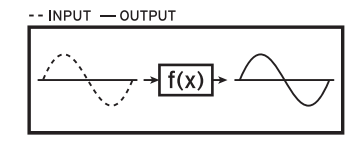

Dans ce mode, l'opérateur fait office d'effet, comme par exemple delay, filtre en peigne ou distorsion. Le signal de l'oscillateur et le signal d'entrée du modulateur sont transmis à l'effet.

# <span id="page-15-0"></span>opsix<br>module **ALTERED FM SYNTHESIZER Blitzstart**

# **Inhalt**

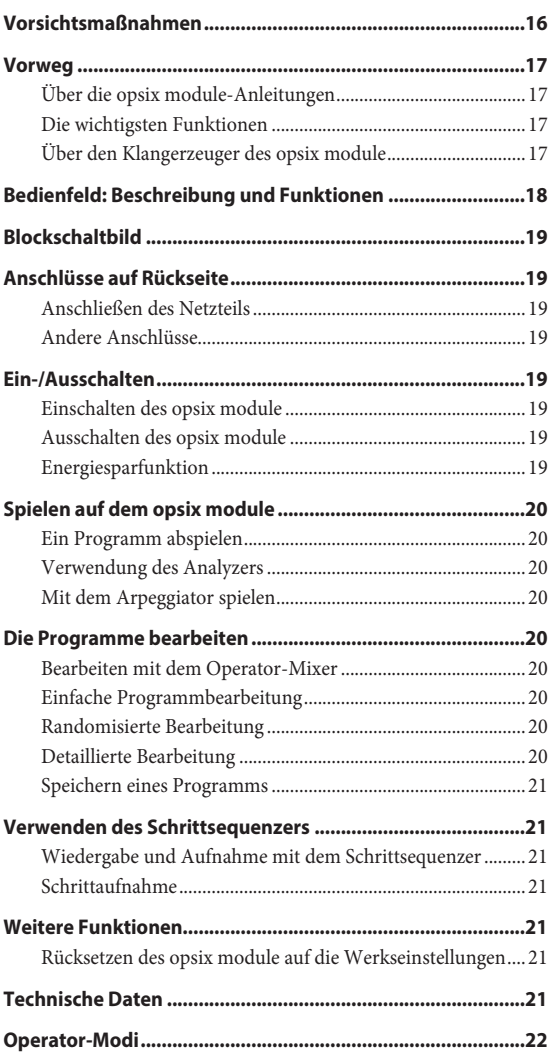

# **Vorsichtsmaßnahmen**

### **Aufstellungsort**

- Vermeiden Sie das Aufstellen des Geräts an Orten, an denen.
- es direkter Sonneneinstrahlung ausgesetzt ist;
- hohe Feuchtigkeit oder Extremtemperaturen auftreten können;
- Staub oder Schmutz in großen Mengen vorhanden sind;
- das Gerät Erschütterungen ausgesetzt sein kann.
- in der Nähe eines Magnetfeldes.

### **Stromversorgung**

Schließen Sie das optionale Netzteil nur an eine geeignete Steckdose an. Verbinden Sie es niemals mit einer Steckdose einer anderen Spannung.

### **Störeinflüsse auf andere Elektrogeräte**

Dieser kann bei in der Nähe aufgestellten Rundfunkempfänger oder Fernsehgeräten Empfangsstörungen hervorrufen. Betreiben Sie solche Geräte nur in einem geeigneten Abstand von diesem Erzeugnis.

### **Bedienung**

Vermeiden Sie bei der Bedienung von Schaltern und Reglern unangemessenen Kraftaufwand.

### **Reinigung**

Bei auftretender Verschmutzung können Sie das Gehäuse mit einem trockenen, sauberen Tuch abwischen. Verwenden Sie keinerlei Flüssigreiniger wie beispielsweise Reinigungsbenzin, Verdünner oder Spülmittel. Verwenden Sie niemals brennbare Reiniger.

### **Bedienungsanleitung**

Bewahren Sie diese Bedienungsanleitung gut auf, falls Sie sie später noch einmal benötigen.

### **Flüssigkeiten und Fremdkörper**

Stellen Sie niemals Behältnisse mit Flüssigkeiten in der Nähe des Geräts auf. Wenn Flüssigkeit in das Gerät gelangt, können Beschädigung des Geräts, Feuer oder ein elektrischer Schlag die Folge sein.

Beachten Sie, dass keinerlei Fremdkörper in das Gerät gelangen. Sollte ein Fremdkörper in das Gerät gelangt sein, so trennen Sie es sofort vom Netz. Wenden Sie sich dann an Ihren Korg-Fachhändler.

### **Hinweis zur Entsorgung (Nur EU)**

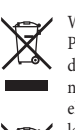

Wenn Sie das Symbol mit der "durchgekreuzten Mülltonne" auf Ihrem Produkt, der dazugehörigen Bedienungsanleitung, der Batterie oder dem Batteriefach sehen, müssen Sie das Produkt in der vorgeschriebenen Art und Weise entsorgen. Dies bedeutet, dass dieses Produkt mit elektrischen und elektronischen Komponenten nicht mit dem normalen Hausmüll entsorgt werden darf. Für Produkte dieser Art existiert ein separates, gesetzlich festgelegtes Entsorgungssystem. Gebrauchte

elektrische und elektronische Geräte müssen separat entsorgt werden, um ein umweltgerechtes Recycling sicherzustellen. Diese Produkte müssen bei benannten Sammelstellen abgegeben werden. Die Entsorgung ist für den Endverbraucher kostenfrei! Bitte erkundigen sie sich bei ihrer zuständigen Behörde, wo sie diese Produkte zur fachgerechten Entsorgung abgeben können. Falls ihr Produkt mit Batterien oder Akkumulatoren ausgerüstet ist, müssen sie diese vor Abgabe des Produktes entfernen und separat entsorgen (siehe oben). Die Abgabe dieses Produktes bei einer zuständigen Stelle hilft ihnen, dass das Produkt umweltgerecht entsorgt wird. Damit leisten sie persönlich einen nicht unerheblichen Beitrag zum Schutz der Umwelt und der menschlichen Gesundheit vor möglichen negativen Effekten durch unsachgemäße Entsorgung von Müll. Batterien oder Akkus, die Schadstoffe enthalten, sind auch mit dem Symbol einer durchgekreuzten Mülltonne gekennzeichnet. In der Nähe zum Mülltonnensymbol befindet sich die chemische Bezeichnung des Schadstoffes. Cd oder NiCd steht für Cadmium, Pb für Blei und Hg für Quecksilber.

### <span id="page-16-0"></span>**Handhabung von Daten**

Bei falschen oder unsachgemäßen Bedienvorgängen könnte der interne Speicherinhalt gelöscht werden. Daher raten wir, wichtige Daten auch immer auf einem USB-Datenträger o.ä. Datenträger zu archivieren. Korg haftet nicht für Schäden, die sich aus dem Verlust irgendwelcher Daten ergeben.

### **COPYRIGHT-HINWEIS**

• Dieses professionelle Gerät ist ausschließlich für die Verund Bearbeitung von Werken gedacht, deren Urheberrecht bei Ihnen liegt bzw. wofür Sie eine Genehmigung beim Rechteinhaber eingeholt haben. Das gilt für die öffentliche Aufführung, Aufnahme, Ausstrahlungen, den Verkauf, die Duplizierung sowie alle Handlungen, die nicht als "gebilligte Verwendung" gelten. Wenn Sie nicht der Urheber sind, keine Verwendungsgenehmigung haben und ein Werk trotzdem für kommerzielle Zwecke nutzen, machen Sie sich strafbar. Wenden Sie sich im Zweifelsfall an einen Fachanwalt für Urheberrecht.

KORG HAFTET NICHT FÜR URHEBERRECHTSVERLETZUNGEN, DIE AUF DER VERWENDUNG VON KORG-GERÄTEN BERUHEN.

• Die in diesem Produkt enthaltenen oder mitgelieferten Inhalte dürfen weder kopiert, noch aufgezeichnet oder in einer dem Originalzustand ähnlichen Form gespeichert und an Dritte weitergegeben bzw. im Internet öffentlich zugänglich gemacht werden.

Die Inhalte dieses Produkts (wie Sound-Programme, Stil-Daten, Rhythmusbegleitungsmuster, MIDI-Daten, PCM-Sampledaten, Audiodaten, Betriebssystem usw.) sind urheberrechtlich geschütztes Eigentum von KORG Inc. oder urheberrechtlich geschütztes Material Dritter, für das KORG Inc. eine Lizenz erworben hat.

Sie benötigen keine Erlaubnis von KORG Inc., mithilfe der oben genannten Inhalte Werke zu produzieren, aufzuführen, aufzunehmen oder zu vertreiben.

*\* Alle Firmen- und Produktnamen usw. sind Warenzeichen oder eingetragene Warenzeichen der betreffenden Eigentümer.*

### **Vorweg**

Vielen Dank, dass Sie sich für einen Korg opsix module altered FM synthesizer entschieden haben. Bitte lesen Sie sich diese Anleitung vollständig durch, um bei der Bedienung alles richtig zu machen.

### **Über die opsix module-Anleitungen**

### Die Dokumentation für dieses Produkt umfasst folgende Dinge:

- Blitzstart (dieses Dokument)
- Bedienungsanleitung (PDF, das von der Korg-Website heruntergeladen werden kann: www.korg.com)

### **Die wichtigsten Funktionen**

- Der opsix module verfügt über einen FM-Klangerzeuger, der durch rapide Modulation der gundlegenden Wellenformen seiner Oszillatoren mithilfe anderer Oszillatoren komplexe Obertöne erzeugt.
- Neben der FM-Synthese bietet der opsix module auch verschiedene Operatoren-Modi wie einen Ringmodulator, ein Wellenfaltungsmodul (Wave Folder), diverse Effekte usw. Die sechs Operatoren können kombiniert werden, um eine große Vielfalt an Sounds zu erzeugen.
- Sie können den Operator-Mixer (mit Schiebereglern und Reglern) verwenden, um die Parameter jedes der Operatoren direkt zu steuern. Dies ist nützlich für die intuitive Bearbeitung und das Vornehmen dynamischer Klangänderungen während des Spielens.
- Der opsix module enthält eine umfangreiche Auswahl an Filtern, darunter Polysix- und MS-20-Modelle, die die Grundlagen für die Erzeugung von Klängen abdecken, wie sie durch subtraktive Synthese erzeugt werden.
- Es stehen drei hochauflösende Multi-Effekte zur Verfügung und für jeden von diesen können Sie aus 30 verschiedenen Typen auswählen.
- 500 Programme können sofort aufgerufen und gespeichert werden.
- Leistungsstarker 16-stufiger polyphoner Sequenzer.
- Der opsix module verfügt über einen Spektrumanalysator und ein Oszilloskop, mit dem Sie Ihren Sound visualisieren können.
- Die Noten-Trigger-Funktion dieses Geräts ermöglicht Ihnen, anstelle eines Keyboards die STEP-Tasten 1–13 zu spielen.
- Dieses Gerät unterstützt einige MIDI 2.0-Funktionen, (Property Exchange) und kann mit kompatiblen MIDI-Geräten interagieren.

### **Über den Klangerzeuger des opsix module**

Die Prinzipien der FM-Klangerzeugung wurden in den 1970er Jahren von Dr. John Chowning **Beispiel für einen Algorithmus** (voreingestellter Algorithmus 1) an der Stanford University entdeckt und etabliert, als er mit Vibrato experimentierte. Die FM-Klangerzeugung wurde später in einen LSI-Chip verpackt und von Yamaha Corporation in die Praxis umgesetzt. Ab Anfang

der 1980er Jahre wurde die FM-Tonerzeugung als interne Tonquelle für die Yamaha DX-Serie verwendet, sowie für Computer aller Hersteller, für Spielautomaten und Mobiltelefone.

### **• Operator (Modulator, Träger)**

Der FM-Klangerzeuger (Frequency Modulation) basiert auf Syntheseelementen, die als "Operatoren" bezeichnet werden. Operatoren werden mithilfe einfacher Eingangswellenformen wie Sinuswellen moduliert, und geben Klänge mit komplexen Obertöne aus. Operatoren können entweder als Modulatoren oder als Träger fungieren. Der von einem Modulator ausgegebene Ton wird in einen anderen Operator eingespeist und zur Modulation verwendet. Träger empfangen den Ausgangston von Modulatoren und geben das modulierte Ergebnis als Audio aus.

### **• Algorithmen**

Im FM-Soundgenerator wird die Kombination der Rollen und Verbindungen eines Operators als "Algorithmus" bezeichnet. Die Auswahl

eines Algorithmus ist die Grundlage für die Erstellung eines Sounds. Der opsix module-Soundgenerator enthält sechs Operatoren und stellt 40 voreingestellte Algorithmen zur Verfügung. Mit der Benutzeralgorithmusfunktion können Sie auch neue Kombinationen erstellen.

### **• Operatoren-Modi**

Obwohl die Basis des opsix module der FM-Soundgenerator ist, können Sie den Operatoren-Modus ändern, um neben FM auch andere Modulationsarten durchzuführen. Die Kombination aus Ringmodulator, Filter, Wellenfaltungsmodul und Effekten ermöglicht es, neue Arten von Sounds zu erstellen, die über das Spektrum typischer FM-Sounds hinausgehen.

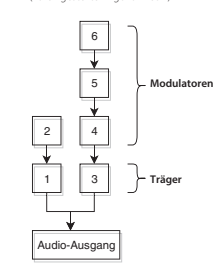

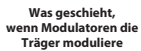

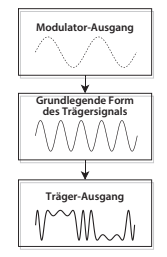

# **Bedienfeld: Beschreibung und Funktionen**

<span id="page-17-0"></span>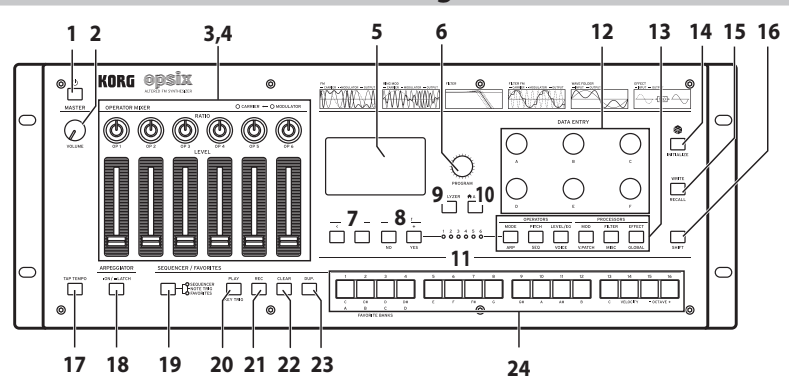

### **1. (Einschalttaste)-Taste**

### **2. VOLUME-Regler**

Regelt die Lautstärke der AUDIO OUTPUT-Buchsen (L/MONO, R) und der Kopfhörerbuchse.

### **3. RATIO OP 1–6 Regler**

Diese Regler ändern die Tonhöhe des jeweiligen Operators. Um die Operator-Modi zu ändern, bedienen Sie diese Regler bei gedrückter SHIFT-Taste.

### **4. LEVEL OP 1–6 Schieberegler**

Diese Schieberegler ändern den Ausgangspegel des jeweiligen Operators. Um die Operator-Modi zu ändern, bedienen Sie diese Schieberegler bei gedrückter SHIFT-Taste.

### **5. Display**

Zeigt diverse Informationen wie Programmdaten und Parameterwerte an. **6. PROGRAM-Regler**

Zur Auswahl eines Programms.

### **7. PAGE-Tasten < und >**

Mit den Tasten < und > schalten Sie zwischen Bearbeitungsseiten um. Diese sind aktiviert, wenn im Display die Seitenübersicht erscheint.

### **8. OP SELECT-Tasten +/− und YES/NO**

Mit diesen Tastern wählen Sie den Oszillator den Sie bearbeiten möchten. Sie dienen auch zur Bestätigung (YES) oder zum Abbruch (NO) bei der Auswahl von Punkten einer Liste oder beim Speichern von Programmen.

### **9. ANALYZER-Taste**

Schaltet das Display auf den Spektrumanalysator und das Oszilloskop um.

### **10. (ALGO)-Taste**

Ruft die Seite HOME/ALGO auf.

### **11. Operator Select-LEDs**

Bei aufgerufener Seite zur Bearbeitung der Operatoren (MODE, PITCH, LEVEL) leuchtet die LED des gewählten Operators.

### **12. DATA ENTRY-Regler A–F**

Diese Regler ändern die im Display angezeigten Parameterwerte. Wenn Sie beim Drehen eines Reglers die SHIFT-Taste gedrückt halten, können Sie den Wert feiner einstellen.

### **13. EDIT SELECT-Tasten**

Diese Tasten rufen die ihnen zugewiesene Bearbeitungsseite im Display auf. Halten Sie gleichzeitig die SHIFT-Taste gedrückt, wird die unterhalb der Tasten genannte Seite aufgerufen.

### **14. (Randomize)-Taste**

Hiermit beginnt die zufällige Bearbeitung. Halten Sie beim Drücken dieser Taste die SHIFT-Taste gedrückt, um das Programm zurückzusetzen.

### **15. WRITE-Taste**

Speichert die Einstellungen des bearbeiteten Programms. Halten Sie beim Drücken dieser Taste die SHIFT-Taste gedrückt, um die Einstellungen des bearbeiteten Programms auf den zuletzt gespeicherten Zustand zurückzusetzen.

### **16. SHIFT-Taste**

Diese Taste ruft die Zusatzfunktionen von Reglern und Tasten auf. Außerdem wird nach Drücken von SHIFT kurzzeitig der aktuelle Wert jedes Parameters im Display angezeigt. Mit einem Doppelklick auf die SHIFT-Taste wird der SHIFT-Zustand beibehalten. Durch erneutes Drücken der SHIFT-Taste beenden Sie diesen Zustand wieder.

#### **17. TAP TEMPO-Taste**

Während der Wiedergabe können Sie manuell ein Tempo eingeben, indem Sie diese Taste einige Male im gewünschten Tempo (Tao-Tempo) antippen.

#### **18. ARPEGGIATOR-Taste**

Schaltet den Arpeggiator ein/aus. Halten Sie die Taste gedrückt, um die Latch-Funktion des Arpeggiators ein-/auszuschalten.

#### **19. SEQUENCER/FAVORITES-Taste**

Zur Auswahl der den STEP-Tasten 1–16 zugewiesenen Funktion. Ist SEQUENCER ausgewählt, dienen diese Tasten als Schritt-Tasten für den Schrittsequenzer. Ist FAVORITE ausgewählt, können Sie den STEP-Tasten 1–16 beliebige Programme zum Sofortaufruf zuweisen. Ist NOTE TRIGGER ausgewählt, können Sie die STEP-Tasten 1–13 anstelle eines Keyboards zum Spielen von Noten verwenden.

#### **20.PLAY-Taste**

Diese Taste startet und stoppt die Wiedergabe des Schrittsequenzers. Beim Umschalten auf Wiedergabe wird der Sequenzer immer auf den ersten Schritt zurückgesetzt. Drücken Sie bei gedrückter SHIFT-Taste die PLAY-Taste, um den Key-Trigger-Modus aufzurufen. Um den Key-Trigger-Modus auf "latch" zu setzen, halten Sie die SHIFT-Taste gedrückt und drücken Sie die PLAY-Taste länger.

#### **21. REC-Taste**

Ruft den Aufnahmemodus des Schrittsequenzers auf. Bei gestopptem Sequenzer beginnt damit die Schrittaufnahme, bei der Sequenzerwiedergabe die Echtzeitaufnahme.

### **22.CLEAR-Taste**

Während der Schrittsequenzerwiedergabe wird die Sequenz stummgeschaltet, solange diese Taste gedrückt wird. Drücken Sie diese Taste während der Echtzeitaufnahme, werden die in dieser Zeit wiedergegebenen Noten gelöscht. Ansonsten können Sie jederzeit diese Taste gedrückt halten und mit den STEP-Tasten 1–16 einen Schritt löschen.

#### **23.DUP.-Taste**

Um einen gewählten Schritt in einen anderen Schritt zu kopieren, halten Sie diese Taste gedrückt und wählen Sie mit den STEP-Tasten 1–16 Quell- und Zielschritt aus.

#### **24.STEP-Tasten 1–16**

Ist SEQUENCER ausgewählt, können Sie mit der SEQUENCER/ FAVORITES-Taste Schritte im Schrittsequenzer ein-/ausschalten, Sequenzdaten bearbeiten oder die angezeigten Schritte auswählen. Ist FAVORITES ausgewählt, können Sie mit den STEP-Tasten 1–16 die zuvor registrierten Programme aufrufen.

<span id="page-18-0"></span>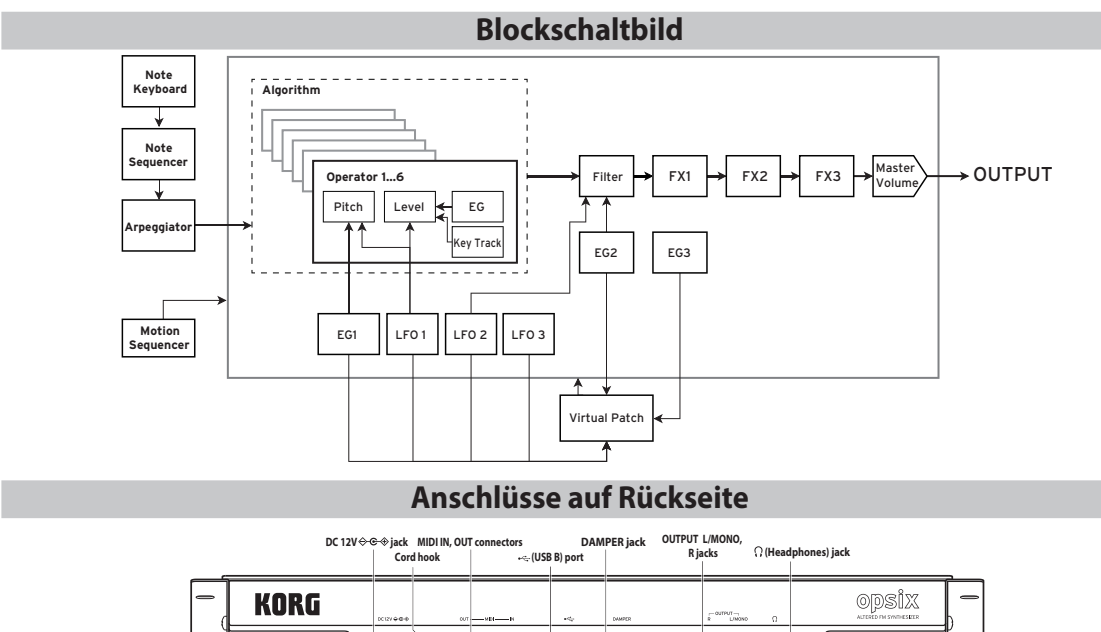

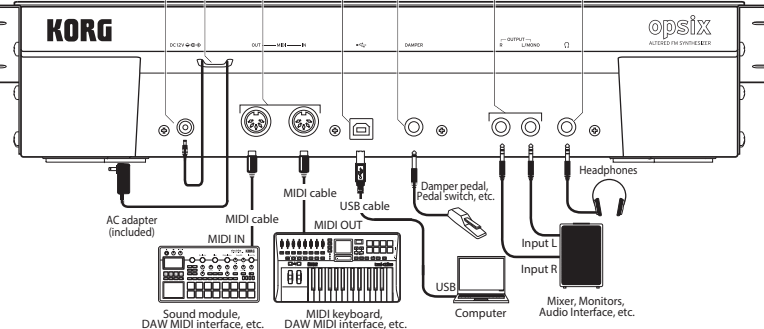

# **Anschließen des Netzteils**

- *1.* Schließen Sie den kleinen Stecker des **AC-Netzteils** an die **DC 12V**-Buchse auf der Rückseite des opsix module an.
	- Verwenden Sie unbedingt das beiliegende AC-Netzteil. Die Verwendung anderer Netzteile könnte zu Schäden führen.
- *2.* Wickeln Sie das Netzteilkabel nach Anschließen des Steckers um den **Kabelhaken**.

 $\triangle$  Ziehen Sie das Kabel nie mit Gewalt vom Haken. Sonst könnte der Stecker beschädigt werden.

- *3.* Verbinden Sie das Netzteil mit einer Steckdose.
	- Wählen Sie immer eine Steckdose mit einer für das Netzteil geeigneten Spannung.

# **Andere Anschlüsse**

Schließen Sie den opsix module an die geeigneten Buchsen des Verstärkersystems an.

- Schalten Sie alle Geräte aus, bevor Sie die Verbindungen herstellen. Das Anschließen von eingeschalteten Geräten kann zu Funktionsstörungen und Schäden an den Lautsprechern oder anderen Komponenten führen.
- Verwenden Sie für folgende Anschlüsse Kabel bis maximal 3 m Länge, sonst kann es zu Fehlfunktionen kommen.
	- (Kopfhörer)-Buchse, DAMPER-Buchse, USB-B-Port

**OUTPUT L/MONO-, R-Buchsen**: Verbinden Sie diese TRS-Buchsen mit einem Mischpult, einer Audioschnittstelle, einem Abhörsystem usw. Stellen Sie die Lautstärke mit dem VOLUME-Regler ein.

**Kopfhörerbuchse.**: Hier kann ein Kopfhörer angeschlossen werden. Das hier anliegende Signal ist mit dem von OUTPUT L/MONO und R identisch. **DAMPER-Buchse**: Schließen Sie ein Korg DS-1H Dämpferpedal oder einen PS-1/PS-3 Fußtaster (Sonderzubehör) an, um die Dämpferfunktion anzusteuern. Die Polarität des Pedals wird automatisch erkannt. Das funktioniert aber nur, wenn das Pedal beim Anschließen oder Einschalten des Instruments nicht gedrückt ist.

**MIDI IN-, OUT-Buchse**: Über diese Buchsen sendet bzw. empfängt der opsix module MIDI-Befehle zu/von externen MIDI-Geräten. Denken Sie daran, die richtigen Kanalnummern zu wählen.

**USB B-Port**: Verbinden Sie ihn mit Ihrem Computer, um MIDI-Befehle und Daten auszutauschen.

# **Ein-/Ausschalten**

### **Einschalten des opsix module**

Überzeugen Sie sich davon, dass sowohl der opsix module als auch das Verstärkungssystem ausgeschaltet sind und stellen die Lautstärke aller Geräte auf den Mindestwert.

- *1.* Halten Sie ( $\bigcup$  (Einschalttaste) auf der Vorderseite gedrückt. Geben Sie ( $\bigcup$ (Einschalttaste) frei, sobald das "opsix module"-Logo angezeigt wird.
- *2.* Schalten Sie das Verstärkungssystem (z.B. die Aktivboxen) ein und stellen Sie die Lautstärke auf den gewünschten Wert. Stellen Sie die Lautstärke des opsix module mit seinem VOLUME-Regler ein.

# **Ausschalten des opsix module**

- *1.* Stellen Sie die Lautstärke der Aktivboxen bzw. des externen Verstärkers auf den Mindestwert und schalten Sie sie/ihn aus.
- *2.* Halten Sie (Einschalttaste) des opsix module gedrückt, bis die Meldung "Shutting down" angezeigt wird. Geben Sie ihn anschließend frei.

# **Energiesparfunktion**

Ab Werk schaltet sich der opsix module automatisch aus, wenn vier Stunden lang weder das Bedienfeld genutzt, noch irgendwelche MIDI-Signale empfangen wurden. Informationen zum Deaktivieren dieser Funktion finden Sie in der Bedienungsanleitung (PDF).

# **Spielen auf dem opsix module**

# <span id="page-19-0"></span>**Ein Programm abspielen**

*1.* Wählen Sie mit dem PROGRAM-Regler [**6**] ein Programm.

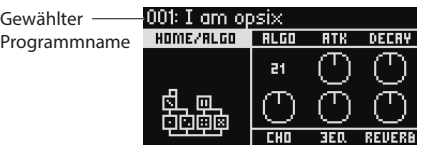

- *2.* Spielen Sie auf dem an dieses Gerät über ein MIDI-Kabel oder anderweitig angeschlossenen Keyboard, um den Sound zu überprüfen.
- *3.* Um zu bestätigen, dass dies das Programm ist, das Sie auswählen möchten, betätigen Sie die YES-Taste [**8**].
	- Um die Auswahl abzubrechen und zum vorherigen Programm zurückzukehren, betätigen Sie die NO-Taste [**8**].

# **Mit den Step-Tasten spielen**

Wenn Sie die SEQUENCER/FAVORITES-Taste [19] drücken, so dass sowohl die SEQUENCER- als auch die FAVORITES-LED leuchten und anschließend NOTE TRIGGER auswählen, ist die Noten-Trigger-Funktion aktiviert. Nun können Sie anstelle eines Keyboards die STEP-Tasten 1–13 [24] verwenden.

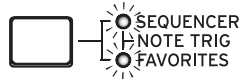

Die STEP-Tasten 1–13 umfassen den Bereich von einer Oktave und leuchten auf, um schwarze und weiße Tasten anzuzeigen. Mit den STEP-Tasten 15 und 16 können Sie die Oktave in Ein-Oktave-Schritten über einen Gesamtbereich von vier Oktaven verschieben. Mit der STEP-Taste 14 können Sie die Anschlagsempfindlichkeit verändern.

Um die Noten-Trigger-Funktion der STEP-Tasten 1–13 [24] wieder zu deaktivieren, wählen Sie mit der SEQUENCER/FAVORITES-Taste [19] entweder SEQUENCER oder FAVORITES aus.

# **Verwendung des Analyzers**

Sie können eine Echtzeitanalyse der Audioausgabe des Synthesizers auf dem Display [**5**] anzeigen, indem Sie die ANALYZER-Taste [**9**] betätigen. Diese Taste wechselt zwischen einem Spectrum-Analyzer, einem Oszilloskop und der zuvor angezeigten Seite.

# **Mit dem Arpeggiator spielen**

- *1.* Betätigen Sie die ARPEGGIATOR-Taste [**18**]. Im Display erscheint "Arpeggiator Run = On".
- *2.* Wenn Sie auf einem an dieses Gerät über MIDI-Kabel oder anderweitig angeschlossenem Keyboard spielen, verläuft die Arpeggiatorwiedergabe gemäß des im Programm eingestellten Musters (Pattern).
- *3.* Betätigen Sie die ARPEGGIATOR-Taste [**18**] erneut, um den Arpeggiator auszuschalten. Im Display erscheint "Arpeggiator Run = Off".
- *4.* Wenn Sie die ARPEGGIATOR-Taste [**18**] gedrückt halten, wird im Display "Arpeggiator Run = Latch" angezeigt und die Latch-Funktion aktiviert. Der Arpeggiator spielt weiter, auch nach Loslassen der Tasten. Halten Sie die ARPEGGIATOR-Taste [**18**] erneut gedrückt. um die Latch-Funktion zu deaktivieren.

# **Die Programme bearbeiten**

### **Bearbeiten mit dem Operator-Mixer**

In der Sektion OPERATOR MIXER können Sie mit den Reglern RATIO OP 1–6 [**3**] die Tonhöhenparameter (RATIO) für jeden Operator und mit den Schiebereglern LEVEL OP 1–6 [**4**] die Ausgangspegel bearbeiten.

- *1.* Betätigen Sie den PROGRAM-Regler [**6**], um ein Programm zur Bearbeitung auszuwählen.
- *2.* Betätigen Sie die Regler RATIO OP 1–6 [**3**] und die Schieberegler LEVEL OP 1–6 [**4**] des OPERATOR MIXERS.

Der Effekt ändert sich abhängig davon, ob der Operator, den Sie bearbeiten, ein Träger (die RATIO-Regler-LED leuchtet rot) oder ein Modulator (die RATIO-Regler-LED leuchtet blau) ist.

**RATIO-Regler [3]:** Ändert die Tonhöhe des entsprechenden Operators. In der Hauptsache ändert sich bei Trägern die Tonhöhe und bei Modulatoren die Helligkeit des Klangs oder die Position der Obertöne. Durch Erhöhen der Tonhöhe eines Modulators werden die brillanten Obertöne hervorgehoben, die für FM-Tonerzeuger charakteristisch sind. **LEVEL-Schieberegler [4]:** Ändern Sie den Ausgangspegel jedes der Operatoren. Die Lautstärke ändert sich für die Träger, während die Helligkeit des Klangs und die Stärke der Obertöne ändert sich für die Modulatoren. Wenn sich der Träger im FM-Modus befindet und der Ausgangspegel des Modulators stark erhöht ist, können Sie einen stark verzerrten Klang erzielen, der einer verzerrten Gitarre ähnelt.

# **Einfache Programmbearbeitung**

Neben den Parametern der Operatoren können Sie auf der Seite HOME/ALGO auch die Hauptparameter bearbeiten.

- *1.* Betätigen Sie die
- ALGO-Taste [**10**], um die Seite HOME/ALGO anzuzeigen. *2.* Verwenden Sie die Regler
- DATA ENTRY A F [**12**], um die Werte für die auf dem Display angezeigten Parameter zu ändern.

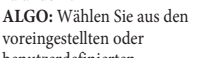

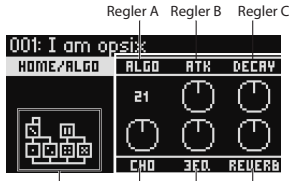

Aktuell Regler D Regler E Regler F ausgewählter Algorithmus

benutzerdefinierten

Algorithmen denjenigen aus,

der die Struktur für die Operatoren 1–6 bestimmt. **ATK:** Legt die Attack-Zeit (wie schnell eine Note anschwillt) für alle

Operatoren fest.

**DECAY:** Legt die Decay/Release-Zeit (wie schnell eine Note ausklingt) für alle Operatoren fest.

**FX1–3:** Obwohl die Funktionsweise hier vom eingestellten Effekttyp abhängt, wird hauptsächlich die Tiefe des Effekts verändert.

# **Randomisierte Bearbeitung**

Die Parameter des aktuellen Programms im ausgewählten Bereich werden auf zufällige Werte gesetzt. Verwenden Sie diese Option, wenn Sie beim Erzeugen von Sounds nach neuer Inspiration suchen.

- 1. Betätigen Sie die **D**-Taste [14], um die Seite Randomize anzuzeigen.
- *2.* Wählen Sie den Umfang der zu randomisierenden Parameter aus. Ändern Sie den Parameter SCOPE mit dem Regler DATA ENTRY A. PROGRAM ist standardmäßig ausgewählt; das bedeutet, alle Programmparameter werden zufällig ausgewählt.
- *3.* Betätigen Sie die YES-Taste [**8**], um eine Bestätigungsmeldung anzuzeigen.
- *4.* Betätigen Sie die YES-Taste [**8**] erneut zum Randomisieren.

### **Detaillierte Bearbeitung**

Sie können detaillierte Änderungen wie folgt vornehmen.

- *1.* Drücken Sie die gewünschte PAGE SELECT-Taste [**13**] zwischen der MODE- und EFFECT-Taste, um die entsprechende Seite anzuzeigen. Um eine der sekundären Seiten, wie unter den Schaltflächen dargestellt, anzuzeigen, halten Sie die SHIFT-Taste [**16**] gedrückt und wählen Sie die gewünschte Seite aus.
- *2.* Manchmal wird auf der linken Seite des Bildschirms darauf hingewiesen, dass mehrere Unterseiten verfügbar sind. Sie können die PAGE < und > Tasten [**7**] verwenden, um diese durchzublättern.
- *3.* Für jeden der Operatoren können Sie die Parameter auf den Seiten MODE, PITCH und LEVEL bearbeiten. Verwenden Sie die OP SELECT + und - Tasten [**8**], um den zu bearbeitenden Operator auszuwählen.

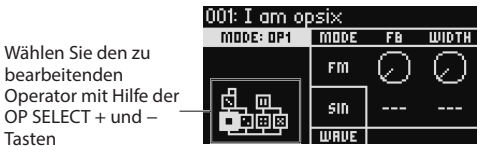

*4.* Verwenden Sie die DATA ENTRY A - F-Regler [**12**], um die Parameter zu ändern.

Die bearbeitbaren Parameter jeder Seite werden unten angezeigt: **MODE:** Ändert den Operator-Modus und die Ausgangswellenformen für OP 1–6.

**PITCH:** Ändert die Tonhöhe von OP 1–6 sowie die Tonhöhenmodulation

Tasten

<span id="page-20-0"></span>vom LFO/EG.

**LEVEL/EG:** Legt die Ausgangspegel, EG und Tastenverfolgung für OP 1–6 fest.

**MOD:** Konfiguriert LFO 1–3 und EG 1–3.

**FILTER:** Legt den Gesamtfilter für OP 1–6 fest.

**EFFECT:** Dient zum Auswählen von Effekttypen oder zum detaillierten Bearbeiten der Effekte.

**ARP:** Konfiguriert den Arpeggiator.

**SEQ:** Dient zum Einstellen der Funktionsweise des Sequenzers und zum detaillierten Bearbeiten der Sequenzdaten.

**VOICE:** Legt fest, ob ein Sound im Mono-, Poly- oder Unison-Modus abgespielt wird.

**V.PATCH:** Gibt das Ziel und die Tiefe des Effekts an, der von LFO, EG und anderen Modulationsquellen erzeugt wird.

**MISC:** Wird zum Ändern anderer Programmparameter verwendet. Sie können Operatoren auf der Seite OP UTIL kopieren.

**GLOBAL:** Wird zur Konfiguration des Instruments insgesamt verwendet. Die Einstellungen, die Sie in diesem Modus vornehmen, werden nicht in einem Programm gespeichert, sondern gelten für alle Programme. Alle Änderungen, die Sie vornehmen, werden automatisch gespeichert.

*Tipp:* Einzelheiten zu den Parametern sowie weitere Informationen zu den Effektparametern finden Sie in der Bedienungsanleitung (PDF).

# **Speichern eines Programms**

Speichern Sie alle von Ihnen bearbeiteten Programme auf dem opsix module. Alle Änderungen, die Sie vornehmen, gehen verloren, wenn Sie die Stromversorgung von opsix module ausschalten oder ein anderes Programm auswählen, bevor Sie die Daten gespeichert haben.

- *1.* Drücken Sie die WRITE-Taste [**15**].
- Der opsix module wechselt in den Standby-Modus, und die YES- und NO-Tasten blinken.
- *2.* Ändern Sie den Programmnamen nach Bedarf. **PROGRAM-Regler [5]:** Ändert das Zeichen an der Cursorposition. **SHIFT-Taste [16]:** Ändert den Typ des einzugebenden Zeichens. **PAGE <** und **> Tasten [7]:** Bewegt den Cursor. Halten Sie die SHIFT-Taste gedrückt, während Sie die PAGE < Taste drücken, um das Zeichen an der Cursorposition zu löschen. Halten Sie die SHIFT-Taste gedrückt, während Sie die PAGE > Taste drücken, um ein Leerzeichen an der Cursorposition einzufügen.

**DATA ENTRY A–F Regler [12]:** Das Drehen dieses Reglers nach links oder rechts entspricht dem Drücken der PAGE < und > Tasten nacheinander.

- *3.* Drücken Sie die YES-Taste, um den Programmnamen zu bestätigen.
- *4.* Mit dem PROGRAM-Regler wählen Sie den Programmort aus, an dem Ihr bearbeiteter Sound gespeichert werden soll. Wählen Sie ein anderes Programm, wenn Sie das ursprüngliche Programm beibehalten möchten.

*Tipp:* Drücken Sie zum Abbrechen die NO-Taste.

- *5.* Drücken Sie die YES-Taste, um das Programm zu speichern. Das Programm wird gespeichert und die Meldung "Write Completed" wird im Display angezeigt.
	- Schalten Sie niemals das Gerät aus, während ein Programm gespeichert wird, sonst können interne Daten verloren gehen.

# **Verwenden des Schrittsequenzers**

Der Opsix module verfügt über einen polyphonen Sequenzer mit bis zu 16 Schritten. Sequenzdaten für den Schrittsequenzer werden in jedem Programm gespeichert. Zusätzlich zu den Notendaten können Sie auch Bewegungssequenzen aufnehmen und wiedergeben (dies sind Änderungen am Sound, die mit den Reglern oder Schiebereglern des Opsix module vorgenommen wurden).

# **Wiedergabe und Aufnahme mit dem Schritt-**

### **sequenzer**

Hier werden die für jedes Programm aufgezeichneten Sequenzdaten wiedergegeben.

- *1.* Drücken Sie die PLAY-Taste [**20**]. Die für das aktuell ausgewählte Programm aufgezeichneten Sequenzdaten werden wiedergegeben.
- *2.* Drücken Sie die REC-Taste [**21**], wenn Sie aufnehmen möchten, was Sie auf einem an dieses Gerät über MIDI-Kabel oder anderweitig angeschlossenem Keyboard spielen. Die REC-Taste [**21**] leuchtet auf und alle Noten, die Sie anschließend

spielen, werden als Sequenzdaten aufgezeichnet. Drücken Sie die REC-Taste erneut, um die Aufnahme zu beenden.

*3.* Um die Wiedergabe von Sequenzdaten zu stoppen, drücken Sie erneut die PLAY-Taste.

*HINWEIS:* Alle Daten, die Sie aufzeichnen, gehen verloren, wenn Sie den Opsix module ausschalten oder ein anderes Programm auswählen, bevor Sie die Daten gespeichert haben. → "Speichern eines Programms"

# **Schrittaufnahme**

*1.* Drücken Sie die SEQUENCER / FAVORITES MODE-Taste [**19**] um SEQUENCER auszuwählen.

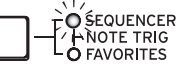

- *2.* Wählen Sie ein Programm aus und drücken Sie die REC-Taste. Die STEP-1 Taste blinkt.
- *3.* Verwenden Sie die STEP 1–16-Tasten [**24**], um die einzugebenden Schritte auszuwählen.
	- Die von Ihnen ausgewählten STEP-Tasten blinken.
- *4.* Wenn Sie auf einem an dieses Gerät über MIDI-Kabel oder anderweitig angeschlossenem Keyboard spielen, werden die Noten aufgenommen und der Schrittsequenzer schaltet automatisch weiter. Drücken Sie eine der STEP 1–16-Tasten, während Sie eine Taste gedrückt halten, um einen Bindebogen aufzunehmen. Der Bindebogen verbindet die Note mit dem gedrückten Schritt.
- *5.* Wenn die voreingestellte Anzahl an Schritten aufgenommen worden ist, endet die Schrittaufnahme automatisch (REC-Taste erlischt). Drücken Sie während der Aufnahme die REC-Taste, um die Aufnahme zu unterbrechen.
- *6.* Speichern Sie das Programm, nachdem Sie die Aufnahme beendet haben. Falls Sie ein anderes Programm auswählen, ohne Ihr zuvor bearbeitetes Programm zu speichern, gehen beim Aufrufen der Sequenzdaten des neuen Programms Ihre zuvor bearbeiteten Sequenzdaten verloren.
	- Durch das Speichern eines Programms werden die Sequenzdaten an dieser Programmposition überschrieben.

# **Weitere Funktionen**

# **Rücksetzen des opsix module auf die Werkseinstellungen**

Um den werkseitigen Standardzustand von opsix module wiederherzustellen, schalten Sie das Gerät ein, während Sie die SHIFT- und die WRITE/ RECALL-Taste gedrückt halten. Genaueres hierzu erfahren Sie in der Bedienungsanleitung (PDF).

Schalten Sie das Gerät beim Laden von Daten niemals aus, sonst können interne Daten verloren gehen.

# **Technische Daten**

**Maximale Polyphonie**: 80 Stimmen (Die maximale Anzahl der Stimmen hängt von den Einstellungen ab)

**Klangerzeugungssystem**: Altered FM sound generator

### **Anzahl der Programme:** 500

**Ein- und Ausgänge**: Kopfhörer (6,3 mm-Stereoklinkenbuchse), OUTPUT L/ MONO und R (symmetrische 6,3 mm TRS-Klinkenbuchsen), DAMPER (6,3 mm-Klinkenbuchsen, nicht halbdämpferfähig), MIDI IN- und OUT-Buchse, USB B-Port

**Stromversorgung**: Netzteil (DC12V,  $\diamondsuit \mathbf{\oplus \oplus} \diamondsuit$ )

**Leistungsaufnahme**: 5 W

**Abmessungen** (B × T × H): 483 × 172 × 104 mm

**Gewicht**: 1,7 kg

**Lieferumfang**: Netzteil, Blitzstart

**Zubehör** (separat erhältlich): DS-1H Dämpferpedal, PS-1 Fußtaster, PS-3 Fußtaster

\* Änderungen der technischen Daten und des Designs ohne vorherige Ankündigung vorbehalten.

# **Operator-Modi**

<span id="page-21-0"></span>**FM**

-- MODULATOR CARRIER OUTPUT

Die Tonhöhe eines Oszillators kann durch schnelle Verwendung des Audiosignals vom Modulator nach oben und unten moduliert werden, um den Toncharakter zu ändern.

### **RING MOD**

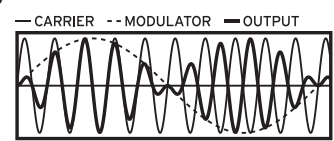

Der Eingang vom Modulator wird mit dem Oszillatorsignal multipliziert, um die Lautstärke des Oszillators schnell zu ändern, wodurch sich der Toncharakter ändert.

### **FILTER**

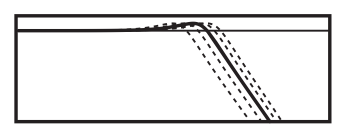

Dieses Filter verfügt über eine Tastenverfolgungsfunktion. Die Signale vom Oszillator und Modulator werden in das Filter eingegeben.

### **FILTER FM**

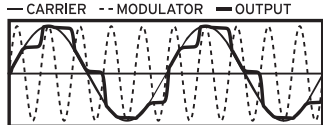

Dies erzeugt einen Ultrahochgeschwindigkeits-Wah-Effekt. Die Grenzfrequenz wird unter Verwendung des Eingangs vom Modulator moduliert, und das Oszillatorsigsnal wird als Audioeingang für das Filter verwendet.

# **WAVE FOLDER**

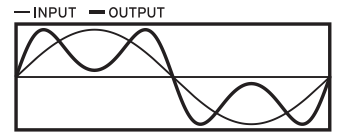

Das Wellenfaltungsmodul erzeugt Obertöne durch Invertieren der Wellenform des Oszillatorsignals bei einer festen Schwelle.

### **EFFECT**

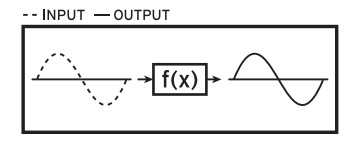

In diesem Modus arbeitet der Operator als Effekt wie ein Delay, Kammfilter oder Verzerrer. Das Signal vom Oszillator und das Eingangssignal des Modulators werden in den Effekt eingegeben.

# <span id="page-22-0"></span>opsix<br>module ALTERED FM SYNTHESIZER **Guía de inicio rápido**

# **Índice**

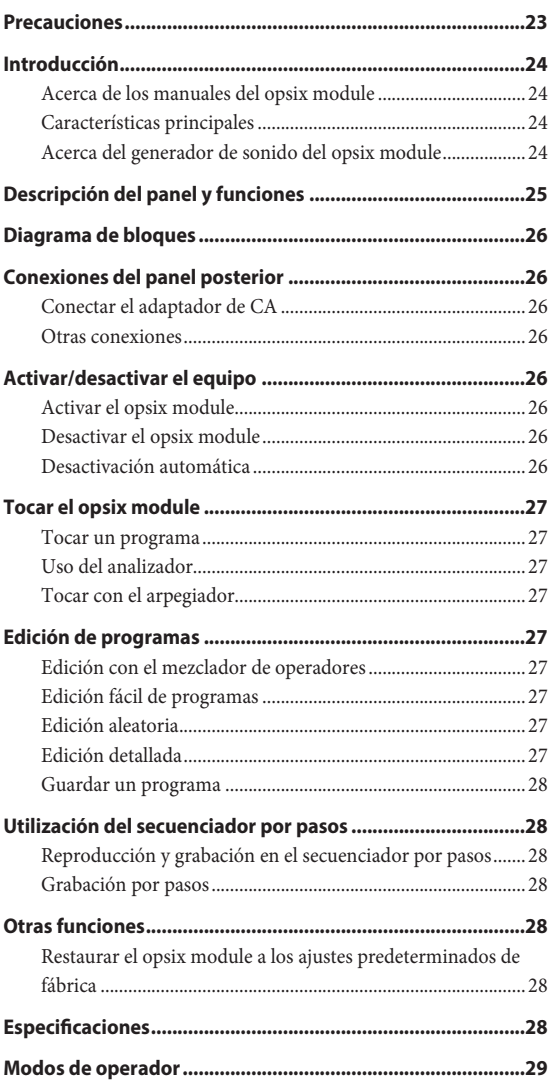

# **Precauciones**

### **Ubicación**

El uso de la unidad en las siguientes ubicaciones puede dar como resultado un mal funcionamiento:

- Expuesto a la luz directa del sol
- Zonas de extremada temperatura o humedad
- Zonas con exceso de suciedad o polvo
- Zonas con excesiva vibración
- Cercano a campos magnéticos

### **Fuente de alimentación**

Por favor, conecte el adaptador de corriente designado a una toma de corriente con el voltaje adecuado. No lo conecte a una toma de corriente con voltaje diferente al indicado.

### **Interferencias con otros aparatos**

Las radios y televisores situados cerca pueden experimentar interferencias en la recepción. Opere este dispositivo a una distancia prudencial de radios y televisores.

### **Manejo**

Para evitar una rotura, no aplique excesiva fuerza a los conmutadores o controles.

### **Cuidado**

Si exterior se ensucia, límpiese con un trapo seco. No use líquidos limpiadores como disolvente, ni compuestos inflamables.

### **Guarde este manual**

Después de leer este manual, guárdelo para futuras consultas.

### **Mantenga los elementos externos alejados del equipo**

Nunca coloque ningún recipiente con líquido cerca de este equipo, podría causar un cortocircuito, fuero o descarga eléctrica. Cuide de que no caiga ningún objeto metálico dentro del equipo.

Si cae algo dentro del equipo, desenchufe el adaptador de CA de la toma de corriente. A continuación, póngase en contacto con el distribuidor Korg más cercano o con el establecimiento donde compró el producto.

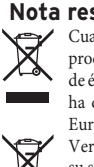

**Nota respecto a residuos y deshechos (solo UE)**

Cuando aparezca el símbolo del cubo de basura tachado sobre un producto, su manual del usuario, las pilas, o el embalaje de cualquiera de éstos, significa que cuando quiere tire dichos artículos a la basura, ha de hacerlo en acuerdo con la normativa vigente de la Unión Europea. No debe verter dichos artículos junto con la basura de casa. Verter este producto de manera adecuada ayudará a evitar daños a

su salud pública y posibles daños al medioambiente. Cada país tiene una normativa específica acerca de cómo verter productos potencialmente tóxicos, por tanto le rogamos que se ponga en contacto con su oficina o ministerio de medioambiente para más detalles. Si las pilas contiene metales pesados por encima del límite permitido, habrá un símbolo de un material químico, debajo del símbolo del cubo de basura tachado.

### <span id="page-23-0"></span>**Gestión de datos**

Si utiliza el equipo de forma incorrecta o se produce un funcionamiento anómalo, el contenido de la memoria se podría perder, por lo que se recomienda guardar los datos importantes en un dispositivo de almacenamiento USB o en un soporte similar. Tenga en cuenta que Korg no acepta ningún tipo de responsabilidad por cualquier daño que pueda producirse por la pérdida de datos.

### **AVISO DE COPYRIGHT**

• Este dispositivo profesional sólo puede utilizarse con las obras de las que usted mismo posee el copyright, con las que dispone del permiso del titular del copyright para interpretar, grabar, emitir, vender y duplicar públicamente, o las relacionadas con las actividades que constituyen un "uso justo" según la ley de derechos de autor. Si usted no es el titular del copyright, o no ha recibido el permiso del titular del copyright o no ha realizado un uso justo de las obras, puede incurrir en una violación de la ley de derechos de autor, ser responsable de daños y recibir posibles sanciones. Si tiene dudas acerca de sus derechos respecto a alguna obra, consulte con un abogado especializado en derechos de autor.

KORG NO ASUME NINGUNA RESPONSABILIDAD POR CUALQUIER INFRACCIÓN COMETIDA MEDIANTE EL USO DE PRODUCTOS KORG.

- El contenido interno de este producto o incluido con él no puede ser extraído, grabado o almacenado de forma similar a su estado original, ni tampoco distribuido o puesto a disposición del público en Internet. El contenido de este producto (programas de sonido, datos de estilos, patrones de acompañamiento, datos MIDI, datos de muestras PCM, datos de audio, sistema operativo, etc.) es propiedad de KORG Inc. con copyright, o es material con copyright de terceros que KORG Inc. utiliza bajo licencia. No es necesario el permiso de KORG Inc. para utilizar el contenido anteriormente mencionado para producir o interpretar obras musicales, ni tampoco para grabar y distribuir dichas obras.
- *\* Todos los nombres de productos y compañías son marcas comerciales o marcas comerciales registradas de sus respectivos propietarios.*

# **Introducción**

Gracias por adquirir el sintetizador de FM modificado opsix module de Korg. Para ayudarle a sacar el máximo partido de su nuevo instrumento, lea detenidamente este manual.

## **Acerca de los manuales del opsix module**

- La documentación de este producto consta de:
- Guía de inicio rápido (este documento)
- Manual del usuario (puede descargar el PDF desde el sitio web de Korg www. korg.com)

# **Características principales**

- El opsix module cuenta con un generador de sonido FM que produce armónicos complejos modulando rápidamente las formas de onda básicas de sus osciladores mediante otros osciladores.
- Además de la síntesis FM, el opsix module también cuenta con diversos modos de operador como un modulador en anillo, wavefolder, efecto, etc. Los seis operadores pueden combinarse para crear una gran variedad de sonidos.
- Se puede utilizar el mezclador de operadores (con deslizantes y mandos) para controlar directamente los parámetros de cada operador. Esto es útil para una edición intuitiva y para hacer cambios de sonido dinámicos cuando se está tocando.
- El opsix module dispone de una generosa selección de filtros, entre los que se incluyen los modelos Polysix y MS-20, que cubren las bases para hacer sonidos como los generados con síntesis sustractiva.
- Hay disponibles tres multiefectos de alta definición, y puede seleccionar entre 30 tipos para cada uno.
- 500 programas que pueden recuperarse y guardarse en un instante.
- Potente secuenciador polifónico de 16 pasos.
- El opsix module dispone de un analizador de espectro y un osciloscopio que permiten visualizar el sonido.
- Esta unidad tiene una función de disparador de notas que permite utilizar los botones STEP 1–13 para tocar en vez de utilizar el teclado.
- Esta unidad es compatible con algunas funciones MIDI 2.0 (intercambio de propiedades) y puede interactuar con dispositivos MIDI compatibles.

# **Acerca del generador de sonido del opsix module**

Los principios de la generación de sonido FM fueron descubiertos y establecidos por el doctor John Chowning de la Universidad de Stanford en la década de los 70 cuando estaba experimentando con el vibrato. La generación de sonido FM fue luego empaquetada en un chip LSI y llevada a la práctica por Yamaha Corporation. Desde principios de los años 80, la generación de tonos FM se utilizó como fuente de sonido interna en la serie DX de Yamaha, en los ordenadores personales de todos los fabricantes, en las máquinas de juegos y en los teléfonos móviles o celulares.

#### **• Operador (modulador, transportador)** El generador de sonido FM (modulación de frecuencia) se basa en elementos de síntesis llamados "operadores". Los operadores se modulan utilizando formas de onda de entrada sencillas, como por ejemplo ondas senoidales, para producir sonidos con armónicos complejos. Los operadores pueden actuar como modulador o como transportador. La salida de sonido de un modulador se envía a otro operador y se utiliza para la modulación. Los transportadores reciben el sonido que sale de los moduladores y emiten el resultado modulado en forma de audio.

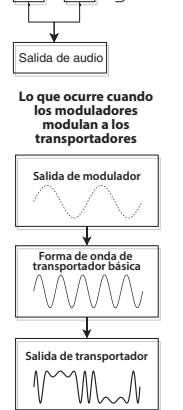

2

1 | | 3

4 5 6

**Transportadores**

**Moduladores**

**Ejemplo de algoritmo** (algoritmo predeterminado 1)

### **• Algoritmos**

En el generador de sonido FM, la

combinación de funciones y conexiones de un

operador se denomina "algoritmo". La selección de un algoritmo es la base para la creación de sonido. El generador de sonido del opsix module incluye seis operadores, y hay disponibles 40 algoritmos predefinidos. También se puede utilizar la función de algoritmos de usuario para crear nuevas combinaciones.

### **• Modos de operador**

Aunque la base del opsix module es el generador de sonido FM, se puede cambiar el modo de operador para realizar diferentes tipos de modulación además de FM. La combinación de modulador en anillo, filtro, wavefolder y efecto posibilita la creación de nuevos tipos de sonidos que superan el alcance de los típicos sonidos FM.

# **Descripción del panel y funciones**

<span id="page-24-0"></span>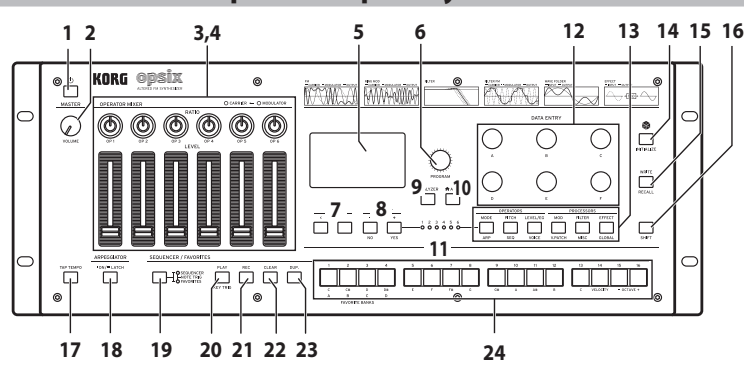

### **1. botón (botón de alimentación)**

### **2. Mando VOLUME**

Este mando ajusta el volumen de las salidas AUDIO OUTPUT (L/MONO, R) así como el volumen del jack para auriculares.

#### **3. Mandos RATIO OP 1–6**

Estos mandos cambian el tono de afinación de cada operador. Utilice estos mandos mientras mantiene pulsado el botón SHIFT para cambiar los modos de operador.

### **4. Deslizantes LEVEL OP 1–6**

Estos deslizantes cambian el nivel de salida de cada operador. Utilice estos mandos mientras mantiene pulsado el botón SHIFT para cambiar las formas de onda del oscilador.

### **5. Pantalla**

Muestra información variada como datos de programas y valores de parámetros.

### **6. Mando PROGRAM**

Selecciona los programas.

### **7. Botones PAGE < y >**

Utilice los botones < y > para cambiar entre páginas de edición. Estos botones están habilitados cuando se muestra la guía de páginas en la pantalla.

### **8. Botones OP SELECT +/− y botones YES/NO**

Utilice estos botones para seleccionar el oscilador que se va a editar. También se utilizan para seleccionar (YES) o cancelar (NO) elementos de una lista o al guardar programas.

### **9. Botón ANALYZER**

Cambia la pantalla para que aparezcan el analizador de espectro y el osciloscopio.

### **10. Botón (ALGO)**

Muestra en pantalla la página HOME/ALGO.

### **11. Indicadores LED de selección de operador**

El operador seleccionado se iluminará cuando se muestre en pantalla la página de edición (MODE, PITCH, LEVEL) del operador.

### **12. Mandos DATA ENTRY A–F**

Estos mandos cambian los valores de los parámetros mostrados en la pantalla. Mantenga pulsado el botón SHIFT mientras gira un mando para hacer cambios precisos en el valor.

### **13. Botones EDIT SELECT**

Estos botones cambian la página de edición que se muestra en la pantalla. Púlselos mientras mantiene pulsado el botón SHIFT para que en la pantalla aparezca la página que se muestra debajo de cada botón.

### **14. Botón (Aleatorizar)**

Con este botón se comienza una edición aleatoria. Mantenga pulsado el botón SHIFT mientras pulsa este botón para inicializar el programa.

### **15. Botón WRITE**

Guarda los ajustes del programa editado. Mantenga pulsado el botón SHIFT mientras pulsa este botón para revertir los ajustes del programa que esté editando y recuperar el estado previamente guardado.

### **16. Botón SHIFT**

Este botón permite acceder a funciones ampliadas de los mandos y botones. Así mismo, el valor actual de cada parámetro mostrado se indicará en la pantalla durante unos momentos después de pulsar SHIFT. Haga doble clic en el botón SHIFT para mantener la funcionalidad ampliada que corresponda al estado "SHIFT" en cada mando o botón. Pulse SHIFT otra vez para cancelar dicho estado de funcionalidad.

### **17. Botón TAP TEMPO**

Durante la reproducción, se puede introducir un valor de tempo manualmente pulsando suavemente este botón unas cuantas veces al tempo deseado (tempo por pulsación).

### **18. Botón ARPEGGIATOR**

Activa/desactiva el arpegiador. Manténgalo pulsado para activar/desactivar la función de bloqueo del arpegiador.

### **19. Botón SEQUENCER/FAVORITES**

Selecciona la función que utilizarán los botones STEP 1–16. Cuando esté seleccionado SEQUENCER, los botones actuarán como botones de paso para el secuenciador por pasos. Cuando esté seleccionado FAVORITE, podrá asignar los programas que desee a los botones STEP 1–16 y recuperarlos instantáneamente.

Cuando esté seleccionado NOTE TRIGGER (disparador de notas), podrá utilizar los botones STEP 1–13 para tocar notas en vez de usar el teclado.

### **20. Botón PLAY**

Comienza y detiene la reproducción del secuenciador por pasos. Cuando se activa la reproducción, el secuenciador siempre se reinicia desde el primer paso. Con el botón SHIFT pulsado, pulse el botón PLAY para establecer el modo de disparador de tecla. Para activar la función de bloqueo (latch) para el disparador de tecla, pulse prolongadamente el botón PLAY mientras mantiene pulsado el botón SHIFT.

### **21. Botón REC**

Con este botón se entra en el modo de grabación del secuenciador por pasos. Cuando el secuenciador está parado, con este botón se comienza la grabación por pasos, y cuando el secuenciador está reproduciendo, con este botón se comienza la grabación en tiempo real.

### **22. Botón CLEAR**

Cuando el secuenciador está reproduciendo, la secuencia se silencia mientras este botón está pulsado. Si pulsa este botón en la grabación en tiempo real, se eliminarán las notas que se reproduzcan durante ese tiempo. En cualquier otro momento, puede eliminar los pasos que desee manteniendo pulsado este botón y pulsando los botones STEP 1–16 que correspondan a dichos pasos.

### **23. Botón DUP.**

Para copiar un paso seleccionado en otro paso, mantenga pulsado este botón y pulse los pasos fuente y destino de la copia utilizando los botones STEP 1–16.

### **24.Botones STEP 1–16**

Si pulsa el botón SEQUENCER/FAVORITES mientras está seleccionado SEQUENCER, puede activar/desactivar pasos en el secuenciador por pasos, editar los datos de secuencia o seleccionar los pasos que se muestran en pantalla.

Si está seleccionado FAVORITES, puede utilizar los botones STEP 1–16 para recuperar programas que haya registrado previamente.

<span id="page-25-0"></span>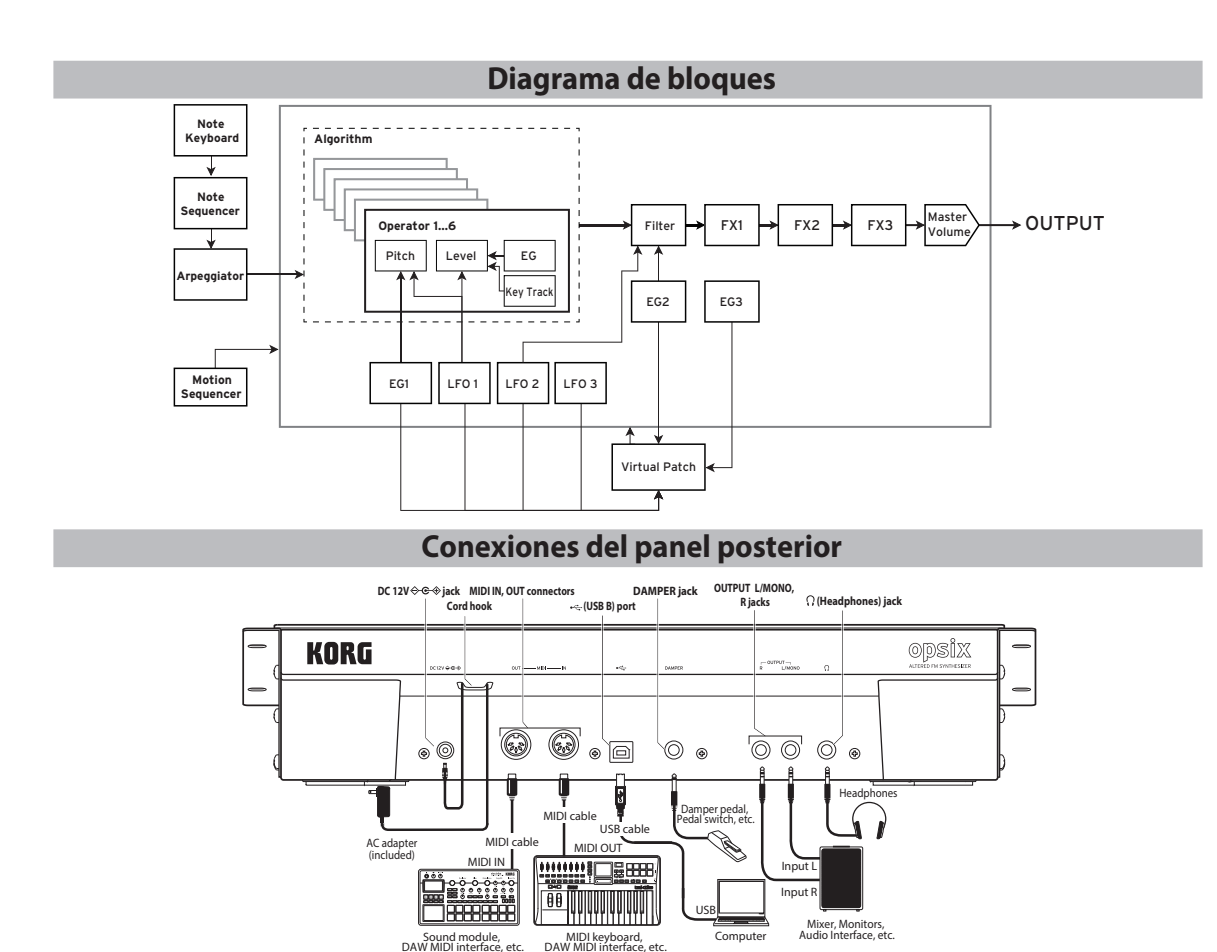

# **Conectar el adaptador de CA**

- *1.* Conecte el conector de CC del **adaptador de CA** al jack **DC 12V** del panel posterior del opsix module.
	- Compruebe que utiliza solamente el adaptador de CA incluido. Si utiliza cualquier otro adaptador de CA, puede provocar un funcionamiento anómalo.
- *2.* Después de conectar el conector de CC, enrolle el cable del adaptador de CA al **gancho para el cable**.
	- A No aplique una fuerza excesiva al tirar del cable del gancho. De lo contrario podría dañar el conector.
- *3.* Conecte el conector del adaptador de CA a una toma de CA.
	- Utilice siempre una toma de CA del voltaje correcto para su adaptador de CA.

# **Otras conexiones**

Conecta el opsix modulegún corresponda para su sistema de audio.

- Compruebe que todos los dispositivos estén desactivados antes de realizar las conexiones. Si alguno de los equipos está activado al realizar las conexiones, puede provocar un funcionamiento incorrecto o daños en el sistema de altavoces y otros componentes.
- Para los siguientes terminales, utilice cables de 3 m o menos para evitar anomalías de funcionamiento:

Jack  $\bigcap$  (auriculares), jack DAMPER, puerto USB B.

**Jacks OUTPUT L/MONO, R**: Conecte estos jacks TRS a un mezclador, interfaz de audio, sistema de monitorización, etc. Ajuste el volumen con el mando **VOLUME** 

**Jack para auriculares**: Conecte aquí los auriculares. Transmite la misma señal que la de OUTPUT L/MONO y R.

**Jack DAMPER**: Conecte un pedal damper Korg DS-1H o un conmutador de pedal PS-1/PS-3 (no incluido) para controlar la función Damper. La polaridad del pedal se detecta de forma automática; para ello, compruebe que el pedal no esté pisado al conectarlo o durante la activación.

**Conectores MIDI IN, OUT**: Utilice estos conectores para conectar el opsix module a un dispositivo MIDI externo para intercambiar mensajes MIDI. Compruebe que los canales MIDI estén correctamente configurados.

**Puerto USB B**: Conéctelo a un ordenador para intercambiar datos y mensajes MIDI.

# **Activar/desactivar el equipo**

### **Activar el opsix module**

Compruebe que tanto el opsix module como cualquier dispositivo de amplificación, como por ejemplo los monitores autoamplificados, estén desactivados y baje al mínimo el volumen de todos los dispositivos.

- *1*. Mantenga pulsado el botón **∪** (botón de alimentación) del panel frontal. Cuando se muestre el logotipo de "opsix module" en la pantalla, suelte el botón (botón de alimentación).
- *2.* Active todos los dispositivos de amplificación, como los monitores autoamplificados, y luego ajuste su volumen. Ajuste el volumen del opsix module con el mando VOLUME.

# **Desactivar el opsix module**

- *1.* Baje el volumen de los monitores autoamplificados o del resto de los dispositivos de amplificación y luego desactívelos.
- 2. Mantenga pulsado el botón **(**b (botón de alimentación) del opsix module hasta que en la pantalla se muestre "Shutting down" y luego suéltelo.

# **Desactivación automática**

De manera predeterminada, el opsix module se apagará automáticamente después de que hayan transcurrido aproximadamente cuatro horas sin utilizar el panel frontal o la entrada MIDI. Si lo desea, puede desactivar esta función. Consulte el Manual del usuario (PDF) para más información sobre cómo deshabilitar esta función.

# **Tocar el opsix module**

### <span id="page-26-0"></span>**Tocar un programa**

*1.* Gire el mando PROGRAM [**6**] para seleccionar un programa.

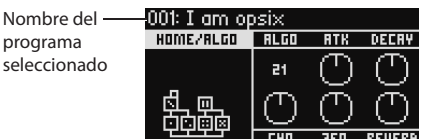

- *2.* Toque el teclado que esté conectado a esta unidad mediante un cable MIDI u otro medio para comprobar el sonido.
- *3.* Para confirmar que este es el programa que desea seleccionar, pulse el botón YES [**8**].

Para cancelar la selección y volver al programa anterior, pulse el botón NO [**8**].

# **Tocar con los botones de pasos (STEP)**

Si pulsa el botón SEQUENCER/FAVORITES [19] para hacer que los LED SEQUENCER y FAVORITES se iluminen y a continuación selecciona NOTE TRIGGER, se habilitará la función de disparador de notas. Esto le permitirá utilizar los botones STEP 1–13 [24] en vez del teclado.

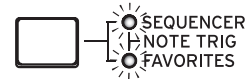

Los botones STEP 1–13 cubren un rango de una octava, y se iluminan para indicar las teclas negras y blancas. Utilice los botones STEP 15, 16 para cambiar la octava arriba/abajo en pasos de una octava sobre un rango de cuatro octavas. Utilice el botón STEP 14 para cambiar la velocidad de pulsación. Para dejar de utilizar los botones STEP 1–13 [24] como un teclado, pulse el botón SEQUENCER/FAVORITES [19] para seleccionar o bien SEQUENCER, o bien FAVORITES.

# **Uso del analizador**

Se puede mostrar en tiempo real el análisis de la salida de audio del sintetizador en la pantalla [**5**] pulsando el botón ANALYZER [**9**]. Este botón cambia entre un analizador de espectro, osciloscopio y la página mostrada anteriormente.

# **Tocar con el arpegiador**

- *1.* Pulse el botón ARPEGGIATOR [**18**]. En la pantalla aparecerá "Arpeggiator  $Run=On$ "
- *2.* Cuando toque el teclado que esté conectado a esta unidad mediante un cable MIDI u otro medio, el arpegiador sonará utilizando el patrón que esté establecido en el programa.
- *3.* Pulse el botón ARPEGGIATOR [**18**] otra vez para desactivar el arpegiador. En la pantalla aparecerá "Arpeggiator Run=Off".
- *4.* Si mantiene pulsado el botón ARPEGGIATOR [**18**], en la pantalla aparecerá "Arpeggiator Run=Latch" y se activará la función de bloqueo. El arpegiador seguirá sonando aunque levante las manos del teclado. Mantenga pulsado el botón ARPEGGIATOR [**18**] otra vez para desactivar la función de bloqueo.

# **Edición de programas**

# **Edición con el mezclador de operadores**

Puede utilizar los mandos RATIO OP 1–6 [**3**] de la sección OPERATOR MIXER para editar los parámetros de tono de afinación (RATIO) de cada operador, y los deslizantes LEVEL OP 1–6 [**4**] para editar los niveles de salida.

- *1.* Gire el mando PROGRAM [**6**] para seleccionar el programa que desee editar.
- *2.* Opere con los mandos RATIO OP 1–6 [**3**] y los deslizantes LEVEL OP 1–6 [**4**] de la sección OPERATOR MIXER. El efecto cambiará dependiendo de si el operador que esté editando es un transportador (el LED del mando RATIO se iluminará en rojo) o un modulador (el LED del mando RATIO se iluminará en azul). **Mando RATIO [3]:** cambia el tono de afinación de cada operador.

Principalmente, cambia el tono de afinación para los transportadores, y cambia el brillo del sonido o la posición de los armónicos para los moduladores. Si se sube el tono de afinación de un modulador, se enfatizarán los armónicos brillantes que son característicos de los generadores de tonos FM.

**Deslizante LEVEL [4]:** cambia el nivel de salida de cada operador. Cambia el volumen para los transportadores y cambia el brillo del sonido o la intensidad de los armónicos para los moduladores. Cuando el transportador está en modo FM y se sube el nivel de salida del modulador, se puede obtener un sonido muy distorsionado como el de una guitarra distorsionada.

# **Edición fácil de programas**

Además de los parámetros de los operadores, se pueden editar los parámetros principales en la página HOME/ALGO. Mando A Mando B Mando C

*1.* Pulse el botón ALGO [**10**] para que se muestre en pantalla la 001: I om op página HOME/ALGO.

*2.* Utilice los mandos DATA ENTRY A–F [**12**] para cambiar los valores de los parámetros que se muestran en la pantalla. **ALGO:** selecciona el algoritmo que determina la estructura de los operadores 1–6 de los algoritmos predefinidos o de

HOME/RLGO DECAY **RLGC**  $21$ 回 中中峰  $T_{\rm HII}$ उद्या REUERB

Algoritmo Mando D Mando E Mando F seleccionado actualmente

**ATK:** establece el tiempo de ataque (con qué rapidez comienza la nota) para todos los operadores.

**DECAY:** establece el tiempo de caída/liberación (con qué rapidez se extingue la nota) para todos los operadores.

**FX1–3:** aunque la forma en que funciona depende del tipo de efecto seleccionado, fundamentalmente cambia la profundidad del efecto.

# **Edición aleatoria**

usuario.

Aquí se ajustan a valores aleatorios los parámetros del ámbito seleccionado en el programa actual. Puede utilizar esta función para encontrar nueva inspiración cuando esté creando sonidos.

- *1.* Pulse el botón [**14**] para que se muestre en pantalla la página de aleatorización (Randomize).
- *2.* Seleccione el ámbito de parámetros que desee aleatorizar. Cambie el parámetro SCOPE (ámbito) con el mando DATA ENTRY A. De manera predeterminada SElecciona PROGRAM, lo que significa que se aleatorizarán todos los parámetros del programa.
- *3.* Pulse el botón YES [**8**] para mostrar un mensaje de confirmación.
- *4.* Vuelva a pulsar el botón YES [**8**] para aleatorizar.

# **Edición detallada**

Las ediciones detalladas se pueden hacer como se indica a continuación.

- *1.* Pulse el botón PAGE SELECT [**13**] que desee entre los botones que van de MODE a EFFECT para que aparezca en la pantalla la página correspondiente. Para mostrar en la pantalla una de las páginas secundarias que figuran debajo de los botones, mantenga pulsado el botón SHIFT [**16**] y seleccione la página deseada.
- *2.* Algunas veces, en la parte izquierda de la pantalla se indicará que hay varias subpáginas disponibles. Puede utilizar los botones PAGE < y > [**7**] para recorrerlas cíclicamente.
- *3.* En las páginas MODE, PITCH y LEVEL se pueden editar los parámetros para cada operador. Utilice los botones OP SELECT + y − [**8**] para seleccionar el operador que desee editar.

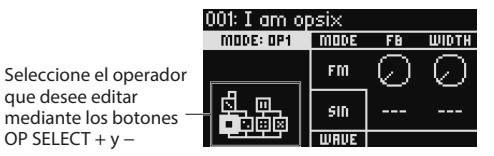

*4.* Utilice los mandos DATA ENTRY A–F [**12**] para cambiar los parámetros. A continuación se muestran los parámetros editables de cada página: **MODE:** cambia el modo de operador y las formas de onda de salida para OP 1–6.

**PITCH:** cambia el tono de afinación de OP 1–6, así como también la modulación del tono de afinación del LFO/EG.

**LEVEL/EG:** ajusta los niveles de salida, el EG y la función "key tracking"

- <span id="page-27-0"></span>(seguimiento de teclado) para OP 1–6.
- **MOD:** configura LFO 1–3 y EG 1–3.
- **FILTER:** ajusta el filtro global utilizado para OP 1–6.

**EFFECT:** se utiliza para seleccionar tipos de efectos o hacer ediciones detalladas en los efectos.

**ARP:** configura el arpegiador.

**SEQ:** se utiliza para ajustar cómo opera el secuenciador y para hacer ediciones detalladas en los datos de secuencia.

**VOICE:** establece si un sonido suena en modo monofónico, polifónico o unísono.

**V.PATCH:** especifica el destino y la profundidad del efecto producido por el LFO, EG y otras fuentes de modulación.

**MISC:** se utiliza para cambiar otros parámetros de programa. Los operadores se pueden copiar en la página OP UTIL.

**GLOBAL:** se utiliza para configurar el instrumento a nivel general. Los ajustes que se hagan en este modo no se guardan en un programa, sino que se aplican a todos los programas. Cualquier cambio que haga se guardará automáticamente.

*Consejo:* En el Manual del usuario (PDF) encontrará más detalles sobre cada parámetro y más información sobre los parámetros de efectos.

# <span id="page-27-1"></span>**Guardar un programa**

Guarde cualquier programa que haya editado en el opsix module. Cualquier edición que haga se perderá si apaga la alimentación del opsix module

- o si selecciona un programa diferente antes de guardar los datos.
- *1.* Pulse el botón WRITE [**15**]. El opsix module entrará en el modo de espera para guardar programas y parpadearán los botones YES y NO.
- *2.* Cambie el nombre del programa como sea necesario. **Mando PROGRAM [5]:** cambia el carácter en la posición del cursor. **Botón SHIFT [16]:** cambia el tipo de carácter que se va a introducir.
- **Botones PAGE <** y **> [7]:** Mueven el cursor. Mantenga pulsado el botón SHIFT mientras pulsa el botón PAGE < para eliminar el carácter en la posición del cursor. Mantenga pulsado el botón SHIFT mientras pulsa el botón PAGE > para insertar un espacio en blanco en la posición del cursor. **Mando DATA ENTRY A–F [12]:** Girar este mando hacia la izquierda o la derecha es lo mismo que pulsar los botones PAGE < y > en sucesión.
- *3.* Puse el botón YES para confirmar el nombre del programa.
- *4.* Gire el mando PROGRAM para seleccionar la ubicación de programa donde vaya a guardar el sonido editado. Seleccione un programa diferente si desea conservar el programa original.

*Consejo:* Pulse el botón NO para cancelar.

- *5.* Puse el botón YES para guardar el programa. El programa se guardará y en la pantalla se mostrará el mensaje "Write Completed" (Programa guardado).
	- Nunca apague el equipo mientras se está guardando un programa. Si lo hace, se pueden dañar los datos internos.

# **Utilización del secuenciador por pasos**

El opsix module tiene un secuenciador polifónico que dispone de hasta 16 pasos. Los datos de secuencia del secuenciador por pasos se guardan en cada programa. Además de los datos de nota, también se pueden grabar y reproducir secuencias de movimientos (es decir, los cambios que se hacen en el sonido mediante los mandos o deslizantes del opsix module).

# **Reproducción y grabación en el secuenciador por pasos**

Aquí vamos a ver cómo se reproducen los datos de secuencia grabados para cada programa.

*1.* Pulse el botón PLAY [**20**].

- Se reproducirán los datos de secuencia grabados para el programa seleccionado actualmente.
- *2.* Pulse el botón REC cuando desee grabar lo que toque en el teclado que esté conectado a esta unidad mediante un cable MIDI u otro medio. El botón REC [**21**] se iluminará, y todas las notas que toque después se grabarán como datos de secuencia. Pulse otra vez el botón REC para terminar de grabar.
- *3.* Para detener la reproducción de datos de secuencia, pulse otra vez el botón PLAY.
	- *NOTA:* Cualquier dato que grabe se perderá si apaga la alimentación del opsix module o si selecciona un programa diferente antes de guardar los datos. [→ "Guardar un programa"](#page-27-1)

# **Grabación por pasos**

*1.* Pulse el botón SEQUENCER/FAVORITES MODE [**19**] para seleccionar SEQUENCER.

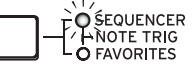

- *2.* Seleccione un programa, y a continuación pulse el botón REC. El botón STEP 1 parpadeará.
- *3.* Utilice los botones STEP 1–16 [**24**] para seleccionar los pasos que desee introducir.

Los botones STEP que seleccione parpadearán.

*4.* Cuando toque el teclado que esté conectado a esta unidad mediante un cable MIDI u otro medio, las notas se grabarán y el secuenciador por pasos avanzará automáticamente. Pulse uno de los botones STEP 1–16 mientras mantiene pulsada una tecla

para grabar una ligadura. La ligadura conectará la nota al paso que haya presionado.

- *5.* Cuando se haya terminado de grabar el número de pasos establecido, la grabación por pasos finalizará automáticamente (el botón REC se apagará). Pulse el botón REC durante la grabación para pararla en cualquier momento.
- *6.* Cuando haya terminado de grabar, guarde el programa. Si selecciona otro programa antes de guardar el programa editado, se recuperarán los datos de secuencia del programa de nueva selección, y los datos de secuencia que haya grabado se perderán.
	- Al guardar un programa se sobreescribirán los datos de secuencia que haya en esa ubicación de programa.

# **Otras funciones**

# **Restaurar el opsix module a los ajustes predeterminados de fábrica**

Para restaurar el opsix module a su estado predeterminado de fábrica, encienda la alimentación mientras mantiene pulsados los botones SHIFT y WRITE/ RECALL. Consulte el Manual del usuario (PDF) para más información.

Nunca apague la alimentación mientras se están cargando datos. Si lo hace, se pueden dañar los datos internos.

# **Especificaciones**

**Polifonía máxima**: 80 voces (el número máximo de voces depende de los ajustes)

**Sistema de generación de sonido**: Altered FM sound generator **Número de programas:** 500

**Jacks de entrada/salida**: Auriculares (jack phone estéreo de 6,3 mm), OUTPUT L/MONO y R (jacks phone de 6,3 mm TRS de impedancia balanceada), DAMPER (jack phone de 6,3 mm, half-damper no admitido), conectores MIDI IN y OUT, puerto USB B

**Alimentación:** Adaptador de CA (DC12V,  $\diamondsuit \circled{C} \diamondsuit$ )

**Consumo eléctrico**: 5 W

**Dimensiones** (Anchura × Profundidad × Altura): 483 × 172 × 104 mm **Peso**: 1,7 kg

**Elementos incluidos**: Adaptador de CA, Guía de inicio rápido **Accesorios** (se vende por separado): Pedal de resonansia DS-1H, Pedal conmutador PS-1, Pedal conmutador PS-3

*\* Las especificaciones y el aspecto están sujetos a cambio sin previo aviso por mejora.*

# **Modos de operador**

<span id="page-28-0"></span>**FM**

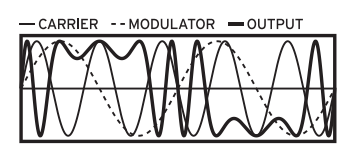

El tono de afinación de un oscilador se puede modular hacia arriba y hacia abajo rápidamente utilizando la señal de audio procedente del modulador para cambiar el carácter tonal.

# **RING MOD (Modulador en anillo)**<br>
— CARRIER -- MODULATOR

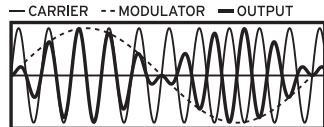

La entrada procedente del modulador se multiplica con la señal del oscilador para hacer cambios rápidos en el volumen del oscilador, que cambia el carácter tonal.

### **FILTER (Filtro)**

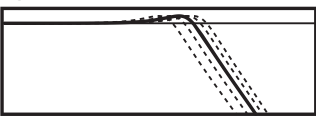

Este es un filtro con una función de "key tracking" (seguimiento de teclado). Las señales del oscilador y el modulador se introducen en el filtro.

# **FILTER FM (Filtro FM)**<br>  $-CARRIER$  -- MODULATOR

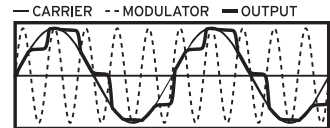

Esto crea un efecto de wah-wah de velocidad ultraalta. La frecuencia de corte se modula utilizando la entrada procedente del modulador, y la señal del oscilador se usa como entrada de audio para el filtro.

# **WAVE FOLDER**

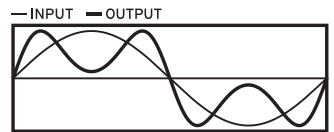

El circuito wavefolder genera armónicos invirtiendo la forma de onda de la señal del oscilador con un umbral fijo.

### **EFFECT**

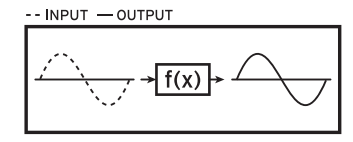

En este modo, el operador funciona como un efecto de tipo retardo, filtro de peine o distorsión. La señal del oscilador y la señal de entrada procedente del modulador se introducen en el efecto.

# <span id="page-29-0"></span>**Opsix** module **ALTERED FM SYNTHESIZER** 入门指南

# 注意事项

# 使用场所

在以下地方使用本乐器将导致乐器故障:

- 阳光直接照射下
- 极端温度或湿度条件下
- 有过量灰尘、肮脏的地方
- 经常产生振动的地方
- 接近磁场的地方

# 电源

请将指定的交流电源适配器连接到电压正确的交流电插座上。不 要将交流电变压器连接到非本乐器规定使用电压的交流电插座 上。电源插头作为断开装置,应当保持能方便地操作。

# 与其他电器设备的干扰

摆放在附近的收音机和电视可能会受到干扰。使用本乐器时,请 保持乐器与收音机和电视的适当距离。

# 操作

为了避免损坏,请不要过度用力操作开关或控制按钮。

# 保养

如果乐器表面有灰尘,用清洁的干布擦拭。不要使用如苯或稀释 剂等液体清洗剂或易燃的上光剂。

# 保存本手册

通读本手册后,请保管好以便日后参考之用。

# 将异物远离本乐器

不要在本乐器附近放置盛放液体的容器。如果液体进入本乐器, 将导致乐器损坏、燃烧或触电。注意不要使金属物体进入本乐 器。一旦有金属物体滑入本乐器,从电源插座拔掉交流电源适配 器,然后联系您最近的Korg经销商或本乐器购买的商店。

关闭电源并没有使本设备与电源完全断开,所以如果长时间不使 用,或在清洁前,请将电源插头从插座中拔出。请确保主电源插头 或连接器随时可用。

此设备应远离水滴或飞溅。不要将盛有液体的容器,如花瓶,放 置在设备上。

将此设备安装在壁式插座附近,保持电源插头方便可用。

# 数据处理

不当操作或故障可能造成内存内容丢失,因此,我们建议您将重要数据 保存到USB存储设备或其它媒体上。请注意,对于因数据丢失而导致的任 何损失,Korg将不承担任何责任。

# 版权警告

- 本专业设备仅用于你自己拥有版权,已获得版权持有人许可公 开演奏、录制、播放、销售和复制,或根据版权法构成"合理使 用"活动的作品。如果你不是版权持有人,未经版权持有人许 可,或没有对作品从事合理使用,你可能违反版权法,并可能 承担损害的赔偿和处罚。 KORG对于使用KORG产品所进行的任 何侵权行为不承担任何责任。
- 内置于该产品中或包含在该产品中的内容不得提取、记录或以 类似于其原始状态的形式存储,不得在互联网上公开或分发。 该产品的内容(如声音程序、样式数据、伴奏模式、MIDI数 据、PCM样本数据、音频数据、操作系统等)是KORG公司的受版 权保护的财产,或是由KORG公司在第三方许可下使用的受版权 保护的资料。您无需KORG公司许可,即可使用上述内容产生或 执行音乐作品、或记录及分发这些的作品。

### 用户重要提示

本产品严格按照产品使用国家的生产标准和电压要求制造。

如果您通过网路、邮件或者电话销售购买本产品,您必须核实 本产品是否适于在您所在的国家使用。

警告:在本产品适用国家之外的其他国家使用本产品极其危 险,同时制造商和经销商将不再履行质量担保。

请妥善保存您的购买收据作为购买凭证,否则您的产品将不能 享有制造商或经销商的质量担保。

\* 所有产品名称及公司名称均为其各自所有者的商标或注册商标。

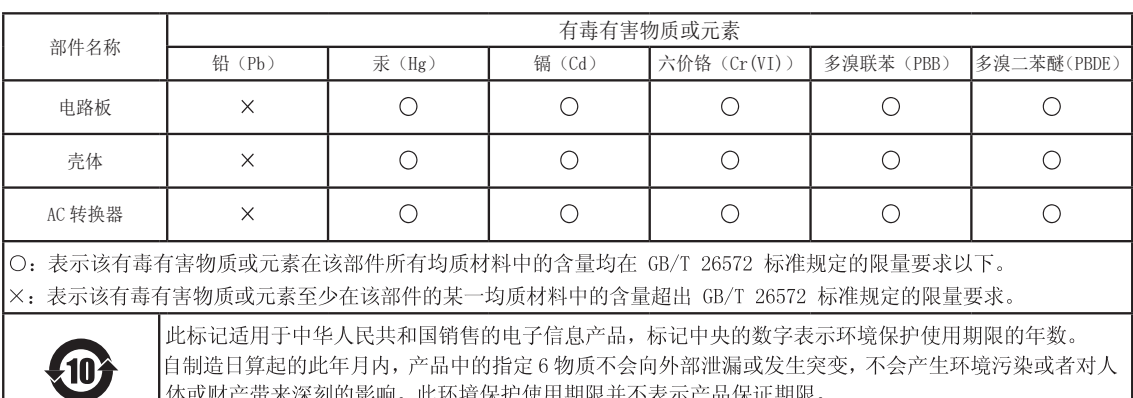

体或财产带来深刻的影响。此环境保护使用期限并不表示产品保证期限。

# 目录

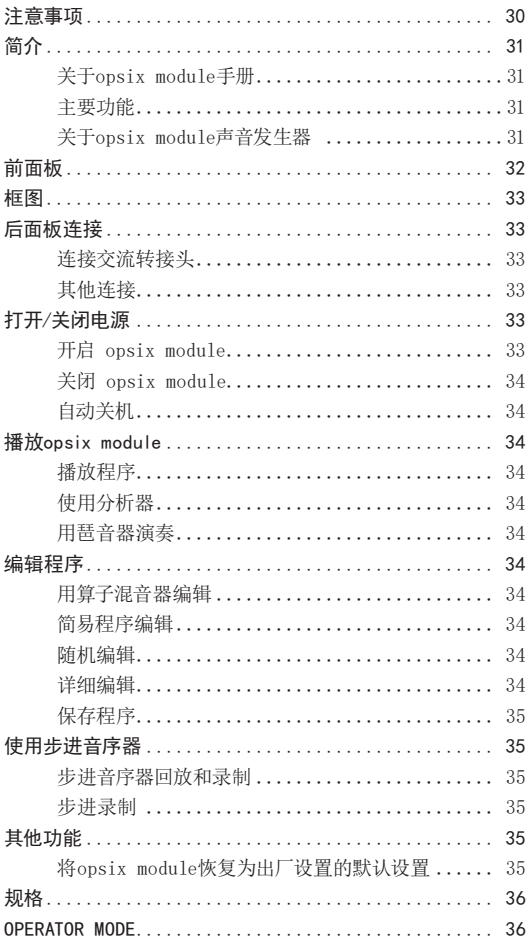

# 简介

感谢您购买Korg opsix module改进调频合成器。为帮助你充分 了解你的新设备,请仔细阅读这本说明书。本产品适用于音乐专 业人员或音乐爱好者使用。

# 关于opsix module手册

本产品文档包含以下内容:

• 入门指南(本文)

# 主要功能

- opsix module配有调频声音发生器,通过使用其他振荡器快 速调制其振荡器的基本波形,产生复杂谐波。
- 除了调频合成外,opsix module还配有各种算子模式,如环形 调制器、波形发生器等,组合6种算子生成种类繁多的声音。
- 可使用算子混音器(带有滑块和旋钮)直接控制每种算子的参 数。这对于直观编辑及演奏时进行动态声音更改非常有用。
- opsix module包括丰富的过滤器选择,包括Polysix和MS-20 型号,涵盖了产生类似减法合成声音的基础,
- 提供三种高清多音效,从30种类型中为每种音效进行选择。
- 可立即调用并保存500个程序。
- 强而有力的16步复音音序器。
- opsix module配有频谱分析仪和示波器,使声音可视化。
- 此设备具有音符触发功能,可让您使用 STEP(步进)1–13 按 钮来演奏,而不是使用键盘。
- 此设备支持部分 MIDI 2.0 功能(属性交换),可以与兼容的 MIDI 设备进行交互。

# 关于opsix module声音发生器

上世纪70年代,斯坦福大学的John Chowning博士在做颤音实验时发现 并确立了调频声音产生的原理。调频 声音生成曾封装在大规模集成电路 芯片中,由雅马哈投入实际使用。20 世纪80年代初开始,调频音调生成曾 用于雅马哈DX系列、所有制造商的个 人电脑、游戏机和手机的内部声源。

### • 算子(调制器、载波器)

调频(FM)声音发生器基于称为"算 子"的合成元素。算子采用简单的输 入波形(如正弦波)进行调制,输出 具有复杂谐波的声音。算子包括调制 器和载波器。从调制器输出的声音注 入另一算子,并用于调制。载波器从 调制器接收输出声音,并将调制结果 作为音频输出。

### • 算法

调频声音发生器中算子角色和连接的 组合称为"算法"。选择一种算法是生 成声音的基础。opsix module声音发 生器包括六种算子,提供40多种预置算 法,还可采用用户算法功能生成新的组 合。

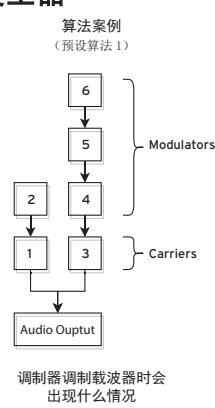

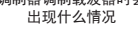

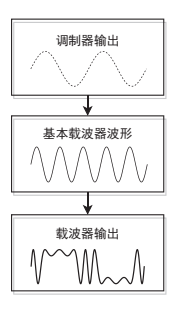

### • 算子模式

尽管opsix module的基础是调频声

音发生器,可修改算子模式进行除调频外不同种类的调频。

环形调制器、过滤器和波形发生器的组合使生成新类型声音成为可 能,超出了调频声音的范围。

# 前面板

<span id="page-31-0"></span>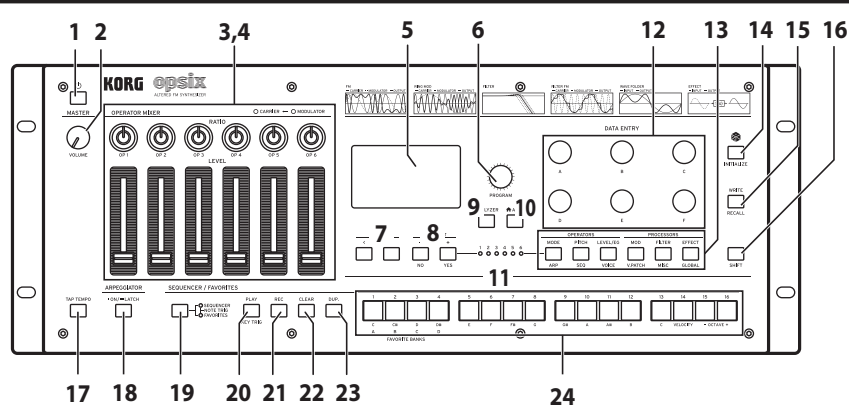

**1.** (电源)按钮

### **2. VOLUME (音量) 旋钮**

这个旋钮用于调整 AUDIO OUTPUT(音频输出)插孔 (L/MONO, R)(左/单声道,右)和头戴式耳机插孔的音量。

- **3.** RATIO OP(比率运算器)旋钮 1-6 这些旋钮可更改各个运算器的音高。按住 SHIFT(切换)按钮的 同时旋转旋钮,可更改运算器模式。
- **4.** LEVEL OP(层次运算器)滑块 1-6 这些滑块可更改各个运算器的输出层次。按住 SHIFT(切换)按 钮的同时拖动滑块可更改振荡器波形。
- **5.** 显示屏 此屏幕可显示多种信息,例如程序数据和参数值。
- **6.** PROGRAM(程序)旋钮 选中程序。
- **7.** PAGE(页面)< 和 > 按钮 使用 < 和 > 按钮在编辑页面之间来回切换。 这些按钮将在页面指南显示在显示屏上时启用。
- **8.** OP SELECT(运算器选择)+/- 按钮和 YES/NO(是/否)按钮 使用这些按钮来选择要编辑的振荡器。这些按钮也可用于在列 表中或在保存程序时选择 (YES) 或取消 (NO) 项目。
- **9.** ANALYZER(分析器)按钮 将显示屏切换至频谱分析器和示波器。
- **10.** (ALGO) 按钮 显示 HOME/ALGO 页面。
- **11.** 运算器选择 LED 指示灯 显示运算器编辑页面(MODE、PITCH、LEVEL)时,已选中的运算 器将会亮灯。
- **12.** DATA ENTRY(数据输入)旋钮 A-F 这些旋钮可更改显示屏上显示的参数值。旋转旋钮时按住 SHIFT(切换)按钮可对值进行微调。
- **13.** EDIT SELECT(编辑选择)按钮 这些旋钮可更改显示屏上显示的编辑页面。按住 SHIFT(切 换)按钮时按下此按钮,可显示按钮下方显示的页面。
- 14. **bi** (Randomize) (随机化) 按钮 按下此按钮可开始随机化编辑。在按下此按钮时按住 SHIFT( 切换)按钮,可初始化程序。
- **15.** WRITE(写入)按钮 为已编辑的程序保存设置。在按下此按钮时按住 SHIFT(切 换)按钮,可将编辑中的程序的设置切换至已保存状态。

**16.** SHIFT(切换)按钮

您可以使用此按钮访问旋钮和按钮的扩展功能。此外,在按下 SHIFT(切换)按钮一段时间后,显示屏上将标明各个所显示参 数的当前值。双击 SHIFT(切换) 按钮可保持 SHIFT 状态。再 按一次 SHIFT(切换)可取消保持状态。

**17.** TAP TEMPO(打拍定速)按钮 在播放期间,您可以按照想要的节奏轻击此按钮数次,从而手动 输入节奏(打拍定速)。

### **18.** ARPEGGIATOR(琶音器)按钮

切换琶音器的开启/关闭状态。按下可开启/关闭琶音器锁存器 功能。

**19. SEQUENCER/FAVORITES (音序器/收藏)按钮** 

选择 STEP(步骤)按钮 1-16 要使用的功能。在选中 SEQUENCER(音序器)时,这些按钮将充当步进音序器步骤按 钮。在选中 FAVORITE(收藏)时,您可以将喜欢的程序分配到 STEP(步进)按钮 1-16 上,并可立即重新调用它们。 选择 NOTE TRIGGER (音符触发)后, 您可以使用 STEP (步 进)1–13 按钮代替键盘来演奏音符。

### **20.** PLAY(播放)按钮

使用此按钮可开始或停止步进音序器的播放。切换至播放状态 时,音序器会始终重置为第一步。按住 SHIFT(切换)按钮的同 时,按下 PLAY(播放)按钮可设置按键触发模式。要将按键触 发设置为锁序,请长按 PLAY(播放)按钮,同时按下 SHIFT(切 换)按钮。

### **21.** REC(录制)按钮

进入步进音序器录制模式。音序器停止后,此按钮会开始步进 录音;当音序器开始重放时,则会开始实时录音。

### **22. CLEAR (清除) 按钮**

步进音序器正在重放时,按下此按钮会将音序静音。在实时录音 时按下此按钮将会删除按下时播放的音符。在其他情况下,您可 以按住此按钮并使用 STEP(步进)按钮 1-16 按下想要删除的 步进。

### **23. DUP (复制) 按钮**

要将选中的步进复制到其他步进,请按住此按钮并使用 STEP( 步进)按钮 1-16 来按下复制来源和目标步进。

### **24.** STEP(步进)按钮 1-16

如果您在选中 SEQUENCER(音序器)时按下 SEQUENCER/ FAVORITES(音序器/收藏)按钮,您可以在步进音序器中开启/关 闭步进、编辑音序器数据或选择显示的步进。 如果选中了 FAVORITES(收藏),您可以使用 STEP(步进)按钮 1-16 来重新调用已注册的程序。

# 框图

<span id="page-32-0"></span>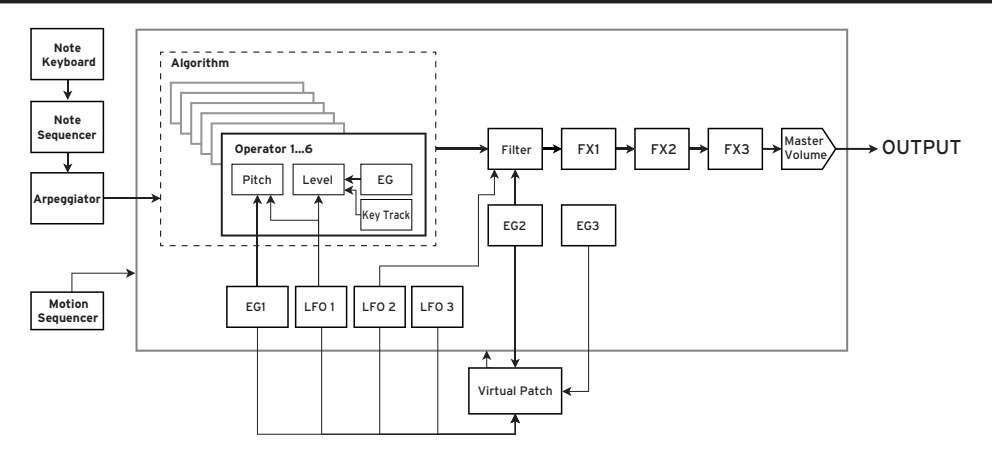

# 后面板连接

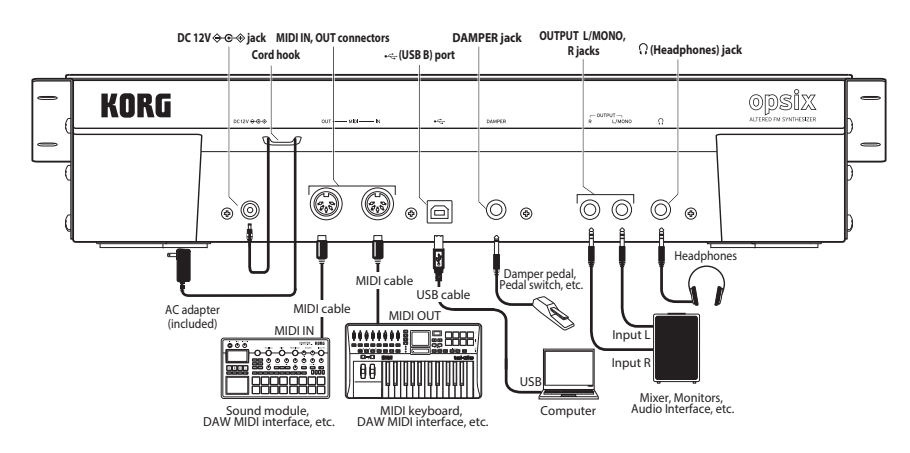

# 连接交流转接头

- *1.* 将随附的 交流转接头 的 DC 插头连接至背面的 DC 12V 插 孔 opsix module 的面板。
	- 确保仅使用随附的交流转接头。使用其他交流转接头可能 会引起故障。
- *2.* 连接 DC 插头后,将交流转接头线缠绕到 电缆挂钩 上。
	- ▲ 从电缆挂钩上拉出电线时,请勿过分用力。这样做可能会 损坏插头。
- *3.* 将交流转接头的插头连接至交流电源插座。 确保为交流转接头使用正确电压的交流电源插座。

# 其他连接

根据您的音频系统连接 opsix module。

- 在进行连接之前,请确保关闭所有设备的电源。进行连接时,保持 通电可能会导致故障或损坏扬声器系统和其他组件。
- 对于以下端子,请使用 3 米或更短的线缆,以防止故障。 (耳机)插孔、DAMPER 插孔、USB-B 端口

OUTPUT L/MONO, R 插孔: 将这些 TRS 插孔连接到调音台、音 频接口、监听系统等。 使用 VOLUME 旋钮调节音量。

耳机插孔: 在此处连接耳机。它传输与 OUTPUT L/MONO 和 R 相同的信号。

DAMPER 插孔: 连接 Korg DS-1H 弱音踏板或 PS-1/PS-3 踏板 开关(单独出售)控制阻尼器功能。自动检测踏板极性;为此,请 确保在连接或打开电源时不踩下踏板。

MIDI IN, OUT 接头: 使用这些接头将 opsix module 连接到外 部 MIDI 设备以交换 MIDI 信息。确保正确设置了 MIDI 通道。

USB B 端口: 将其连接到计算机以交换 MIDI 信息和数据。

# 打开 / 关闭电源

# 开启 opsix module

确保同时关闭 opsix module 和任何放大设备(例如有源监听 扬声器),并将所有设备的音量关到最小。

- $1.$  按住前面板的(b(电源)开关。显示屏上出现《opsix》 徽标后, 松开心(电源)开关。
- *2.* 打开任何 放大 设备,例如有源监听扬声器,然后调节其音 量。使用 VOLUME 旋钮调节 opsix module 的音量。

# <span id="page-33-0"></span>关闭 opsix module

- *1.* 降低有源监视器或其他放大设备的音量,然后将其关闭。
- $2.$  按住  $\cos$ ix module 的 $\left(\frac{h}{h}\right)$ (电源)开关, 直到显示屏显示 《Shutting down》,然后释放(<sup>t</sup>)(电源)开关。

# 自动关机

默认情况下,在未使用前面板或 MIDI 输入约四小时后,opsix 模块将自动关闭。

# 播放 opsix module

# 播放程序

*1.* 旋转PROGRAM(程序)旋扭[6]选择一个程序。

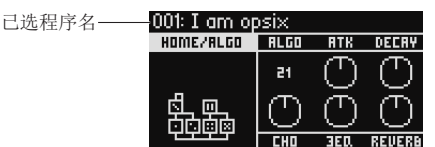

- *2.* 弹奏通过 MIDI 电缆或其他方式连接到本设备的键盘以检查 声音。
- *3.* 确认该程序为已选程序,按YES(是)按钮[8]。 取消该选择并返回到前一程序,按NO(否)按钮[8]。

# 使用步进按钮演奏

当您按下 SEQUENCER/FAVORITES(音序器/收藏)按钮 [19] 使 SEQUENCER(音序器)和 FAVORITES(收藏)LED 都亮起,然后选 择 NOTE TRIGGER(音符触发)时,系统会启用音符触发功能。这 让您使用 STEP(步进)1–13 按钮 [24] 而不是键盘。

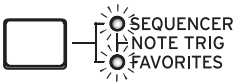

STEP(步进)1–13 按钮覆盖一个八度音程,这些按钮会亮起以指 示黑键和白键。使用 STEP(步进)15、16 按钮在四个八度的范围 内以一个八度为步长向上/向下移动八度。使用 STEP(步进)14 按钮切换力度。

要停止将 STEP(步进)1–13 按钮 [24] 用作键盘,请按 SEQUENCER/FAVORITES(音序器/收藏)按钮 [19] 以选择 SEQUENCER(音序器)或 FAVORITES(收藏)。

# 使用分析器

按ANALYZER(分析器)按钮[9]可在显示器[5]上显示合成器音频 输出的实时分析。此按钮在频谱分析仪、示波器和之前显示的页 面之间切换。

# 用琶音器演奏

- *1.* 按ARPEGGIATOR(琶音器)按钮[18]。"Arpeggiator Run=On" (琶音器=打开)会出现在显示器中。
- *2.* 当您弹奏通过 MIDI 电缆或其他方式连接到本设备的键盘 时,琶音器会使用程序中设置的模式进行演奏。
- *3.* 再按ARPEGGIATOR(琶音器)按钮[18]一次,则关闭琶音 器。"Arpeggiator Run=Off"(琶音器=关闭)会出现在显示器 中。

*4.* 持续按ARPEGGIATOR(琶音器)按钮[18], "Arpeggiator Run=Latch"(琶音器=锁定)会出现在显示屏中,并启用锁定 功能。即使手从键盘移开,琶音器仍会继续演奏。再次按住 ARPEGGIATOR(琶音器)按钮[18]则禁用锁定功能。

# 编辑程序

# 用算子混音器编辑

OPERATOR MIXER(算子混音器)中可采用RATIO OP 1–6 (比率算 子1-6)旋钮[3]为每个算子编辑高音(RATIO(比率))参数,并采用 LEVEL OP 1–6(电平算子1-6)滑块[4]编辑输出电平。

- *1.* 旋转PROGRAM(程序)旋扭[6]选择一个程序进行编辑。
- *2.* 使用RATIO OP 1–6(比率算子1-6)旋钮[3]及算子混音器的 LEVEL OP 1–6(电平算子1-6)滑块[4]。 根据正在编辑的算子是载波器(比率旋钮LED将亮起红色)还 是调制器(比率旋钮LED将亮起蓝色),音效果会发生变化。 RATIO (比率)旋钮[3]:改变每个算子的高音。主要是载波器的 音调变化,及调制器的声音亮度或谐波位置变化。提高调制器

的高音会加重出色的谐波,是调频音调发生器的特点。 LEVEL (电平)滑块[4]: 改变每个算子的输出电平。主要是载波 器的音量变化,及调制器的声音亮度或谐波强度变化。载波器 处于调频模式下且调制器输出电平大大调高时,可得到严重失 真的声音,就像失真的吉他。

# 简易程序编辑

除了HOME/ALGO(主页/ALGO)页面中的算子以外,还可编辑主参 数。 A 旋钮 B 旋钮 C 旋钮

- *1.* 按 ALGO按钮 [10]显示 HOME/ALGO(主页/ALGO)页 面。
- *2.* 采用DATA ENTRY A–F(数 据输入A-F)旋钮 [12]改变 显示器上显示的参数值。 ALGO:从预设或用户算法选 择可确定算子1-6结构的算

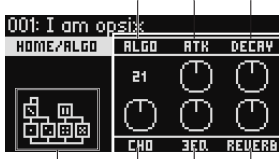

目前已选择 D 旋钮 E 旋钮 F 旋钮 算法

ATK:为所有算子设置电平增高时间(音符能多快速地开始)。 衰减:为所有算子设置衰减/释放时间(音符能多快速地衰 减)。

FX1-3: 虽然该方式起作用要取决于设置的音效类型, 但这主 要更改音效的深度。

# 随机编辑

法。

此方式设置已选范围内当前程序参数为随机值。

生成声音时用该方式找到新的灵感。

- *1.* 按 按钮 [14]显示随机页面。
- *2.* 选择参数范围进行随机计算。用DATA ENTRY A(数据输入A) 旋钮改变SCOPE(范围)参数。默认选择程序,意指随机化所有 程序参数。
- *3.* 按YES(是)按钮[8]显示确认消息。
- *4.* 再次按YES(是)按钮[8]进行随机化。

# 详细编辑

可按如下方式进行详细编辑。

- <span id="page-34-0"></span>*1.* 按MODE(模式)和EFFECT(效果)按钮之间所需的PAGE SELECT( 页面选择)按钮[13]显示相应的页面。要显示按钮下方所示的 其中一个二级页面,请按SHIFT按钮[16]并选择所需页面。
- *2.* 有时屏幕左侧会表明有多个子页面,可采用PAGE(页面) < 和 > 按钮[7]循环各子页面。
- *3.* 在MODE(模式)、PITCH(高音)和LEVEL(电平)页面上可为每 个算子编辑参数。用OP SELECT + 和 -(算子选择+和-)按钮 [8]选择算子进行编辑。

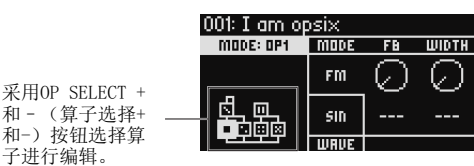

*4.* 采用DATA ENTRY A-F(数据输入A-F)[12]改变参数。

每个页面可编辑参数显示如下:

MODE (模式): 为算子1-6改变算子模式和输出波形。 PITCH(高音): 从LFO/EG改变算子1-6高音及高音调制。 LEVEL/EG (电平/EG): 为算子1-6设置输出电平、EG和键跟踪。 MOD (调制): 配置LFO 1-3 和 EG 1-3。

FILTER (过滤器): 设置用于算子1-6的综合过滤器。

EFFECT(音效):用于选择音效类型或对音效进行详细编辑。 ARP:配置琶音器。

SEQ(音序):用于设置音序器如何运作及对音序数据进行详细编 辑。

VOICE(声音):设置声音是以单声道、多声道还是同音模式播 放。

V.PATCH:指定LFO、EG和其他调制源产生音效的目的地和深度。 MISC:用于改变其他程序参数。可复制OP UTIL页面的算子。

Global(全局):用于配置整个设备。该模式下所做的设置未保 存到某一程序,但可应用于所有程序。所做的任何改变可自动保 存。

# 保存程序

保存程序到已编辑的opsix module。

如果您关闭opsix module电源或保存数据前选择了不同程序,您 所作的任何编辑都会丢失。

- *1.* 按WRITE(写入)按钮[15]。 opsix module将进入写入程序保存待机模式,同时YES(是)和 NO(否)按钮会闪烁。
- *2.* 根据需要改变程序名。 PROGRAM (程序)旋钮[5]: 在光标位置改变该字符。 SHIFT 按钮[16]: 改变要输入的字符类型。 PAGE (页面)< 和>按钮[7]: 移动光标。按 PAGE (页面)<时 持续按SHIFT按钮,删除光标位置的字符。PAGE (页面) <时 持续按SHIFT按钮,在光标位置插入空格。 DATA ENTRY A-F (数据输入A-F) [12]: 左右旋转旋钮等同于

接连按PAGE (页面)< 和>按钮。

- *3.* 按YES(是)按钮确认程序名。
- *4.* 转到PROGRAM(程序)旋钮选择已编辑声音的程序位置。如要 保留原始程序,选择不同的程序。

提示: 按NO (否) 按钮取消。

- *5.* 按YES(是)按钮保存程序。 保存程序并在显示器中显示消息"程序已保存"。
	- 保存程序期间切勿关闭电源,如关闭电源,可能损坏内部 数据。

# 使用步进音序器

opsix module有多音音序器,具有16个步进。步进音序器的音序 数据保存在每个程序中。除了音符数据外还可录制和回放运动音 序(这些是使用opsix module上旋钮或滑块对声音进行的更 改)。

# 步进音序器回放和录制

可播放每个程序录制的音序数据。

- *1.* 按PLAY(播放)按钮[20]。 为选定程序录制的音序数据开始播放。
- *2.* 要录制通过 MIDI 电缆连接至本机的键盘或其他设备的演 奏,请按REC按钮。 REC按钮[21]将亮起,您随后播放的所有音符将被记录为音序 数据。再按REC按钮结束录音。
- *3.* 如要停止音序数据播放,可再次按PLAY(播放)按钮。
	- 注:如果保存数据前您关闭opsix module电源或选择了不同 程序,您录制的任何数据都会丢失。→ "保存程序"

# 步进录制

*1.* 按SEQUENCER/FAVORITE MODE(音序器/喜好模式)按钮[21]选 择SEQUENCER(音序器)。

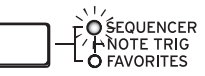

- *2.* 选择一个程序,然后按REC(录音)按钮。 STEP 1(步进1)按钮闪烁。
- *3.* 用STEP 1-16(步进1-16)按钮[24]选择要输入的步进。 所选的STEP(步进)按钮会闪烁。
- *4.* 当您弹奏通过 MIDI 电缆或其他方式连接到本设备的键盘 时,音符会被记录下来,并且步进音序器会自动前进。 在按住一个琴键的同时按下STEP 1-16其中一个按钮录制连接 符,连接符会连接按下步进的音符。
- *5.* 当设定步阶数完成录制后, 步阶录制将自动结束 (REC (录 音)按钮转暗)。 在录制过程中按 REC(录音)按钮将中途停止录音。
- *6.* 完成录制后,保存程序。 如果你在保存已编辑程序前选择了另一个程序,新选择的程 序音序数据将被调出,你之前录制的音序数据就会丢失。
	- 保存程序会重写该程序位置的音序数据。

# 其他功能

# 将opsix module恢复为出厂设置的默认 设置

要将opsix module恢复到出厂默认状态,请在按住SHIFT和 WRITE/RECALL按钮的同时接通电源。

数据加载期间切勿关闭电源。这么做的话可能会损坏内部 数据。

# 扣木

<span id="page-35-0"></span>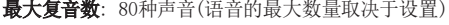

### 发声系统: Altered FM sound generator

### 程序数: 500

输入/输出: 耳机(6.3mm 立体声迷你电话插孔), OUTPUT L/ MONO 和 R(阻抗平衡 6.3mm TRS 电话插孔), DAMPER(6.3mm 电话插孔,不支持半踏), MIDI IN 和 OUT 接头, USB B 端口

电源供应: AC适配器 (DC12V,  $\Diamond \mathbf{C} \, \Diamond$ )

外型尺寸 (宽×深×高): 483 × 172 × 104mm

### 重量: 1.7kg

### 内含物品: AC适配器,入门指南

附件 (另售):DS-1H 延音踏板, PS-1 踏板开关, PS-3 踏板开 关

\* 规格和外观如有改良,恕不另行通知。

# OPERATOR MODE

### FM

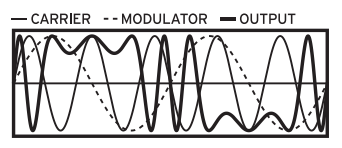

利用来自调制器的音频信号来改变音调特性可快速上下移动( 调制)振荡器的音调。

### RING MOD

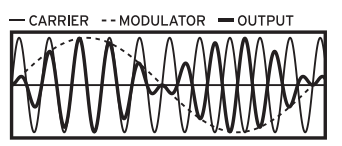

来自调制器的输入与振荡器信号相乘,快速改变振荡器音量,从 而改变音调特征。

### FILTER

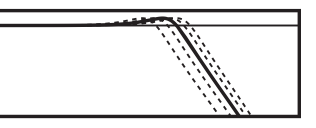

此为配有音键追踪功能的过滤器,振荡器和调制器发出的信号 输入该过滤器。

### FILTER FM

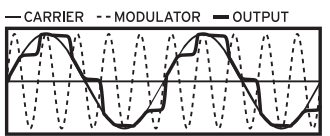

可生成超高速wah音效,截止频率采用调制器发出的输入调制, 振荡器信号用作滤波器的音频输入。

### WAVE FOLDER

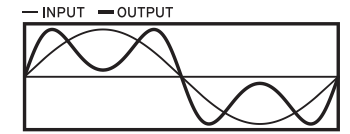

波形发生器电路通过固定阈值处反转振荡器信号的波形产生谐 波。

### EFFECT

-- INPUT - OUTPUT

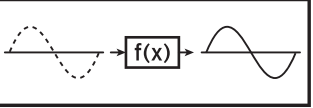

在此模式下,运算器会产生类似于延迟、梳状滤波或失真的效 果。来自振荡器的信号和来自调制器的输入信号会被输入到效 果中。

# <span id="page-36-0"></span>**opsix** module **ALTERED FM SYNTHESIZER クイック・スタート・ガイド**

# 目次

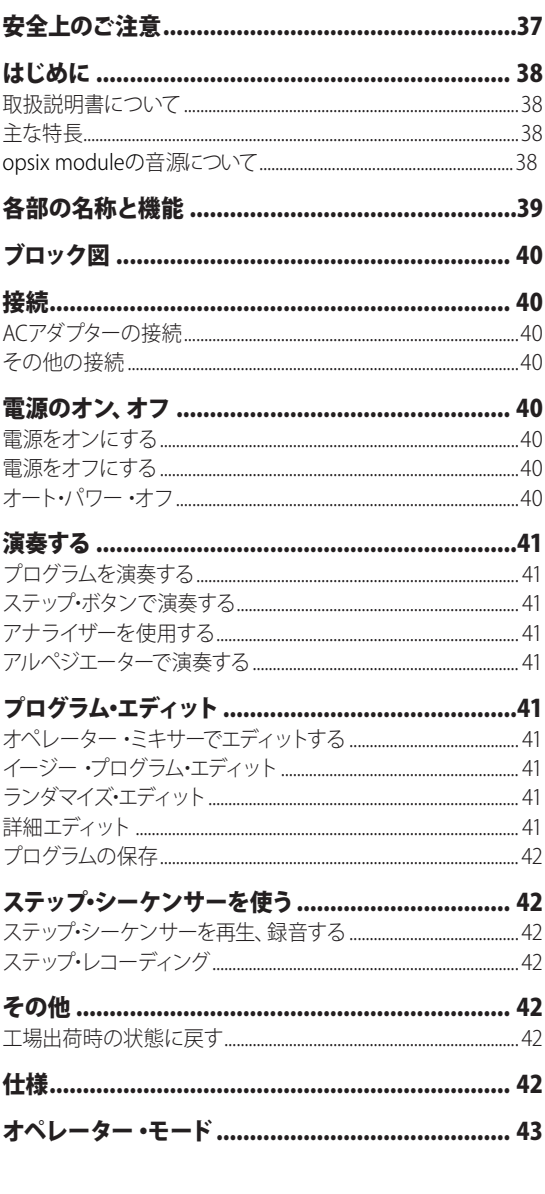

# 安全上のご注意

### **ご使用になる前に必ずお読みください**

ここに記載した注意事項は、製品を安全に正しくご使用いただき、あなたや他の方々 への危害や損害を未然に防ぐためのものです。

注意事項は誤った取り扱いで生じる危害や損害の大きさ、または切迫の程度に よって、内容を「警告」、「注意」の2つに分けています。これらは、あなたや他の方々 の安全や機器の保全に関わる重要な内容ですので、よく理解した上で必ずお守り ください。

### **火災・感電・人身障害の危険を防止するには**

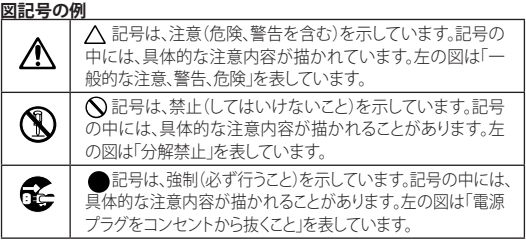

# **以下の指示を守ってください**

 **警告**

この注意事項を無視した取り扱いをすると、死亡や重傷を負う可能性があります。

- **コン**・ACアダプターのプラグは、必ずAC100Vの電源コンセントに差し込む。 ・ ACアダプターのプラグにほこりが付着している場合は、ほこりを拭き取
	- る。 感電やショートの恐れがあります。
	- · 本製品はコンセントの近くに設置し、ACアダプターのプラグへ容易に手 が届くようにする。
- **インス**・次のような場合には、直ちに電源を切ってACアダプターのプラグをコン セントから抜く。 ○ ACアダプターが破損したとき
	- 異物が内部に入ったとき ○ 製品に異常や故障が生じたとき
	- 修理が必要なときは、お客様相談窓口へ依頼してください。
- $\mathbb S$  · 本製品を分解したり改造したりしない。
- ・修理、部品の交換などで、取扱説明書に書かれてること以外は絶対にし ない。
	- · ACアダプターのコードを無理に曲げたり、発熱する機器に近づけない。 また、ACアダプターのコードの上に重いものをのせない。 コードが破損し、感電や火災の原因になります。
	- 大音量や不快な程度の音量で長時間使用しない。 大音量で長時間使用すると、難聴になる可能性があります。万一、聴力低 下や耳鳴りを感じたら、専門の医師に相談してください。 ・本製品に異物(燃えやすいもの、硬貨、針金など)を入れない。
	- ・ 温度が極端に高い場所(直射日光の当たる場所、暖房機器の近く、発 熱する機器の上など)で使用や保管をしない。 • 振動の多い場所で使用や保管をしない。
- ・ ホコリの多い場所で使用や保管をしない。
- 風呂場、シャワー室で使用や保管をしない。
- ・ 雨天時の野外のように、湿気の多い場所や水滴のかかる場所で、使用 や保管をしない。
	- 本製品の上に、花瓶のような液体が入ったものを置かない。 • 本製品に液体をこぼさない。
- ●■ ・濡れた手で本製品を使用しない。

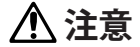

この注意事項を無視した取り扱いをすると、傷害を負う可能性または物理的損害が発生す る可能性があります。

- 1 · 正常な通気が妨げられない所に設置して使用する。 ・ ラジオ、テレビ、電子機器などから十分に離して使用する。 ラジオやテレビ等に接近して使用すると、本製品が雑音を受けて誤動 作する場合があります。また、ラジオ、テレビ等に雑音が入ることがあり ます。 ・ 外装のお手入れは、乾いた柔らかい布を使って軽く拭く。
	- · ACアダプターをコンセントから抜き差しするときは、必ずプラグを持つ。
- **こと** ・ 長時間使用しないときは、ACアダプターをコンセントから抜く。
- · 付属のACアダプターは、他の電気機器で使用しない。 付属のACアダプターは本製品専用です。他の機器では使用できませ
	- ん。 · 指定のACアダプター以外は使用しない。
	- 他の電気機器の電源コードと一緒にタコ足配線をしない。 本製品の定格消費電力に合ったコンセントに接続してください。
- <span id="page-37-0"></span>・ スイッチやツマミなどに必要以上の力を加えない。 故障の原因になります。
- ・ 外装のお手入れに、ベンジンやシンナー系の液体、コンパウンド質、強 燃性のポリッシャーを使用しない。
- 不安定た場所に置かたい。 本製品が落下してお客様がけがをしたり、本製品が破損したりする恐 れがあります。
- ・本製品の上に乗ったり、重いものをのせたりしない。 本製品が落下または損傷してお客様がけがをしたり、本製品が破損し たりする恐れがあります。

### **データについて**

操作ミス等により万一異常な動作をしたときに、メモリー内容が消えて しまうことがあります。大切なデータは、あらかじめUSBメモリーや他の メディア等へセーブしておいてください。データの消失による損害につ いては、当社は一切の責任を負いかねますのでご了承ください。

### **著作権について**

• 著作権者から許諾を得ていない著作物を、個人、家庭内、またはその 他のこれに準ずる限られた範囲以外で使用した場合、著作権侵害とな り、損害賠償を含む補償を負う場合があります。

そのような著作物を録音したものはもちろん、著作物に手を加えて作 られたものにも、著作権者の権利が含まれています。これら成果物の 転載、配布などは、著作権侵害となります。

著作権侵害によって発生した損害賠償などは、当社は一切の責任を負 いかねます。

• 本製品に内蔵もしくは同梱されたコンテンツそのものを取り出し、ま たは酷似した形態で記録もしくは録音して、配布やインターネット上 で公開することは許されていません。

本製品のコンテンツ(音色プログラム、スタイル・データ、伴奏パターン、 MIDIデータ、PCMサンプル・データ、オーディオ・データ、オペレーティ ング・システムなど)の著作権は株式会社コルグに有するか、または株 式会社コルグが第三者から使用許諾を受けている著作物です。 上記コンテンツを使用して、作品を制作または演奏し、それらを録音、 配布することについては、当社の許諾を必要としません。

\* すべての製品名および会社名は、各社の商標または登録商標です。

# はじめに

このたびは、コルグ・オルタードFMシンセサイザー opsix module(オプ シックス・モジュール)をお買い上げいただきまして、まことにありがとう ございます。本製品を末永くご愛用いただくためにも、取扱説明書をよ くお読みになって、正しい方法でご使用ください。

### **取扱説明書について**

opsix moduleの取扱説明書は以下のように構成されています。

- クイック・スタート・ガイド(本書)
- 取扱説明書(PDF、www.korg.comからダウンロードしてください)

### **主な特長**

- オシレーターの基本波形を別のオシレーターで高速変調することで、 複雑な倍音を生み出すFM音源を搭載しています。
- • FMに加え、リング・モジュレーター、ウェーブ・フォルダー、エフェクト など、さまざまなオペレーター ・モードを搭載しており、6基のオペレー ターの組み合わせで幅広い音作りが可能です。
- オペレーター・ミキサー (スライダー、ノブ)で、各オペレーターのパラ メーターを直接コントロールすることができます。直感的なエディット や、演奏中のダイナミックな音色変化に有効です。
- • Polysix、MS-20モデルをはじめとした豊富なフィルターを搭載し、減 算方式シンセのような音創りもカバーします。
- 高品位なマルチ・エフェクトを3基搭載しており、それぞれ30タイプか ら選択できます。
- 500のプログラムを瞬時に呼び出し、それらを保存することが可能です。
- 強力な16ステップ、ポリフォニック・シーケンサーを搭載しています。
- スペクトラム・アナライザーとオシロスコープの機能を搭載し、パラ メーターによる変化を視覚的にディスプレイに表示します。
- STEP1~13ボタンで鍵盤の代わりに演奏できるノート・トリガー機能を 搭載しました。
- • MIDI 2.0の一部機能 (Property Exchange) に対応し、対応するMIDI機 器と連携することができます。

### **opsix moduleの音源について**

FM音 源 の 原 理 は、1970年 代 に、ス タ ン フ ォ ー ド 大 学 で Dr. John Chowning 氏によってビブラートの実験中に発見、確立されました。そ の後ヤマハ株式会社によりLSIチップとして実用化され、1980年代初頭 から、ヤマハDXシリーズをはじめ、各社のPC、ゲーム機、携帯電話の内 蔵音源など幅広く世の中で使われるようになりました。

## • オペレーター (モジュレーター、キャリア)

FM(周波数変調)音源は、オペレーターと呼ばれる基本要素によって構成 されます。オペレーターは、サイン波などのシンプルな波形を入力音に よって変調し、複雑な倍音をもった音を出

力します。オペレーターの役割にはモジュ レーターとキャリアがあり、モジュレーター (プリセット・アルゴリズム 1) の出力音は他のオペレーターに入力されて、 変調のために使われます。キャリアはモジュ レーターからの出力音を受けて、変調した 結果をオーディオとして出力します。

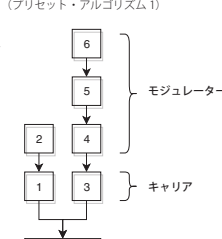

**アルゴリズムの例**

### • アルゴリズム

FM音源では、オペレーターの役割と接続の 組み合わせをアルゴリズムといい、アルゴ リズムを選ぶことが音作りの基礎になって います。opsix moduleの音源は6つのオペ レーターを持っており、40のプリセット・ア ルゴリズムが用意されています。ユーザー ・ **モジュレーターがキャリアを** アルゴリズム機能により新たな組み合わせ を作ることもできます。

### • オペレーター ・モード

opsix moduleはFM音源を基本としながら も、オペレーター ・モードを変更してFM以 外の変調を行うことができます。リング・モ ジュレーター、フィルター、ウェーブ・フォル ダーとの組み合わせは、典型的なFMサウン ドのレンジを超えた、新しい音作りの可能 性をもたらします。

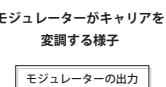

Audio Ouptut

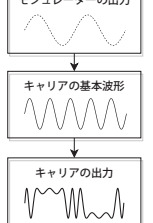

# 各部の名称と機能

<span id="page-38-0"></span>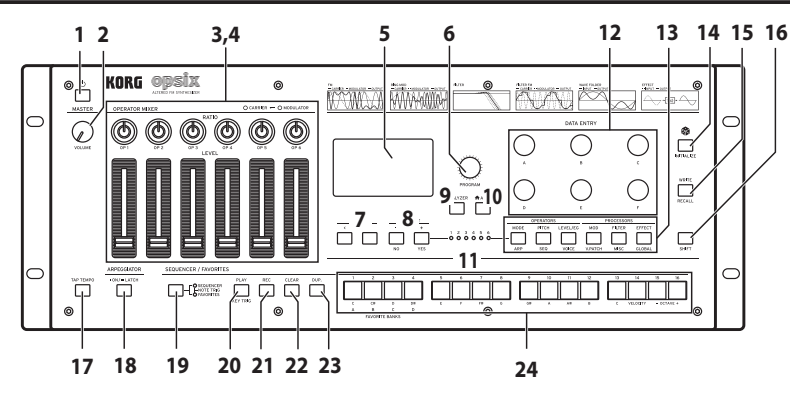

### **1.** (電源)ボタン

### **2.** VOLUMEノブ

AUDIO OUTPUT端子(L/MONO、R)とヘッドホン端子から出力する音 量を調節します。

### **3.** RATIO OP 1~6ノブ

各オペレーターのピッチを変更します。SHIFTボタンを押しながら 操作すると、オペレーター ・モードを変更します。

### **4.** LEVEL OP 1~6スライダー

各オペレーターの出力レベルを変更します。SHIFTボタンを押しな がら操作すると、オシレーター波形を変更します。

### **5.** ディスプレイ

プログラムの情報や、パラメーターの値など様々な情報を表示します。

### **6.** PROGRAMノブ

プログラムを選択します。

### **7.** PAGE < 、> ボタン

エディットするページを<、>ボタンで切り替えます。 ディスプレイのページ・ガイドが表示されているときに有効です。

### **8.** OP SELECT +、-ボタン、YES、NOボタン

エディットするオペレーターを選択するときに使用します。また、プ ログラムの保存やリストからの選択を確定(YES)/キャンセル(NO)す るときにも使用します。

### **9.** ANALYZERボタン

ディスプレイの表示をスペクトラム・アナライザー、オシロスコープ に切り替えます。

### 10. ▲ ALGOボタン

HOME/ALGOページを表示します。

### **11.** オペレーター ・セレクトLED

オペレーターのエディット・ページ(MODE、PITCH、LEVEL)を表示し ているときに、選択中のオペレーターが点灯します。

### **12.** DATA ENTRY A~Fノブ

ディスプレイに表示されているパラメーターの値を変更します。 SHIFTボタンを押しながらノブを操作すると、値を細かく変更するこ とができます。

### **13.** EDIT SELECTボタン

ディスプレイに表示するエディット・ページを変更します。SHIFTボ タンを押しながら、このボタン押すと、ボタンの下側に表示されてい るページを表示します。

### **14.** (Randomize)ボタン

ランダマイズ・エディットを開始します。SHIFTボタンを押しながら、 このボタンを押すと、プログラムが初期化されます。

### **15.** WRITEボタン

エディットしたプログラムの設定を保存します。SHIFTを押しながら 押すと、エディット中のプログラムを、保存されている設定に戻します。

#### **16.** SHIFTボタン

ノブやボタンが持つ拡張機能を使用します。また、押してから一定 時間、表示中の各パラメーターの現在値をディスプレイに表示します。 SHIFTボタンをダブルクリックすると、SHIFTボタンをホールドできま す。もう一度押すとホールドは解除されます。

### **17.** TAP TEMPOボタン

アルペジエーターやステップ・シーケンサーの演奏テンポを設定し ます。演奏曲等に合わせて、ボタンを数回押すことによって、演奏テ ンポを設定できます。

### **18.** ARPEGGIATORボタン

アルペジエーターのオン、オフを切り替えます。長押しすると、アル ペジエーターのラッチ機能がオン、オフします。

### **19.** SEQUENCER/FAVORITESボタン

STEP1~16ボタンの機能を選択します。SEQUENCERを選択している ときは、ステップ・シーケンサーのステップ・ボタンになります。 FAVORITEを選択すると、STEP1~16のボタンに好みのプログラムを 設定しておき、すぐに呼び出せるようになります。NOTE TRIGGERを 選択すると、STEP1~13のボタンを鍵盤の代わりに使用できます。

### **20.** PLAYボタン

ステップ・シーケンサーを再生、停止します。再生に切り替わる際は、 必ず最初のステップにリセットされます。SHIFTボタンを押しながら PLAYボタンを押すと、キー ・トリガー ・モードに設定します。SHIFT ボタンを押しながらPLAYボタンを長押しすると、キー ・トリガー ・ モードのラッチ機能が有効になります。

### **21.** RECボタン

ステップ・シーケンサーの録音モードに入ります。停止中はステップ・ レコーディングが、再生中はリアルタイム・レコーディングが行なえます。

### **22.** CLEARボタン

ステップ・シーケンサーが再生中は、このボタンを押している間は シーケンスをミュートします。リアルタイム・レコーディングでは、ボ タンを押している間に再生されるノートを削除します。これら以外は、 このボタンを押しながらSTEP1~16ボタンで削除したいステップを 選ぶと、選択したステップが削除されます。

### **23.** DUP.ボタン

このボタンを押しながらSTEP1~16でコピー元とコピー先のステップ を選ぶと、選択したステップをコピーします。

### **24.** STEP 1~16ボタン

SEQUENCER/FAVORITESボタンでSEQUENCERを選択中は、ステッ プ・シーケンサーのステップのオン、オフを切り替えたり、エディット や表示するステップを選択したりします。 FAVORITESを選択中は、STEP1~16ボタンに登録したプログラムを呼

び出します。

#### <span id="page-39-0"></span>ブロック図 **Note Algorithm Keyboard** Operator Operator Operator Operator **Note Sequencer**  $Master$  OUTPUT Operator Filter **Operator 1...6** FX1 FX2 FX3 waare.<br>Volume Pitch | Level < EG **Arpeggiator** Key Track EG2 EG3 LFO 1 LFO 2 LFO 3 **Motion Sequencer** EG1 Virtual Patch 接続  $DC 12V \triangleq \bigcirc$  jack  $MDI IN$ ,  $OUT$  connectors **Cord hook (Headphones) jack (USB B) port MIDI IN, OUT connectors OUTPUT L/MONO, DAMPER jack R jacks** opsix KORG 0 0 <u>ම ම</u> ල  $\circledcirc$  $\circ$   $\Box$ O ෧  $^{\circ}$ Headphones Damper pedal, MIDI cable Pedal switch, etc. USB cable MIDI cab MIDI OUT AC adapter (included) MIDI IN **Insurance** Input L Input R **RAI FEBRUAR**

### **ACアダプターの接続**

*1.* 付属のACアダプターのDCプラグを、リア・パネルのDC 12V端子に接 続します。

Sound module,<br>DAW MIDI interface, etc.

- 必ず付属のACアダプターを使用してください。他のACアダプ ターを使用した場合、故障などの原因となる恐れがあります。
- *2.* DCプラグを接続した後、ACアダプターのコードをコード・フックに 引っかけます。
	- ▲ コード・フックからコードを外すときは、無理に引っ張らないでく ださい。プラグが破損する恐れがあります。
- *3.* ACアダプターのプラグをコンセントに接続します。 ▲ 電源は必ずAC100Vを使用してください。

### **その他の接続**

- お使いになる機器等に応じて、適切に接続してください。
	- 接続する前に、外部機器の電源がすべてオフになっていることを 確認してください。電源がオンの状態で接続すると、パワード・モ ニター ・スピーカーや他の外部機器に不具合が生じたり、破損の 原因になる恐れがあります。
	- **▲ 下記の端子については、誤動作等を防ぐため、3m以下のケーブ** ルをご使用ください。

ヘッドホン端子、DAMPER端子、USB B端子

OUTPUT L/MONO、R端子: これらの端子をミキサー、オーディオ・イン ターフェース、パワード・モニター・スピーカー等に接続します。 VOLUMEノブで音量を調節します。

ヘッドホン端子: ヘッドホンを接続します。OUTPUT L/MONOとR端子か らの出力と同じ信号が出力されます。

DAMPER端子: コルグPS-1、PS-3ペダル・スイッチ、またはDS-1Hダン パー ・ペダル(別売)を接続してダンパー機能をコントロールします。ペ ダル極性は自動的に検出されます。そのためには、接続または電源を オンにするときに、ペダルを押さないでください。

MIDI IN/OUT端子: 本機を外部MIDI機器と接続し、MIDIメッセージを送 受信します。MIDIチャンネルが適切に設定されていることを確認してく ださい。

Mixer, Monitors, Audio Interface, etc.

USB B端子: 本機をコンピューターと接続し、MIDIメッセージとデータを 送受信します。

### 電源のオン、オフ

### **電源をオンにする**

USB Computer

MIDI keyboard, DAW MIDI interface, etc.

本機とパワード・モニター ・スピーカー等のアンプ機器の電源がオフに なっていることを確認し、すべての機器の音量を最小にします。

- *1.* フロント・パネルの (電源)ボタンを押します。ディスプレイに "opsix"ロゴが表示されたら、少(電源)ボタンから手を離します。
- *2.* パワード・モニター・スピーカー等の外部機器の電源をオンにし、 それらの音量を調節します。VOLUMEノブ[1]で本機の音量を調節 します。

### **電源をオフにする**

- *1.* 接続したパワード・モニター・スピーカーや他の外部機器のボ リュームを下げ、それらの電源をオフにします。
- 2. 本機の (I)(電源)ボタンを押し、ディスプレイに"Shutting down"と 表示されたら少(電源)ボタンから手を離します。

### **オート・パワー・オフ**

工場出荷時は、フロント・パネル、MIDI入力の操作が行われない状態が 4時間経過すると、自動的に電源がオフになります。この機能を無効に する方法は、取扱説明書(PDF)を参照してください。

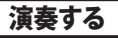

# <span id="page-40-0"></span>**プログラムを演奏する**

*1.* PROGRAMノブ[6]を回してプログラムを選択します。

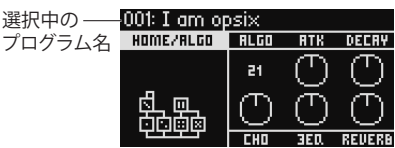

- *2.* MIDIケーブル等で接続したキーボードの鍵盤を弾いて音色を確 認します。
- *3.* プログラムの選択を決定するには、YESボタン[8]を押します。 選択をキャンセルして、元のプログラムに戻すには、NOボタン[8]を 押します。

# **ステップ・ボタンで演奏する**

SEQUENCER/FAVORITESボタン[19]を押して、SEQUENCERとFAVORITES のLEDをともに点灯させてNOTE TRIGGERを選択すると、ノート・トリガー 機能が有効になり、STEP1~13ボタン[24]で鍵盤の代わりに演奏できます。

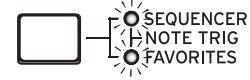

STEP1~13ボタンが1オクターブの鍵盤になり、ボタンの点灯で白鍵、黒 鍵を表します。、STEP15、16で音域を、オクターブ単位に±4オクターブの 範囲で変更します。STEP14でベロシティをトグル切り替えすることがで きます。

STEP1~13ボタン[24]を鍵盤として使用しないときは、SEQUENCER/ FAVORITESボタン[19]を押して、SEQUENCERかFAVORITESを選択します。

# **アナライザーを使用する**

ディスプレイ[5]にオーディオ出力の分析結果をリアルタイムに表示し、 プログラム音色を視覚的に確認できます。

ANALYZERボタン[9]を押すと、スペクトラム・アナライザー、オシロス コープ、元の表示の順に切り替わります。

### **アルペジエーターで演奏する**

- *1.* ARPEGGIATORボタン[18]を押すと、ディスプレイにArpeggiator Run=Onと表示されます。
- *2.* MIDIケーブル等で接続したキーボードの鍵盤を弾くとプログラム に設定されているパターンで演奏されます。
- *3.* アルペジエーターをオフにするには、再度ARPEGGIATORボタン [18]を押します。ディスプレイにArpeggiator Run=Offと表示され ます。
- *4.* ARPEGGIATORボタン[18]を長押しすると、ディスプレイに Arpeggiator Run=Latchと表示され、ラッチ機能が有効になります。 鍵盤から手を離しても、アルペジエーターの演奏が止まらずに続き ます。

再度、ARPEGGIATORボタン[18]を長押しするとラッチ機能は無効に なります。

# プログラム・エディット

# **オペレーター・ミキサーでエディットする**

OPERATOR MIXERセクションは、各オペレーターのピッチ・パラメーター と出力(LEVEL)をRATIO OP 1~6ノブ[3]、LEVEL OP 1~6スライダー [4]で エディットできます。

- *1.* PROGRAMノブ[6]を回し、エディットするプログラムを選択します。
- *2.* OPERATOR MIXERのRATIO OP 1~6ノブ[3]やLEVEL OP 1~6スライ ダー[4]を操作します。

エディットするオペレーターがキャリア(RATIOノブLEDが赤く点灯)と、 モジュレーター (RATIOノブLEDが青く点灯)で、効果が異なります。 RATIOノブ[3]: 各オペレーターのピッチを変化させます。主に、キャ リアではピッチが、モジュレーターでは音色の明るさや倍音の位置 などが変化します。モジュレーターのピッチを上げると、FM音源特 有のキラキラした倍音が強調されます。

LEVELスライダー [4]: 各オペレーターの出力レベルを変化させます。 キャリアでは音量が、モジュレーターでは音色の明るさや倍音の強 さが変化します。キャリアがFMモードのときは、モジュレーターの出 力レベルを非常に大きくすると、ディストーション・ギターにも似た強 烈な歪みが現れます。

# **イージー・プログラム・エディット**

オペレーター以外の主要なパラメーターは、HOME/ALGOページでエ ディットします。

- 1. ★ALGOボタン[10]を押すと、 HOME/ALGOページが表示 001: I am opsix されます。
- *2.* DATA ENTRY A~Fノブ[12]で、 ディスプレイに表示中のパ ラメーターの値を変更しま す。

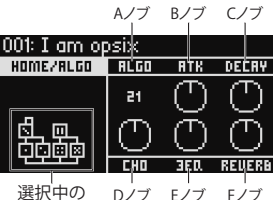

ALGO: OP 1~6の構成を決め るアルゴリズムを、プリセッ

ト・アルゴリズムまたはユーザー ・アルゴリズムから選択します。

アルゴリズム

ATK: 全オペレーターのアタック・タイム(音の立ち上がる速さ)を設 定します。

DECAY: 全オペレーターのディケイ/リリース・タイム(音が減衰する 速さ)を設定します。

FX1~3: 設定されているエフェクト・タイプによって動作が異なりま すが、主にエフェクトの効果がかかる深さを変更します。

## **ランダマイズ・エディット**

プログラムの全体または一部のパラメーターの値をランダムに設定し ます。サウンド作成時に新たなインスピレーションを得ることができます。

- *1.* ボタン[14]を押すと、Randomizeページが表示されます。
- *2.* ランダマイズするパラメーターの範囲を選択します。 SCOPEパラメーターをDATA ENTRY Aノブで変更します。デフォルト ではPROGRAMが選択されており、プログラムのパラメーター全体 をランダムに設定します。
- *3.* YESボタン[8]を押すと、確認のメッセージが表示されます。
- *4.* YESボタン[8]を再度押すと、ランダマイズが実行されます。

### **詳細エディット**

詳細なエディットは下記の手順で行います。

- *1.* MODE~EFFECTのボタン[13]を押して、エディットしたいページを選 びます。ボタンの下に書かれているARP~GLOBALページを選択する には、SHIFTボタン[16]を押しながらそのボタンを押します。
- *2.* 複数のページがある場合(画面左側に指示)、PAGE <、> ボタン[7]で、 ページを選択します。
- *3.* MODE、PITCH、LEVELページでは、各オペレーターのパラメーターを エディットします。OP SELECT +、-ボタン[8]でエディットするオペ レーターを選択します。

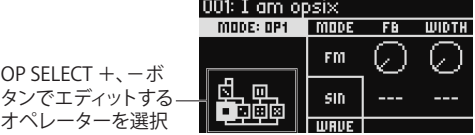

*4.* DATA ENTRY A~Fノブ[12]でパラメーターを変更します。 各ページでエディットできるパラメーターは以下の通りです。 MODE: OP 1~6のオペレーター ・モードや出力波形を変更します。 PITCH: OP 1~6のピッチや、LFO/EGによるピッチ・モジュレーション を変更します。 LEVEL/EG: OP 1~6の出力レベル、EG、キー ・トラックを設定します。 MOD: LFO 1~3やEG1~3を設定します。 FILTER: OP 1~6の全体にかかるフィルターを設定します。 EFFECT: エフェクト・タイプとエフェクトの詳細なエディットを行いま す。 ARP: アルペジエーターを設定します。 SEQ: シーケンサーの動作設定や、シーケンス・データの詳細なエ ディットをします。

VOICE: モノ/ポリフォニックや、ユニゾンの設定を行います。

<span id="page-41-0"></span>V.PATCH: LFO、EG、他モジュレーションのデスティネーションや効 果の強さを設定します。

MISC: その他のプログラム・パラメーターを変更します。OP UTIL ページではオペレーターのコピーなどを行うことができます。

GLOBAL: 本機全体の設定を行います。ここで設定した内容はプロ グラムには保存されず、すべてのプログラムで共通となります。また、 変更した際には自動的に保存されます。

*TIP:* 各パラメーターの詳細な解説、エフェクトのパラメーターについ ては、取扱説明書(PDF)を参照してください。

### **プログラムの保存**

エディットしたプログラムは、本機に保存してください。 保存する前に本機の電源をオフにしたり、他のプログラムを選択すると、 エディットした内容が消えてしまいます。

- *1.* WRITEボタン[15]を押します。
- プログラム保存の待機状態になり、YESボタンとNOボタンが点滅し ます。
- *2.* 必要に応じて、プログラム名を変更します。 PROGRAMノブ[5]:カーソルの位置にある文字を変更します。 SHIFTボタン[16]: 入力する文字の種類を変更します。 PAGE < 、> ボタン[7]: カーソルを移動します。SHIFTボタンを押しな がらPAGE < ボタンを押すと、カーソルの位置にある文字を削除しま す。SHIFTボタンを押しながらPAGE > ボタンを押すと、カーソルの位 置に空白を挿入します。 DATA ENTRY A~Fノブ[12]: 左右に回すと PAGE < 、> ボタンと同じ

動作を連続して行うことができます。

- *3.* YESボタンを押して、プログラム名を確定します。
- *4.* PROGRAMノブを回して、保存先のプログラムを選びます。 元のプログラムを残しておきたいときは、異なるプログラムを選び ます。

*TIP:* キャンセルするときはNOボタンを押します。

- *5.* YESボタンを押して、プログラムを保存します。 プログラムが保存され、ディスプレイに"Write Completed"と表示さ れます。
	- プログラムの保存中は、絶対に電源を切らないでください。内 部データが破損する恐れがあります。

# ステップ・シーケンサーを使う

本機は最大16ステップのポリフォニック・ステップ・シーケンサーを搭載 しています。ステップ・シーケンサーのシーケンス・データは、プログラ ムごとに保存され、ノート・データのほか、モーション・シーケンス(ノブ やスライダーの動きによる音色変化の記録)が録音/再生できます。

# **ステップ・シーケンサーを再生、録音する**

プログラムごとに録音されているシーケンス・データを再生します。

- *1.* PLAYボタン[20]を押します。 選択中のプログラムに録音されているシーケンス・データを再生し ます。
- *2.* ノート・トリガー機能を使った演奏やMIDIケーブル等で接続した キーボードの鍵盤での演奏を録音したいときは、RECボタン[21]を 押します。

RECボタン[21]が点灯し、以降の演奏がシーケンス・データに記録さ れます。再度RECボタンを押すと、録音が終了します。

*3.* 再生を停止するときは、再度、PLAYボタンを押します。 *NOTE:* プログラムを保存する前に本機の電源をオフにしたり、他のプ ログラムを選択すると、録音した内容が消えてしまいます。→「プ ログラムの保存1

# **ステップ・レコーディング**

*1.* SEQUENCER/FAVORITESボタン[19]を押して、SEQUENCERを選択 します。

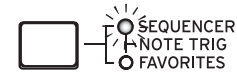

- *2.* プログラムを選択し、RECボタンを押します。 STEP 1ボタンが点滅します。
- *3.* STEP 1~16ボタン[24]を押して、入力したいステップを選択します。

選択したSTEPボタンが点滅します。

- *4.* MIDIケーブル等で接続したキーボードの鍵盤を押すとノートが録 音され、自動的に次のステップに進みます。 タイを録音するときは、鍵盤を押したままSTEP1~16ボタンを押すと、 押したステップまでノートが繋がって録音されます。
- *5.* あらかじめ設定されているステップ数の録音が終わると、自動的に ステップ・レコーディングを終了します(RECボタンが消灯)。 途中で録音を終了するときはRECボタンを押します。
- *6.* レコーディングが終了したら、プログラムを保存してください。 保存する前に他のプログラムを選択すると、そのプログラムに含ま れているシーケンス・データが呼び出され、録音したシーケンス・ データが失われます。
	- ▲ プログラムの保存を実行すると、そのプログラムのシーケンス・ データは上書きされます。

# その他

### **工場出荷時の状態に戻す**

SHIFTボタンとWRITE/RECALLボタンを押しながら、電源を入れると工場 出荷時に戻す機能があります。詳しくは、取扱説明書(PDF)を参照してく ださい。

データのロード中は、絶対に電源を切らないでください。内部 データが破損する恐れがあります。

# 仕様

最大同時発音数: 80ボイス(設定によっては最大ボイス数が変化します) 音源システム: オルタードFM音源

### プログラム数: 500

入出力端子: ヘッドホン端子(6.3mm ステレオ・フォーン・ジャック)、 OUTPUT L/MONO、R端子(6.3mm TRSフォーン・ジャック、インピーダン ス・バランス)、DAMPER端子(6.3mm フォーン・ジャック、ハーフ・ダンパー 非対応)、MIDI IN端子、MIDI OUT端子、USB B端子

電源: ACアダプター (DC12V,  $\Leftrightarrow$   $\Leftrightarrow$   $\rightarrow$ 

消費電力: 5W

外形寸法(幅 × 奥行き × 高さ): 483 × 172 × 104 mm

質量: 1.7kg

付属品: ACアダプター、クイック・スタート・ガイド

アクセサリー (別売): DS-1Hダンパー ・ペダル、PS-1ペダル・スイッチ、 PS-3ペダル・スイッチ

\* 仕様および外観は、改良のため予告なく変更する場合があります。

# オペレーター・モード

### <span id="page-42-0"></span>**FM**

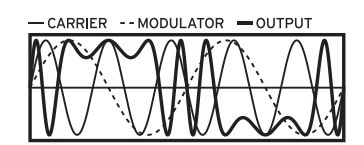

モジュレーターからのオーディオ信号によって、オシレーターのピッ チを高速に上下させ音色を変化させます。

### **RING MOD**

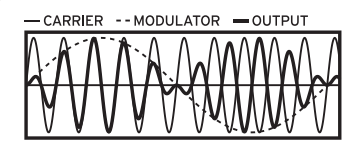

モジュレーターからの入力と、オシレーターの信号を掛け合わせ、 オシレーターの音量を高速に上下させ音色を変化させます。

### **FILTER**

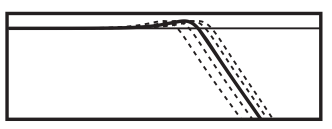

キー ・トラッキング機能のついたフィルターです。オシレーターの 信号とモジュレーターの信号がフィルターに入力されます。

### **FILTER FM**

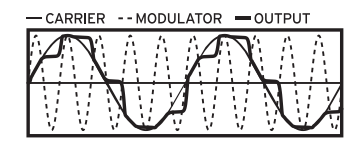

超高速のワウです。モジュレーターからの入力でカットオフ周波数 を変調し、オシレーターの信号がフィルターのオーディオ入力とし て使われます。

# **WAVE FOLDER**

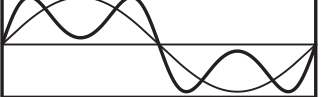

ウェーブ・フォルダー回路は、オシレーターの信号とモジュレーター の信号に対して、一定のしきい値で波形を反転させることで倍音を 生み出します。

### **EFFECT**

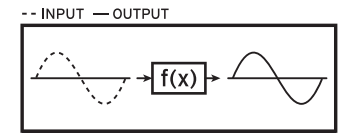

オペレーターがディレイやコム・フィルター、ディストーションなど のエフェクトとして機能します。オシレーターの信号とモジュレー ターからの入力信号は、ともにエフェクトに入力されます。

### **保証規定(必ずお読みください)**

本保証書は、保証期間中に本製品を保証するもので、付属品類(ヘッドホンな ど)は保証の対象になりません。保証期間内に本製品が故障した場合は、保証 規定によって無償修理いたします。

- 1. 本保証書の有効期間はお買い上げ日より1年間です。
- ...<br>2. 次の修理等は保証期間内であっても有償となります。
	- 消耗部品(電池、スピーカー、真空管、フェーダーなど)の交換。
	- お取扱い方法が不適当のために生じた故障。
	- 天災(火災、浸水等)によって生じた故障。
	- 故障の原因が本製品以外の他の機器にある場合。
	- 不当な改造、調整、部品交換などにより生じた故障または損傷。
	- 保証書にお買い上げ日、販売店名が未記入の場合、または字句が書き替 えられている場合。
	- 本保証書の提示がない場合。

尚、当社が修理した部分が再度故障した場合は、保証期間外であっても、修理し た日より3か月以内に限り無償修理いたします。

- 3. 本保証書は日本国内においてのみ有効です。
- This warranty is valid only in Japan.
- 4. お客様が保証期間中に移転された場合でも、保証は引き続きお使いいた だけます。詳しくは、お客様相談窓口までお問い合わせください。
- 5. 修理、運送費用が製品の価格より高くなることがありますので、あらかじめお 客様相談窓口へご相談ください。発送にかかる費用は、お客様の負担とさせ ていただきます。
- 6. 修理中の代替品、商品の貸し出し等は、いかなる場合においても一切行って おりません。

本製品の故障、または使用上生じたお客様の直接、間接の損害につきましては、弊社 は一切の責任を負いかねますのでご了承ください。

本保証書は、保証規定により無償修理をお約束するためのもので、これよりお客様 の法律上の権利を制限するものではありません。

### **■お願い**

- 1. 保証書に販売年月日等の記入がない場合は無効となります。記入できない ときは、お買い上げ年月日を証明できる領収書等と一緒に保管してください。
- 2. 保証書は再発行致しませんので、紛失しないように大切に保管してください。

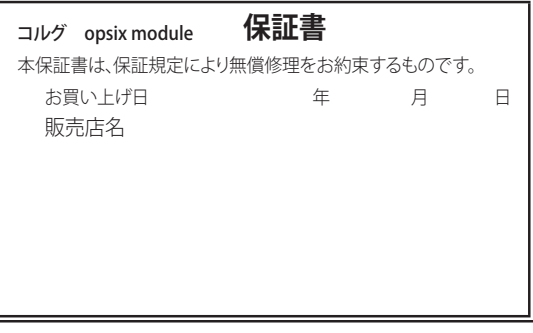

### **アフターサービス**

修理または商品のお取り扱いについてのご質問、ご相談は、お客様相談窓口へ お問い合わせください。

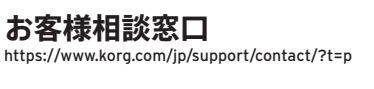

サービス・センター: 〒168-0073 東京都杉並区下高井戸1-15-10

# **IMPORTANT NOTICE TO CONSUMERS**

This product has been manufactured according to strict specifications and voltage requirements that are applicable in the country in which it is intended that this product should be used. If you have purchased this product via the internet, through mail order, and/or via a telephone sale, you must verify that this product is intended to be used in the country in which you reside.

WARNING: Use of this product in any country other than that for which it is intended could be dangerous and could invalidate the manufacturer's or distributor's warranty.

Please also retain your receipt as proof of purchase otherwise your product may be disqualified from the manufacturer's or distributor's warranty.

# **REMARQUE IMPORTANTE POUR LES CLIENTS**

Ce produit a été fabriqué suivant des spécifications sévères et des besoins en tension applicables dans le pays où ce produit doit être utilisé. Si vous avez acheté ce produit via l'internet, par vente par correspondance ou/et vente par téléphone, vous devez vérifier que ce produit est bien utili-sable dans le pays où vous résidez.

ATTENTION: L'utilisation de ce produit dans un pays autre que celui pour lequel il a été concu peut être dangereuse et annulera la garantie du fabricant ou du distributeur. Conservez bien votre récépissé qui est la preuve de votre achat, faute de quoi votre produit ne risque de ne plus être couvert par la garantie du fabricant ou du distributeur.

# WICHTIGER HINWEIS FÜR KUNDEN

Dieses Produkt wurde unter strenger Beachtung von Spezifikationen und Spannungsanforderungen hergestellt, die im Bestimmungsland gelten. Wenn Sie dieses Produkt über das Internet, per Postversand und/oder mit telefonischer Bestellung gekauft haben, müssen Sie bestätigen, dass dieses Produkt für Ihr Wohngebiet ausgelegt ist.

WARNUNG: Verwendung dieses Produkts in einem anderen Land als dem, für das es bestimmt ist, verwendet wird, kann gefährlich sein und die Garantie des Herstellers oder Importeurs hinfällig lassen werden. Bitte bewahren Sie diese Quittung als Kaufbeleg auf, da andernfalls das Produkt von der Garantie des Herstellers oder Importeurs ausgeschlossen werden kann.

# **NOTA IMPORTANTE PARA EL CONSUMIDOR**

Este producto ha sido fabricado de acuerdo a estrictas especificaciones y requerimientos de voltaje aplicables en el país para el cual está destinado. Si ha comprado este producto por internet, a través de correo, y/o venta telefónica, debe usted verificar que el uso de este producto está destinado al país en el cual reside.

AVISO: El uso de este producto en un país distinto al cual está destinado podría resultar peligroso y podría invalidar la garantía del fabricante o distribuidor.

Por favor quarde su recibo como prueba de compra ya que de otro modo el producto puede verse privado de la garantía del fabricante o distribuidor.

EFGSCJ EFGSCJ 1

**KORG INC.** 

4015-2 Yanokuchi, Inagi-City, Tokyo 206-0812 JAPAN 2023 Published 11/2023 **Printed in Vietnam**

www.korg.com